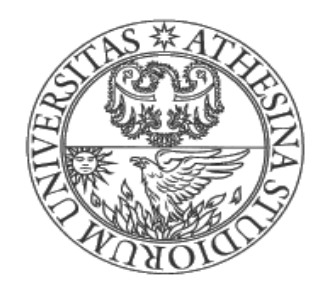

# UNIVERSITÀ DEGLI STUDI DI TRENTO

# Dipartimento di Ingegneria Civile<br>e Ambientale

Corso di Idrologia

# RELAZIONE IDRO-GEOMORFOLOGICA

# Analisi del Torrente Fumola

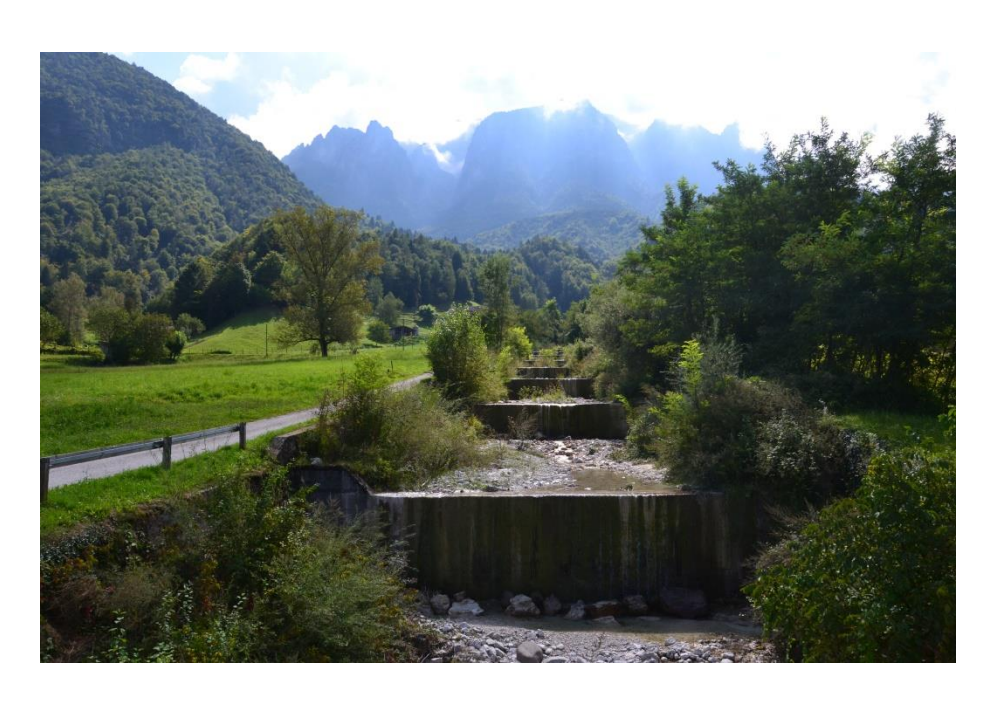

Autore: Docente: Andrea Boschele **Riccardo Rigon** Riccardo Rigon

Anno Accademico 2014/2015

# **INDICE**

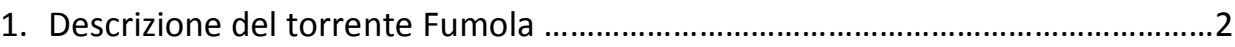

#### 2. Rilievi fotografici ……………………………………………………………………………………………4

- Punto 1: Accesso alla parte alta del torrente Fumola
- Punto 2: Il torrente Fumola nella parte alta del bacino
- Punto 3: Erosione e trasporto solido
- Punto 4: Briglie in cemento armato costruite dopo l'alluvione del '66
- Punto 5: Grande briglia e acquedotti
- Punto 6: Confluenza torrente Fumola con la Val dei Morti
- Punto 7: La gola
- Punto 8: La cascata
- Punto 9: Tratto di fondovalle
- Punto 10: La foce

#### 3. Analisi idro-geomorfologica con JGrass ……………………………………………………….22

- Preparazione dei dati per l'estrazione del bacino idrografico
- Estrazione del bacino di interesse
- Analisi del bacino estratto
	- Attributi del bacino
	- Analisi dei versanti
	- Analisi del reticolo idrografico
	- Indici idro-geomorfologici

#### 4. Considerazioni finali …………………………………………………………………………………….62

# *1 Descrizione del torrente Fumola*

Nel territorio trentino il fiume Brenta riceve le acque di sette principali corsi d'acqua: cinque sulla sinistra e due sulla destra. Le due sponde sono caratterizzate da situazioni geologiche profondamente differenti. Quattro dei torrenti che confluiscono sulla sinistra del Brenta (Larganza, Ceggio, Maso e Chieppena) drenano bacini costituiti da rocce metamorfiche e magmatiche dove le acque scorrono superficialmente, mentre i due di destra (Centa e Moggio) e in parte il Grigno (sinistra) scorrono invece su terreni caratterizzati dalla presenza di rocce sedimentarie (soprattutto calcari e dolomie) dove avviene una profonda infiltrazione delle acque che si manifesta con evidenti fenomeni carsici.

Fra questi ultimi il torrente Moggio, che confluisce nel Brenta all'altezza di Borgo Valsugana, nasce in Val di Sella e presenta numerosi subaffluenti che scendono dalle ripide pareti dolomitiche delle vette dell'Altopiano di Asiago. Si tratta di corsi d'acqua caratterizzati da forti variazioni di portata stagionali con tratti che presentano portate idriche continue ed altri prevalentemente asciutti per lunghi periodi dell'anno.

Uno dei suoi principali subaffluenti è il torrente Fumola che nasce dal Monte Castelnuovo (2215 m) e dopo un percorso di circa 3,5 chilometri confluisce nel Moggio poche centinaia di metri prima che quest'ultimo si getti nel Brenta. Il corso del Fumola, per lunghi periodi e in vari tratti, scorre in subalveo mentre la sua portata appare continua nelle zone in cui attraversa sedimenti impermeabili.

Non sono stati effettuati rilievi fotografici del tratto più a monte del Fumola non essendo raggiungibile in sicurezza perché incassato nelle ripide pareti dolomitiche. Questo tratto non presenta peraltro condizioni idriche stabili. Sulla sua sinistra il torrente riceve due subaffluenti che scendono dalla Val dei Morti e dalla Val di Mezzo. Solo il primo presenta però, per alcuni tratti, portate idriche continue.

L'area del torrente Fumola, noto in letteratura come Pissavacca, è stata studiata dai più grandi geologi dell'Ottocento e del Novecento perché interessata dalla presenza di una importante faglia (Linea della Val di Sella) responsabile del sollevamento dell'Altopiano di Asiago e della conservazione di lembi sedimentari fossiliferi appartenenti all'ultimo mare trentino (Tortoniano-Messiniano).

Il corso del torrente è interessato da numerose opere di sistemazione idraulica in conseguenza alle devastanti alluvioni del 1924 e del 1966. Questo corso d'acqua presenta una marcata erosione delle rive costituite da materiale sciolto e conseguentemente da un accentuato trasporto solido nei momenti critici (come si può vedere dalla foto sottostante).

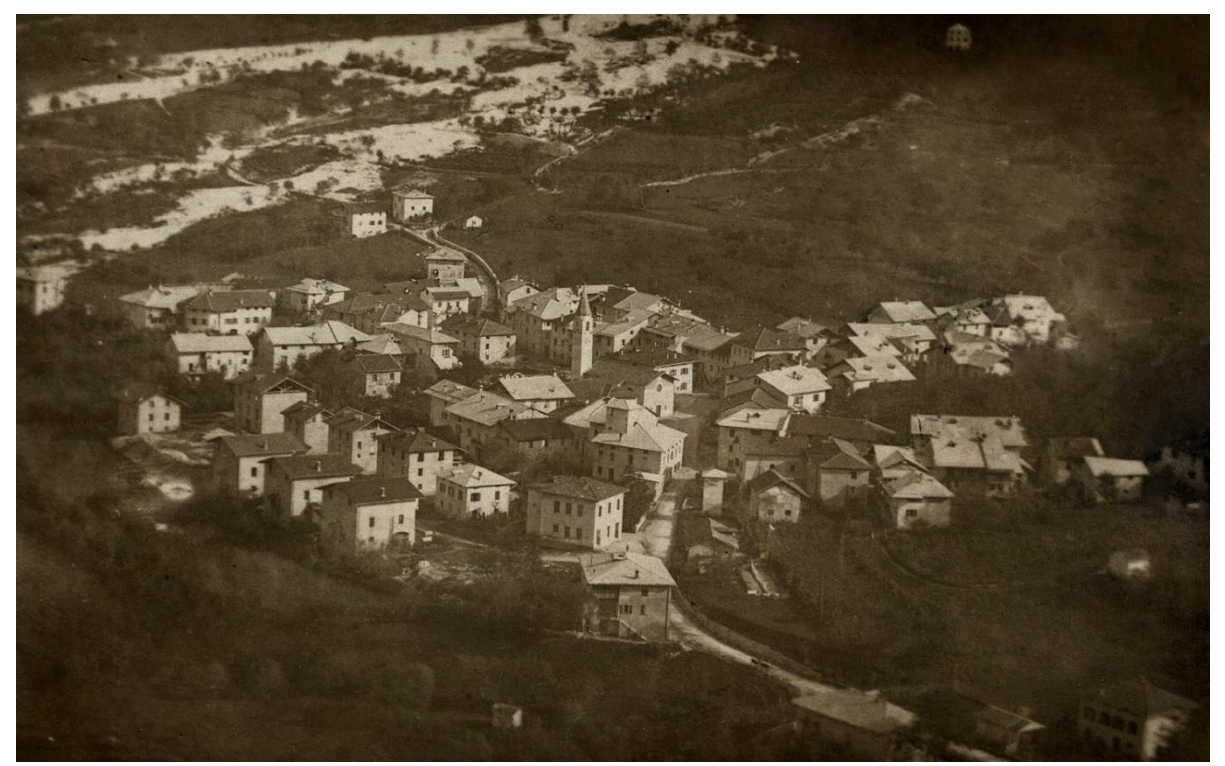

Frazione di Olle lambita dai materiali trasportati dal Fumola nell'alluvione del 1924

La presenza infine di una bella serie di cascate impostate proprio su questi sedimenti marini recenti, la maestosità delle soprastanti pareti dolomitiche e la ricchezza e varietà dei boschi che scendono verso le rive del Fumola conferiscono a questo bacino valenze paesaggistiche e ambientali di notevole rilevanza.

# *2 Rilievi fotografici*

Per eseguire I rilievi sono state effettuate due escursioni, una nella prima metà di maggio e l'altra nella seconda metà di agosto 2014.

È stato seguito l'alveo del torrente per gran parte della sua lunghezza, nella prima uscita partendo dalla sua confluenza con il torrente Moggio (400 m) fino alla gola situata a quota 580 m circa e nella seconda seguendo la strada forestale dei Vanezzi e scendendo da quota 930 m circa lungo l'alveo, fino al ponte delle Spagolle (a quota 457 m). Questo ha permesso di osservare il corso d'acqua in due situazioni di portata idrica diverse come evidenziato dalle figure 23 – 27.

Il tratto del Fumola più a monte non è stato rilevato risultando inaccessibile perché incassato nelle ripide pareti dolomitiche e non presentando peraltro condizioni idriche stabili.

Alle fotografie sono associate le coordinate geografiche del punto di rilievo.

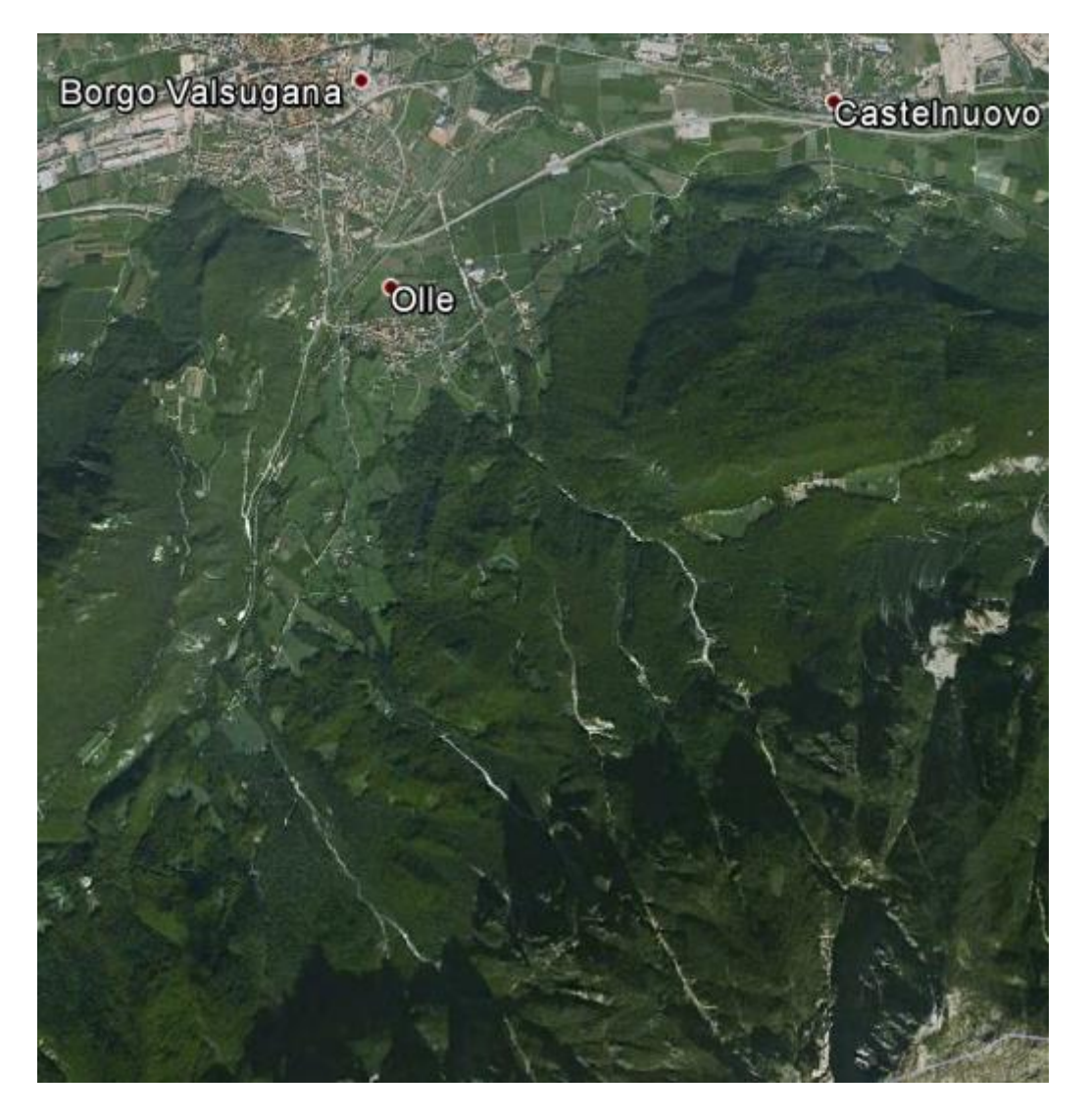

Mappa 1: Visione dall'alto del bacino del torrente Fumola

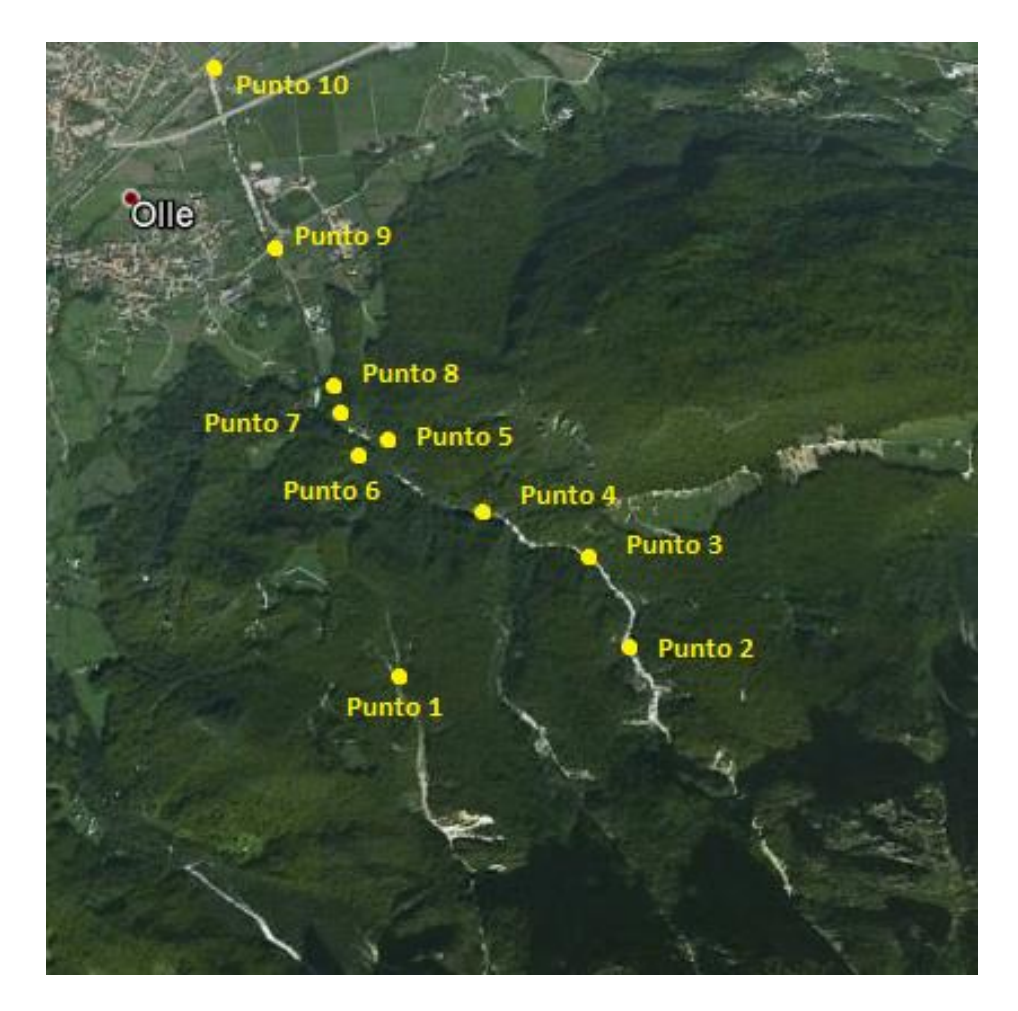

Mappa 2: Tratto del torrente Fumola interessato da rilievi GPS e fotografici

### Accesso alla parte alta del torrente Fumola

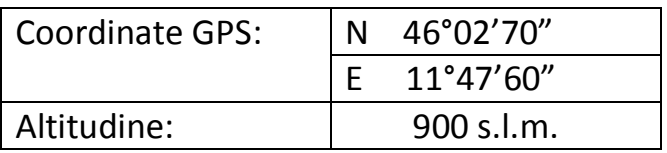

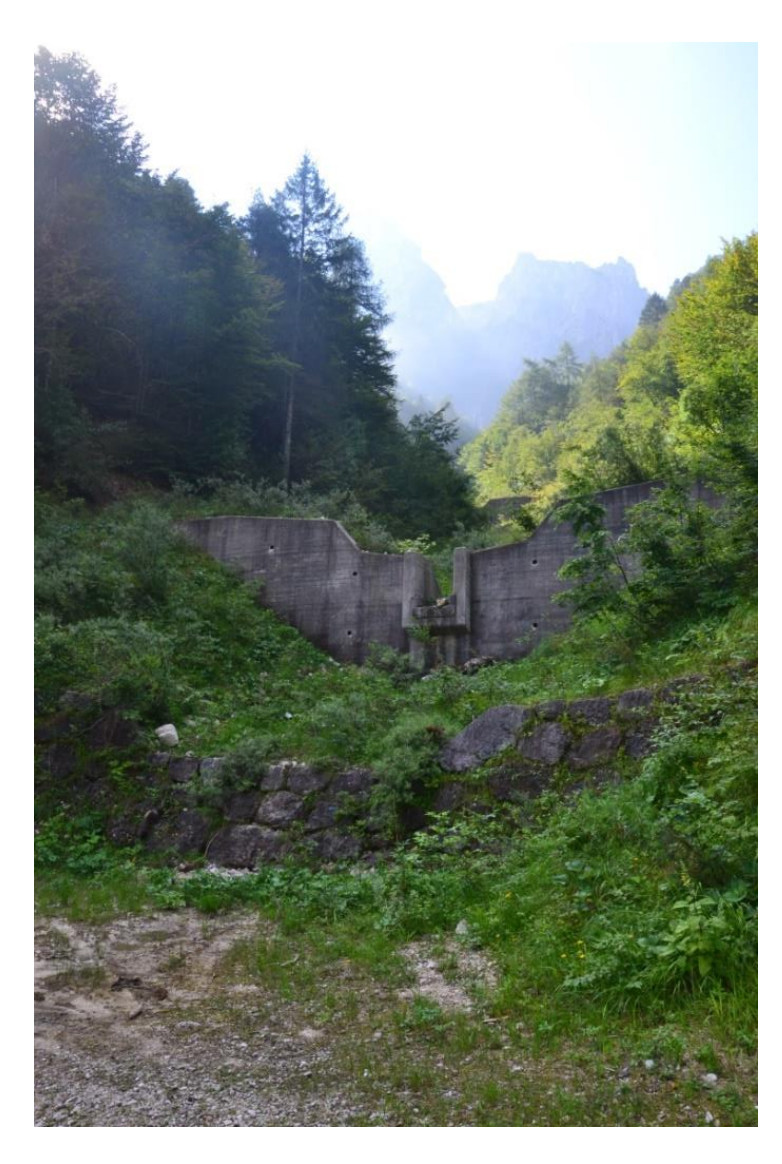

**Figura 1:** Briglie sul ramo della "Val dei Morti" realizzate dopo l'alluvione del 1966

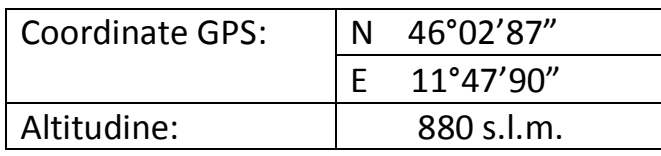

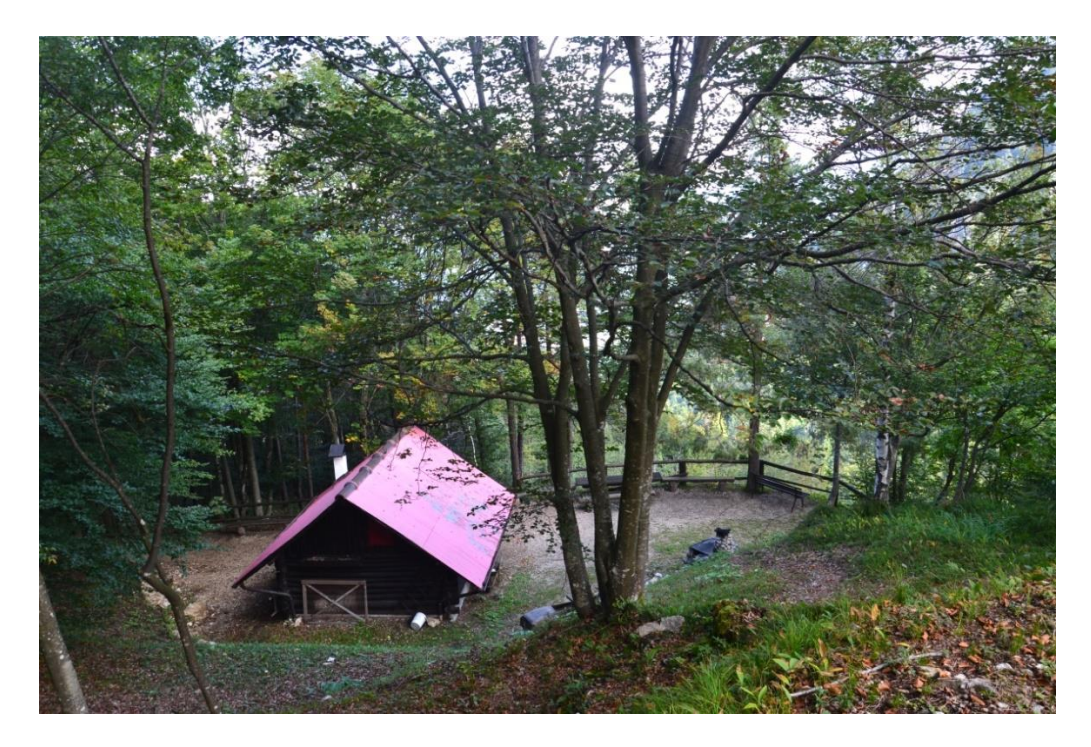

**Figura 2:** Il rifugio dei Vanezzi tra la "Val dei Morti" e a valle del torrente Fumola

### Il torrente Fumola nella parte alta del bacino

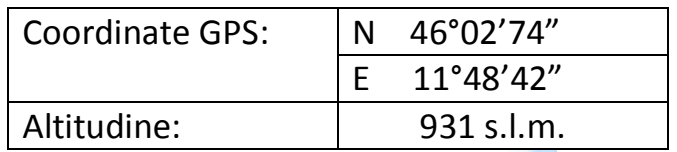

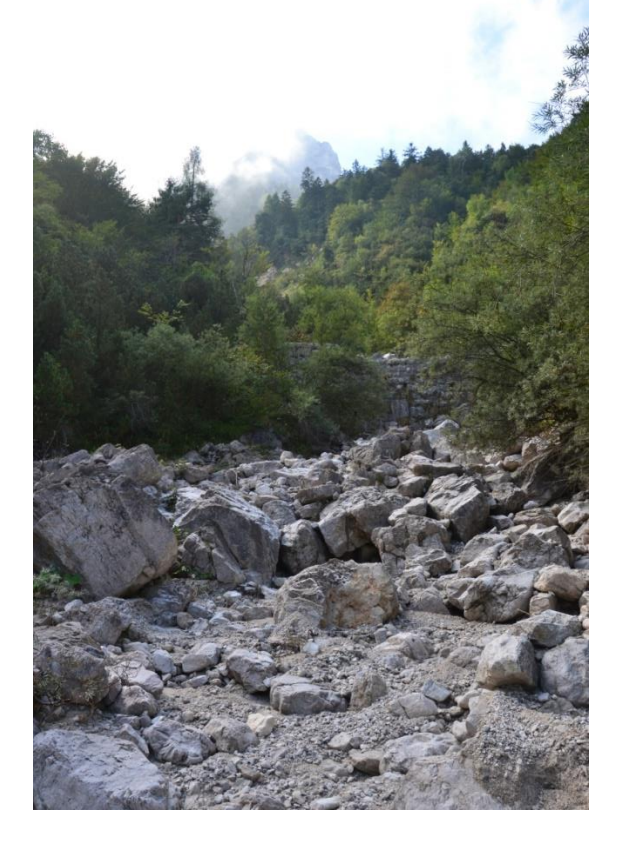

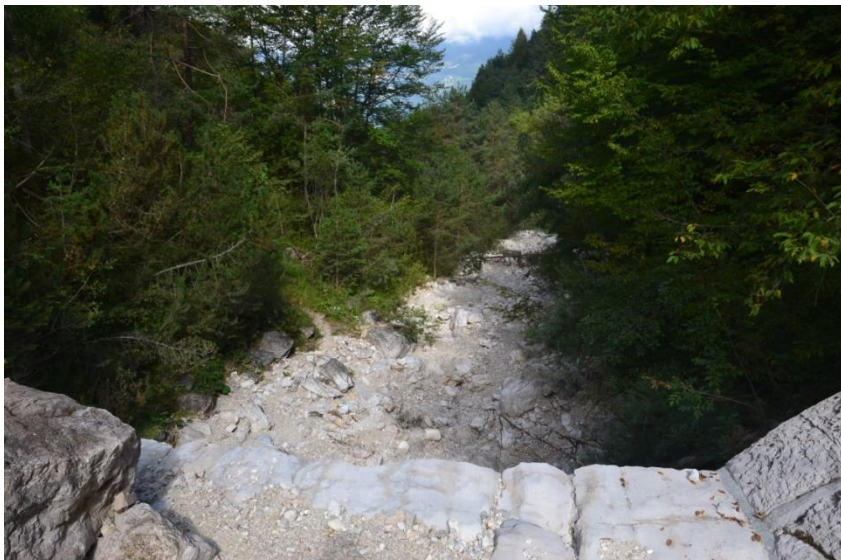

**Figura 3 e Figura 4:** La parte alta del corso del torrente Fumola alla base delle pareti dolomitiche di Cima Caldiera.

# *Punto 3*

### Erosione e trasporto solido

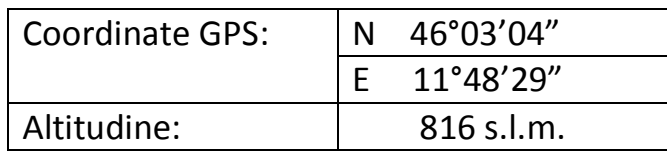

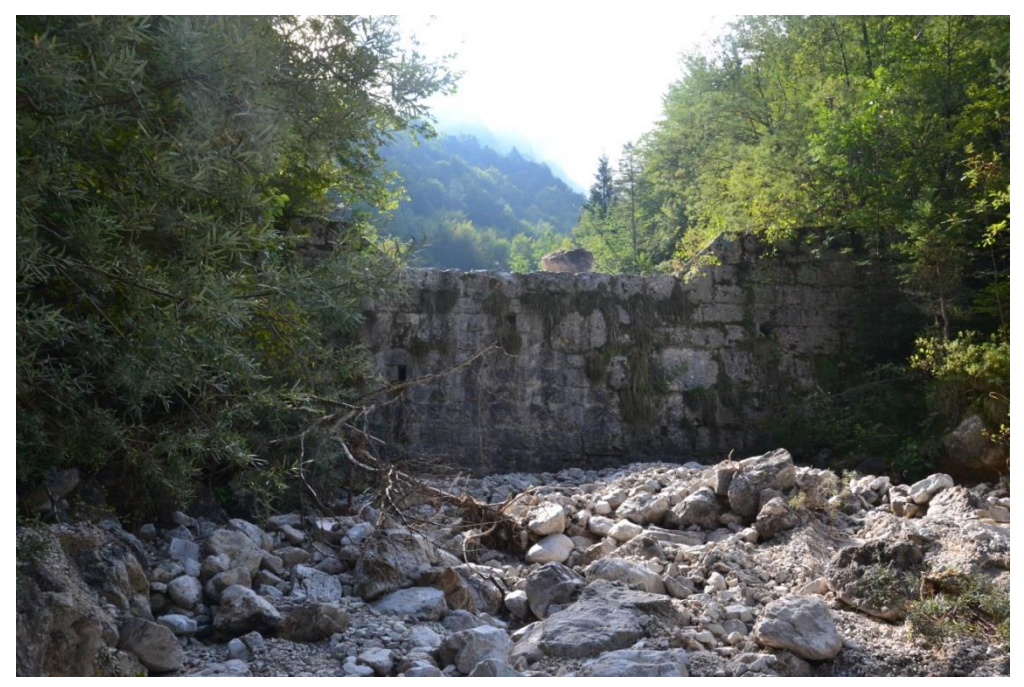

**Figura 5:** Briglia in pietra nella parte alta del torrente Fumola.

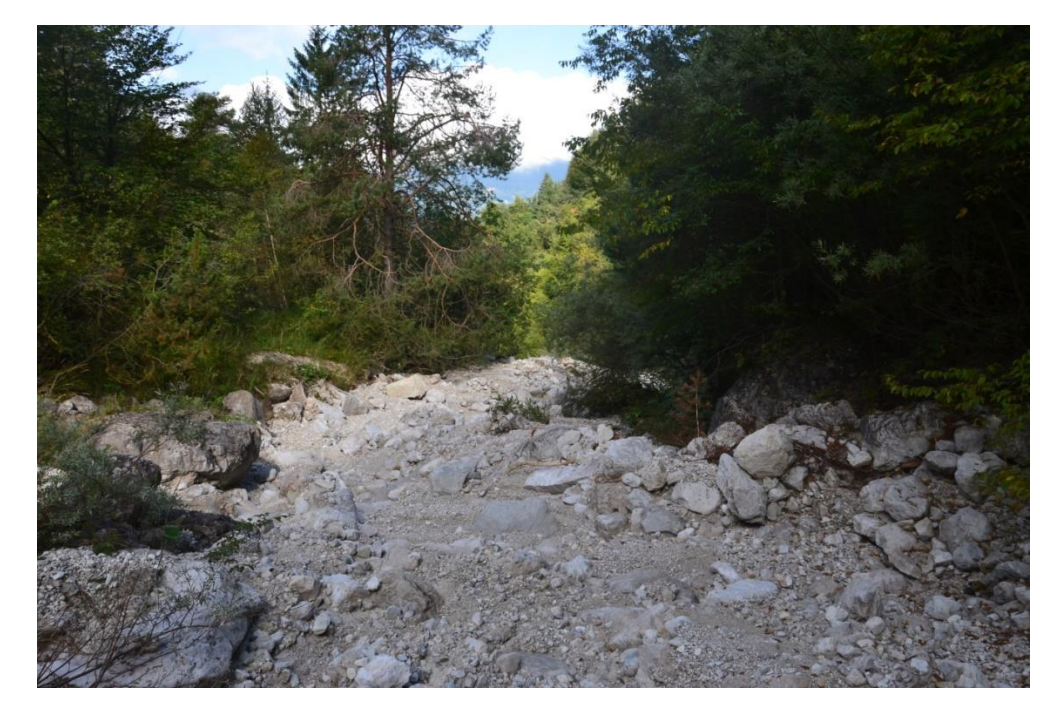

**Figura 6:** Alveo del Fumola a quota 800 m circa.

### Briglie in cemento armato costruite dopo l'alluvione del '66

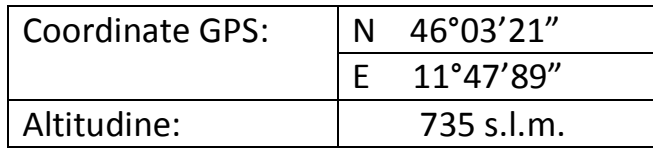

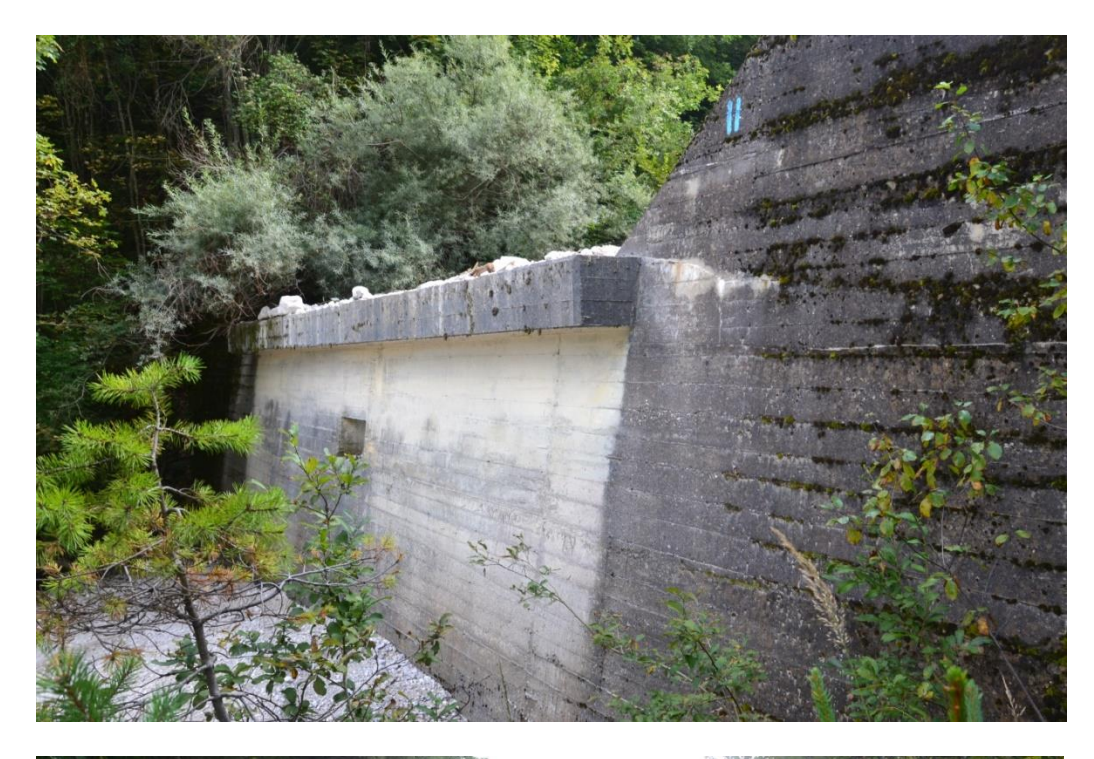

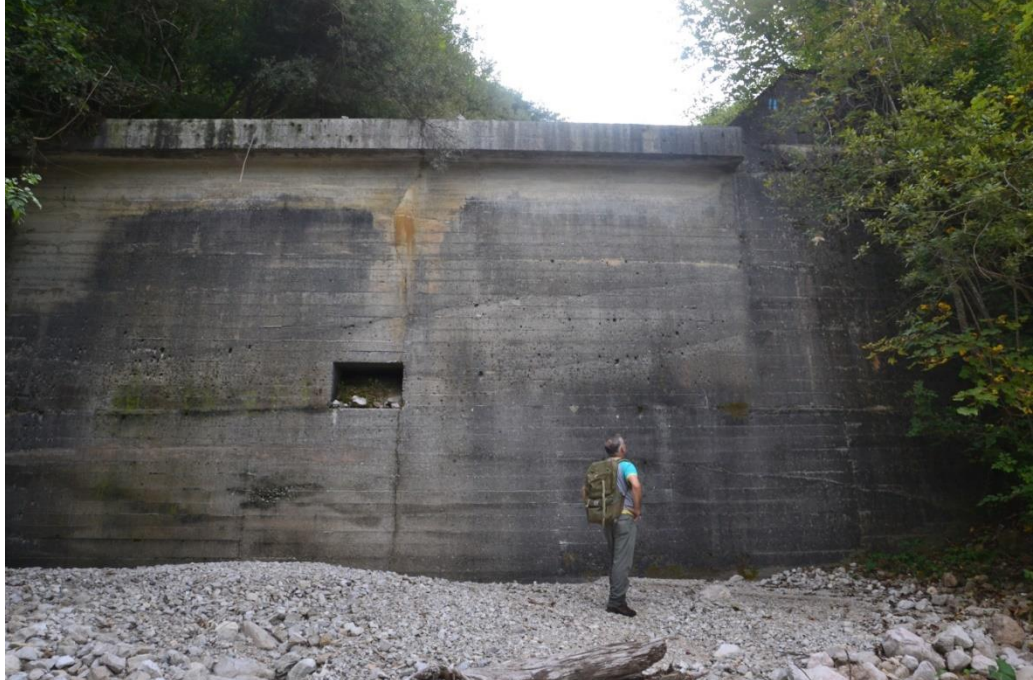

**Figura 7 e Figura 8:** Due grandi briglie in cemento armato realizzate dopo l'alluvione del 1966

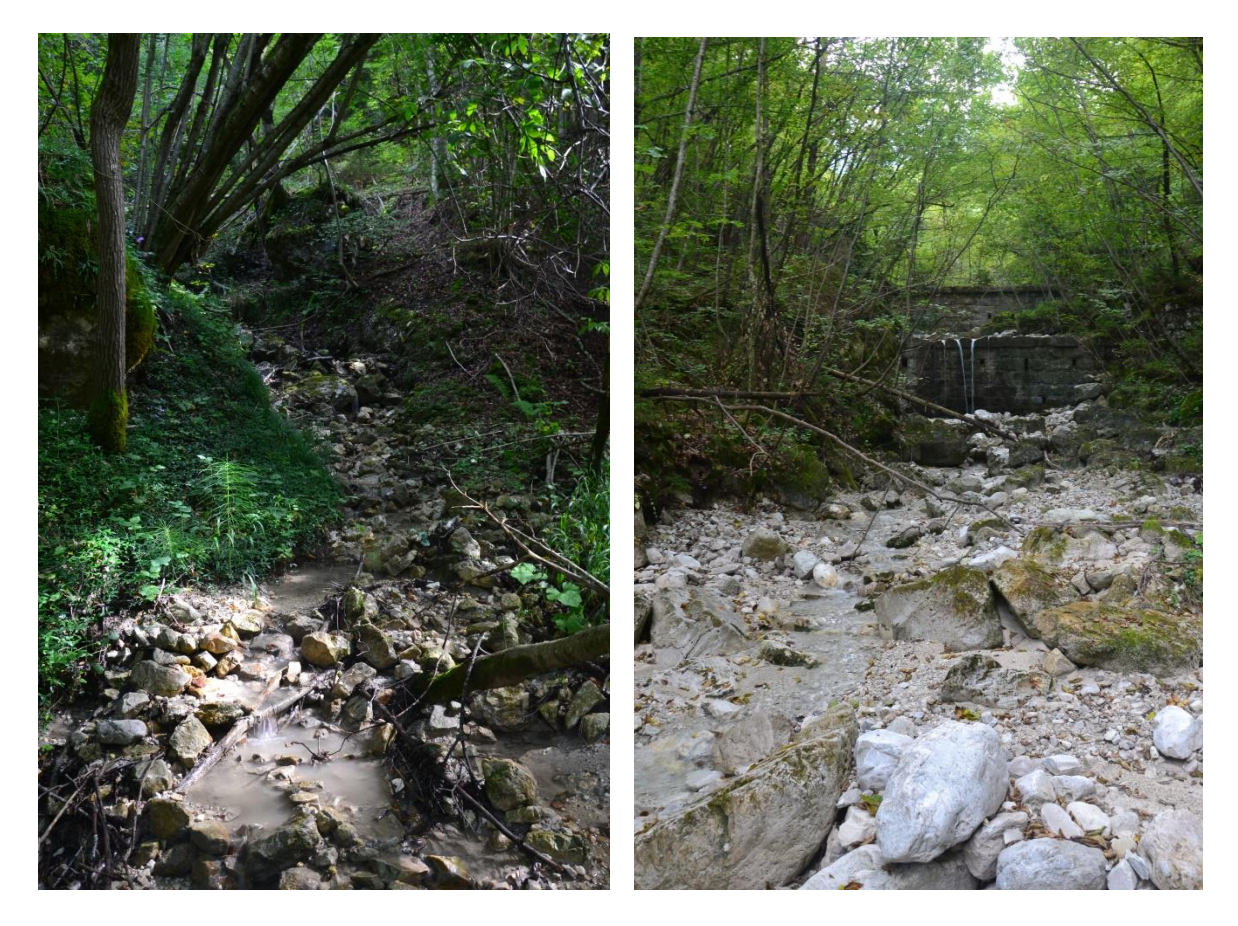

**Figura 9 e Figura 10:** Piccolo affluente di destra e tratto di alveo con portata idrica nella parte media del Fumola.

### Grande briglia e acquedotti

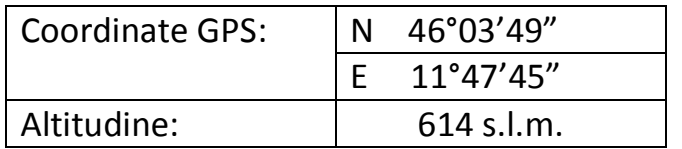

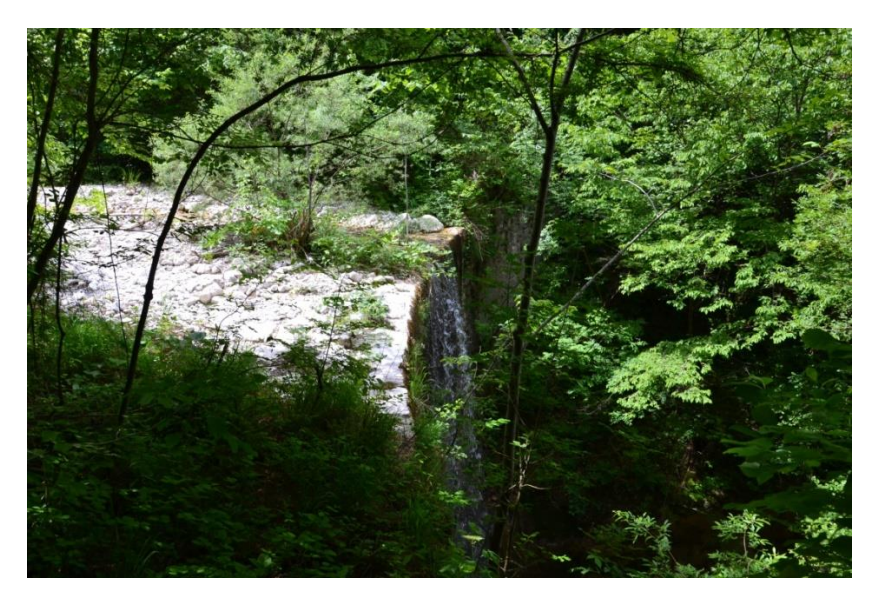

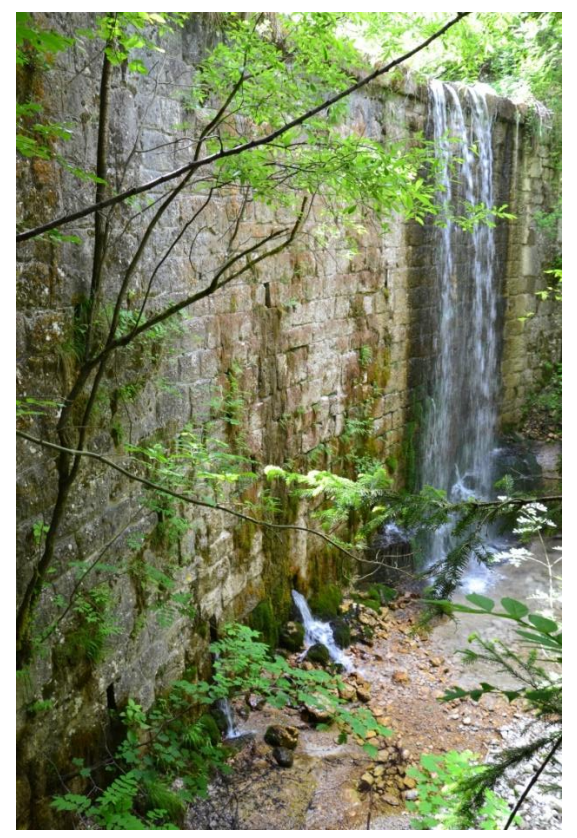

**Figura 11 e Figura 12:** Una grande briglia in pietra costruita dopo l'alluvione del 1924 nel medio tratto del torrente

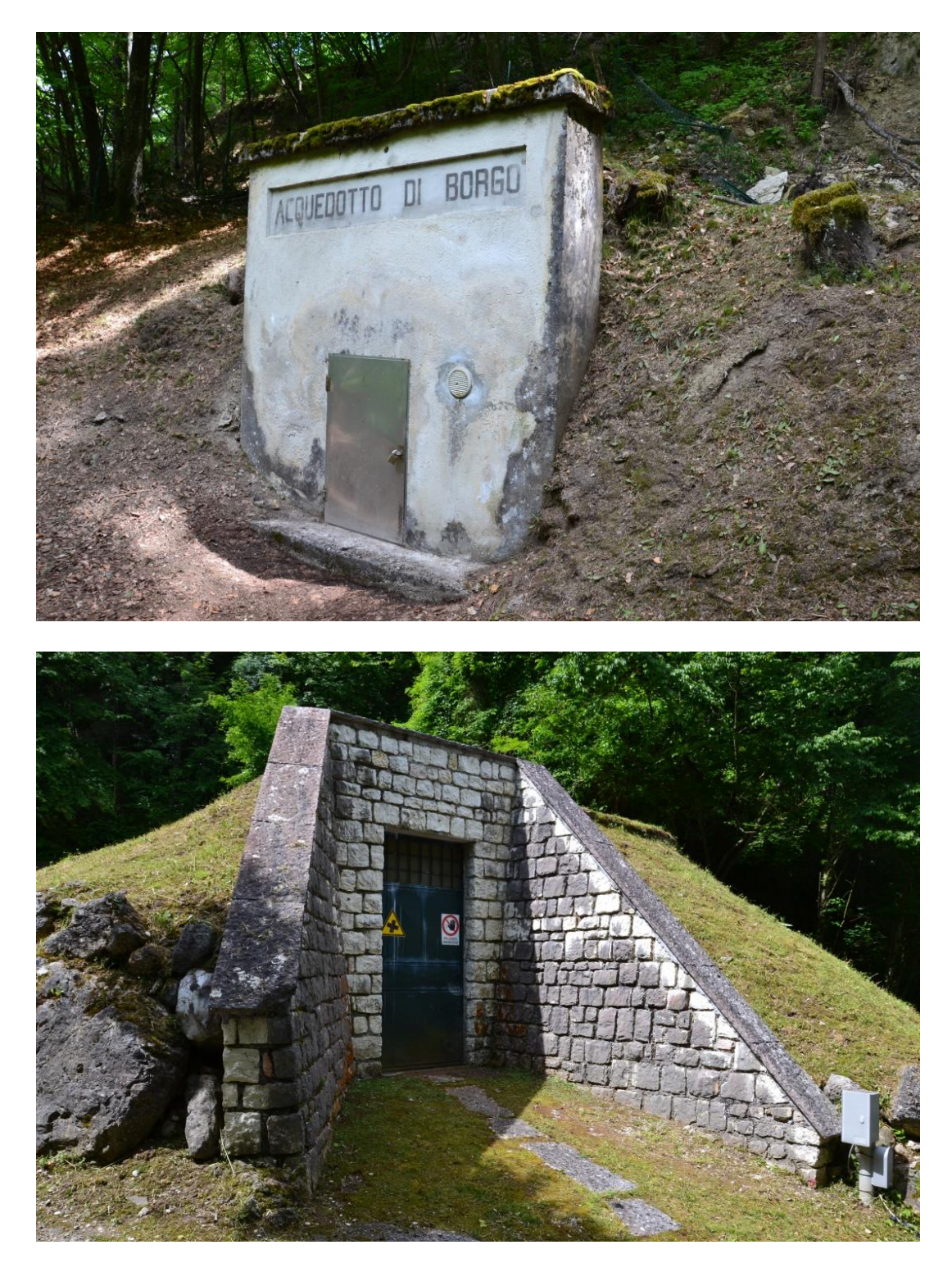

**Figura 13 e Figura 14:** Prese dell'acquedotto del Comune di Borgo Valsugana nella Valle del torrente Fumola

#### Confluenza torrente Fumola con la Val dei Morti

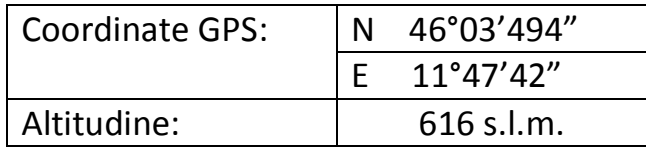

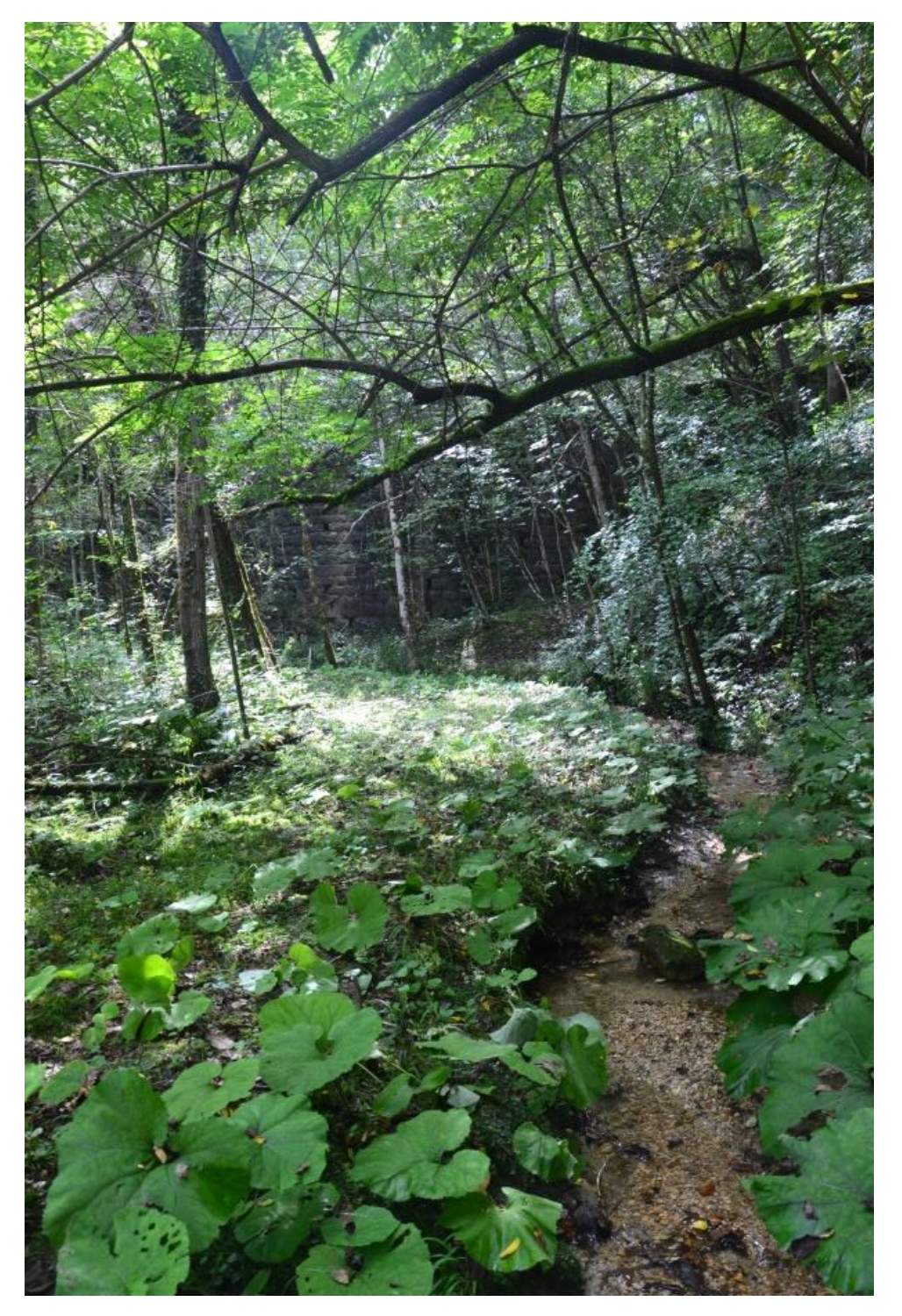

**Figura 15:** Confluenza del ramo della "Val dei Morti" con il torrente Fumola

# La gola

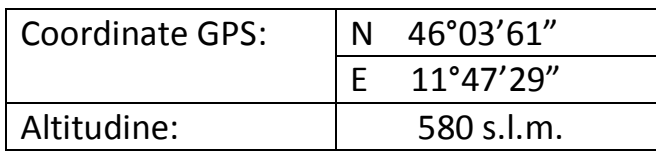

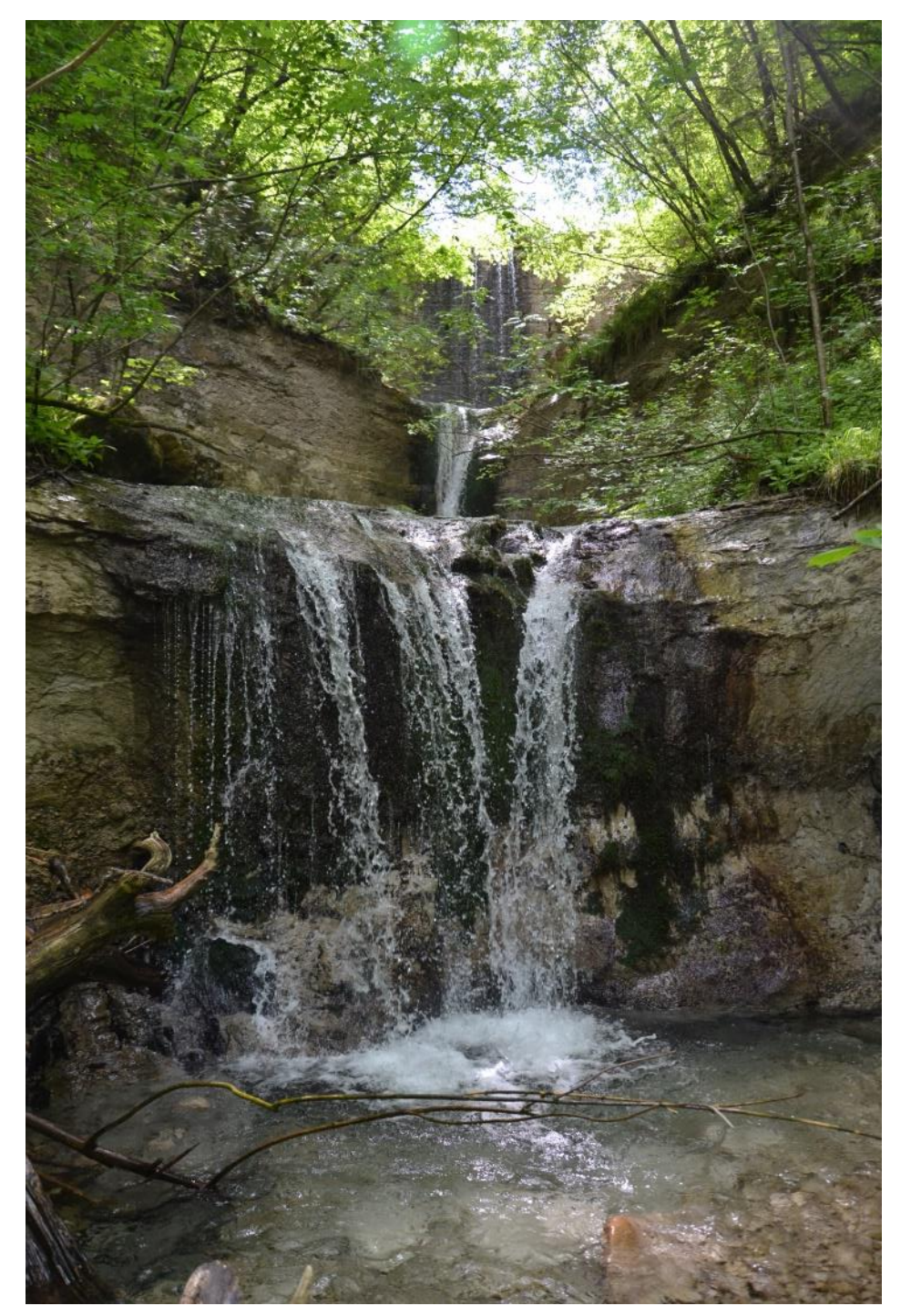

**Figura 16:** Piccole cascate scavate nell'arenaria a monte della cascata principale del torrente Fumola.

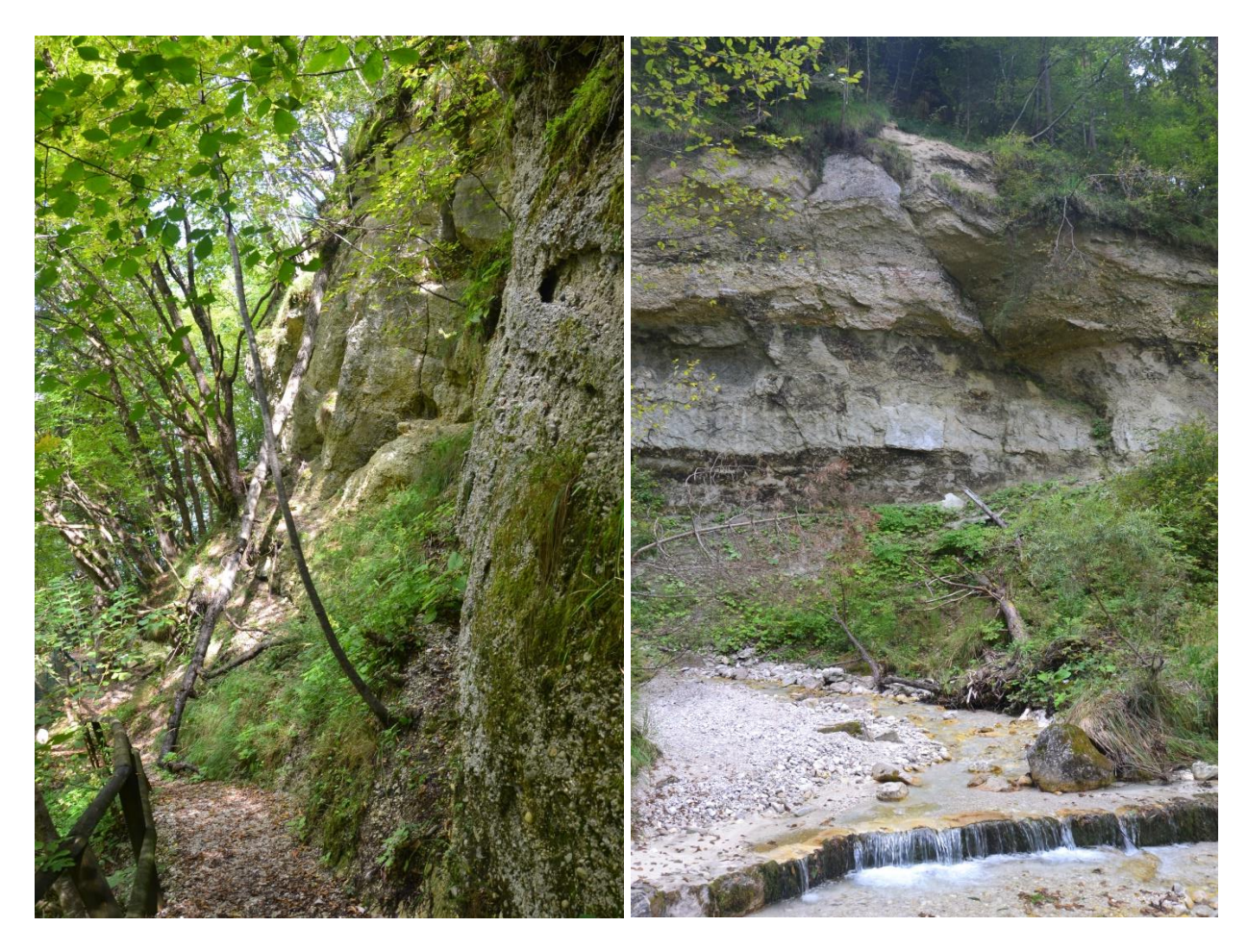

**Figura 17 e Figura 18:** La gola del torrente è scavata nelle arenarie e nei conglomerati cenozoici

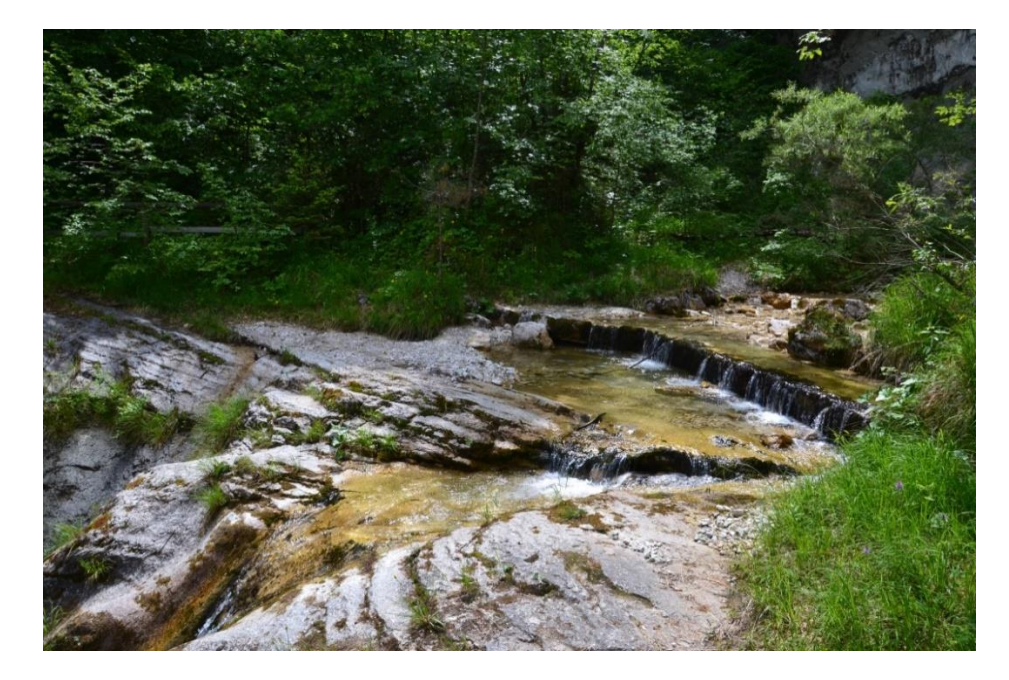

**Figura 19:** La bancata conglomeratica su cui è impostata la cascata del torrente Fumola

#### La cascata

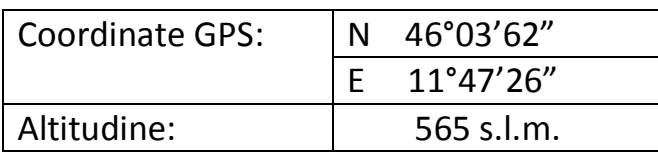

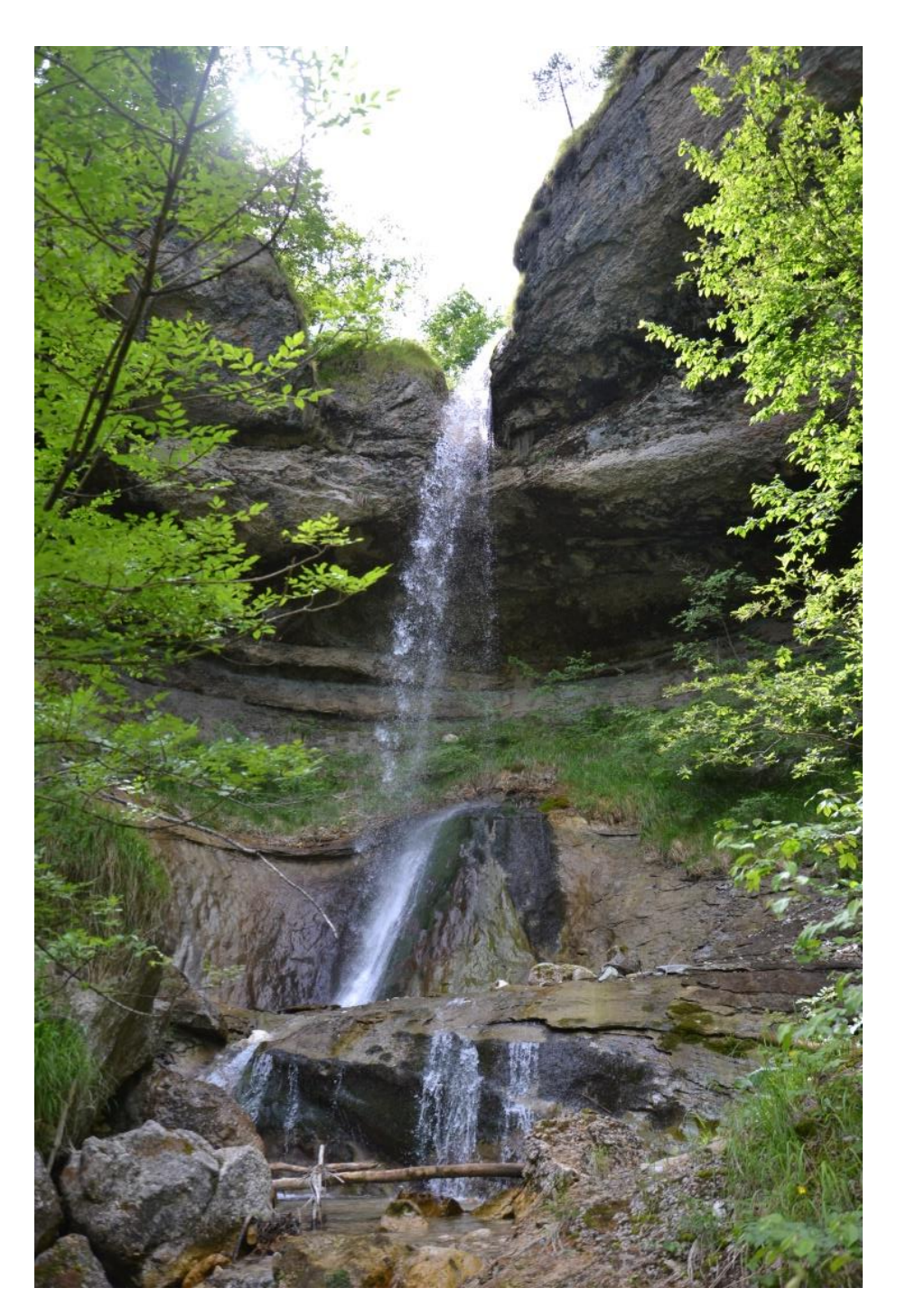

**Figura 20:** La cascata principale del torrente Fumola è impostata su una bancata conglomeratica marina di recente formazione (Miocene sup.)

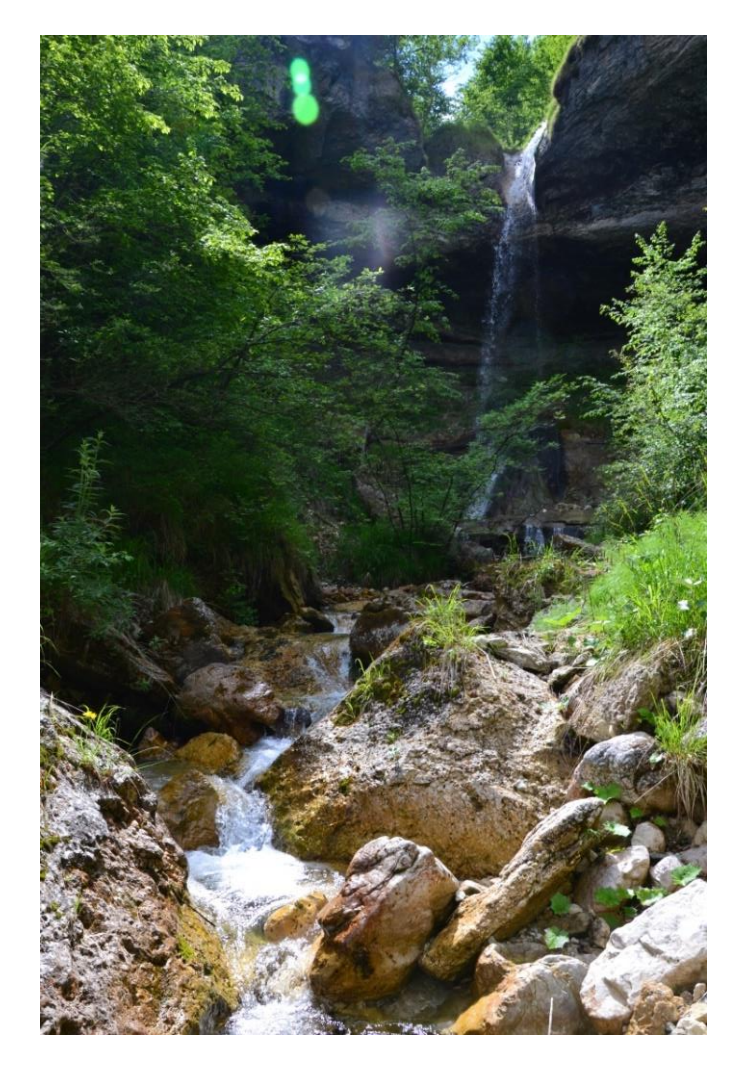

**Figura 21:** Tratto del torrente a valle della cascata

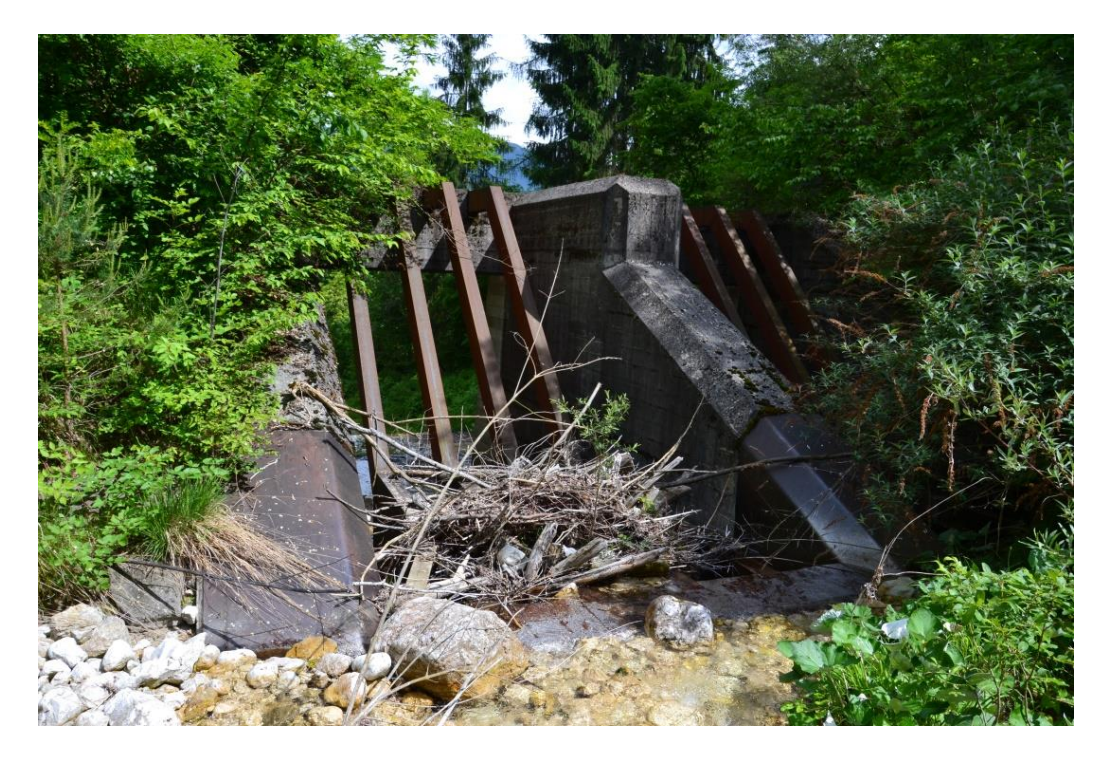

**Figura 22:** Briglia aperta realizzata a valle della cascata negli anni '90.

### Tratto di fondovalle

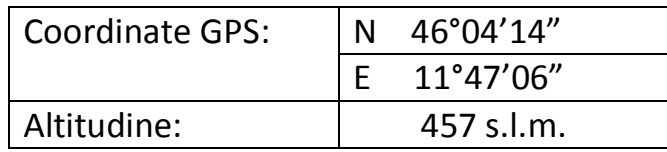

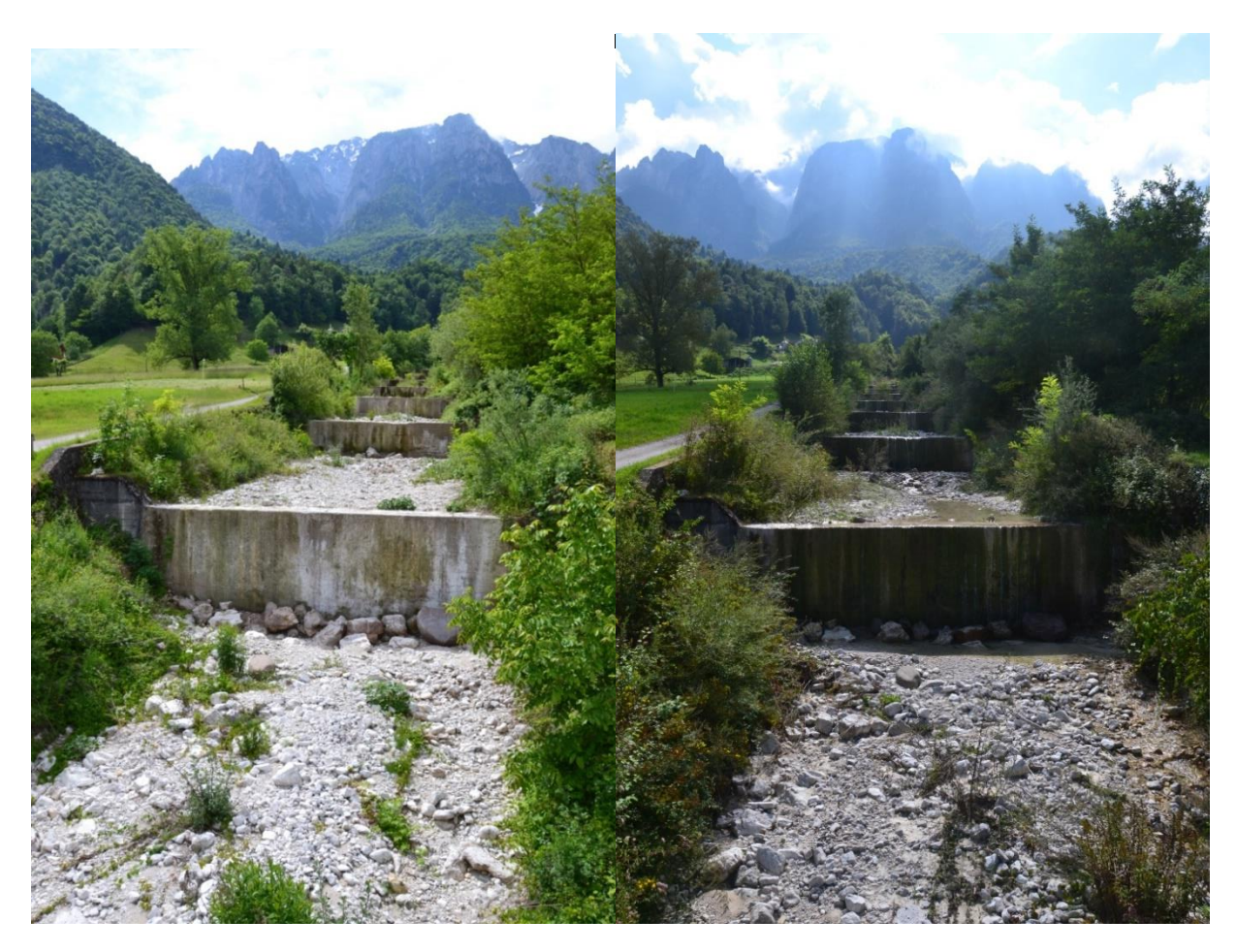

**Figura 23 e Figura 24:** L'alveo del torrente Fumola visto dal ponte in località Spagolle in regime di secca (maggio 2014) e con portata minima (settembre 2014)

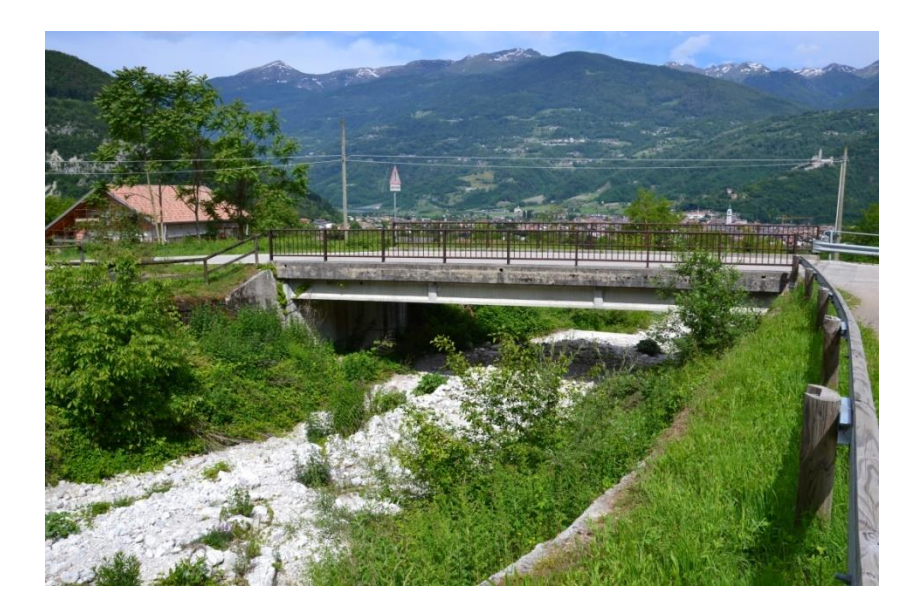

**Figura 25:** Il ponte sul torrente Fumola in località Spagolle

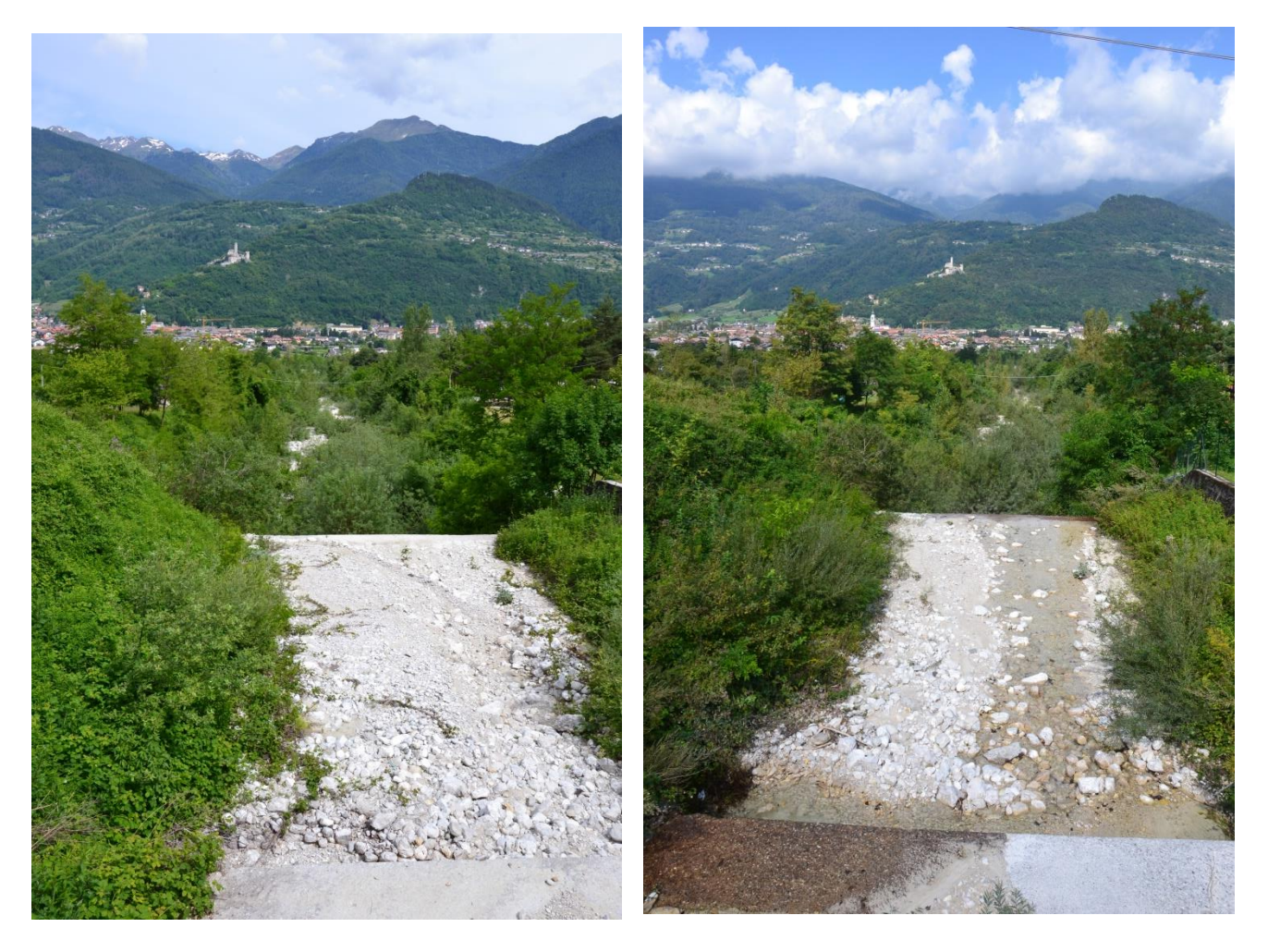

**Figura 26 e Figura 27:** L'alveo del torrente Fumola visto dal ponte in località Spagolle in regime di secca (maggio 2014) e con portata minima (settembre 2014)

# La foce

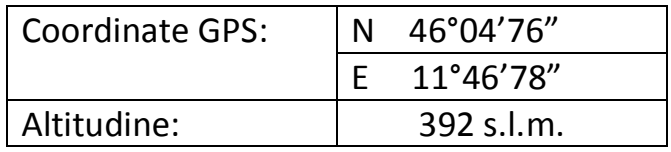

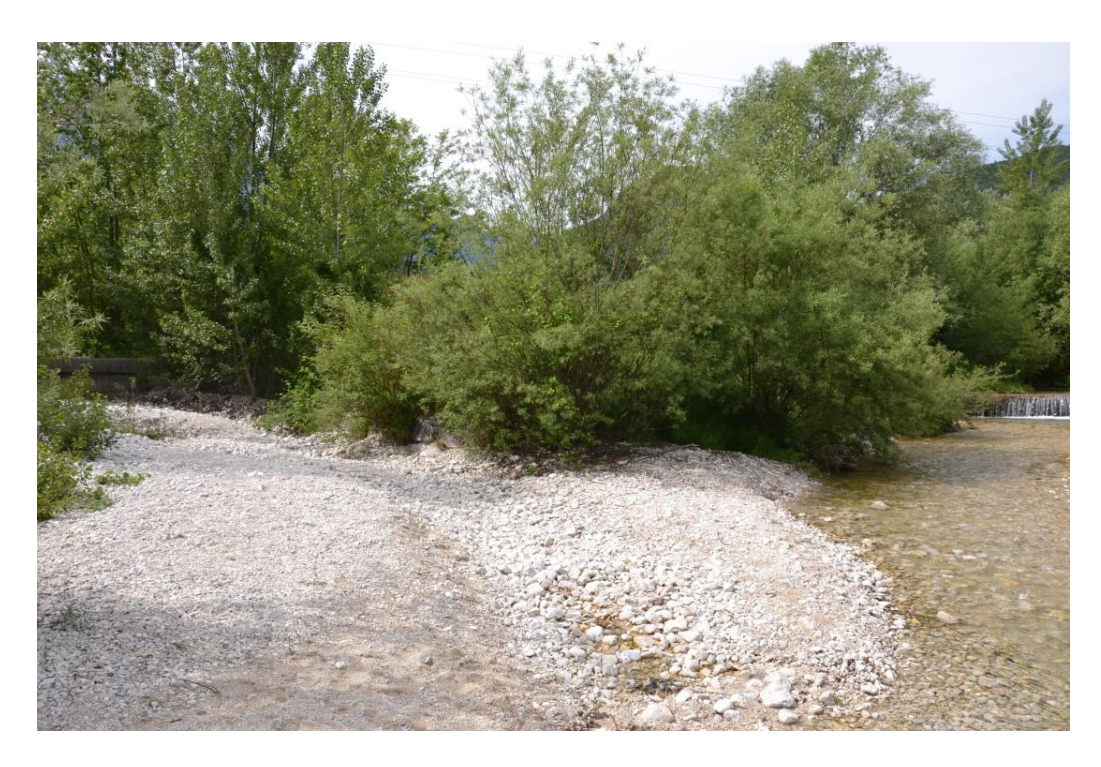

**Figura 28:** Confluenza del torrente Fumola nel torrente Moggio

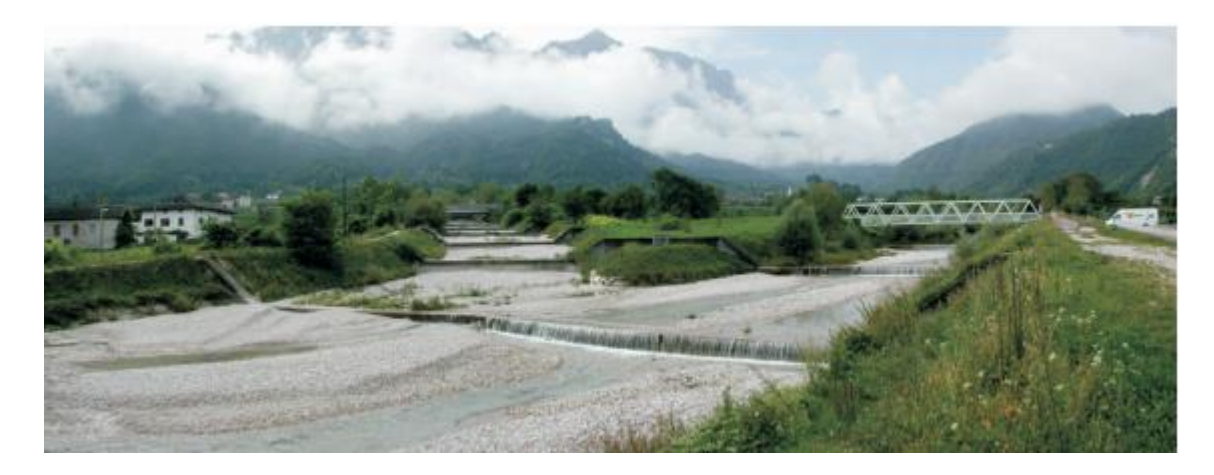

**Figura 29:** Confluenza del torrente Fumola nel torrente Moggio (Foto P.A.T.)

# *3 Analisi idro-geomorfologica con JGrass*

Questo studio ha l'obiettivo di estrarre, in maniera abbastanza semplificata, importanti informazioni e caratteristiche che riguardano il corso d'acqua che si sta analizzando.

Per potere fare tutto questo è stato utilizzato il software Open Source JGrass, gis dedicato all'analisi del territorio a partire dal suo modello digitale chiamato dem o dtm. Questo modello digitale è una mappa raster che rappresenta la quota media all'interno di ogni pixel.

Per l'analisi sono stati utilizzati un DTM con risoluzione di 10 × 10 metri (ogni pixel corrisponde ad un'area di 100 m<sup>2</sup>) e qualche mappa vettoriale (mappa dei fiumi del Trentino) provenienti da WebGIS , sito dell'Università di Trento.

Il sistema di riferimento utilizzato è il sistema di riferimento ufficiale italiano Roma40. Esso utilizza l'ellissoide Internazionale o di Hayford, che è orientato a Roma (Monte Mario).

Inoltre nella cartografia ufficiale italiana, come in Webgis, si utilizza la proiezione Gauss-Boaga, una carta di Gauss cioè una carta conforme che conserva gli angoli. La proiezione viene suddivisa in due fusi, chiamati "fuso ovest" e "fuso est", corrispondenti ai fusi UTM 32 e 33, entrambi di ampiezza 6° 30'. La zona oggetto di elaborazione è compresa nel fuso ovest.

Oltre alle funzioni proprie del software JGrass sono stati scaricati e installati dei pacchetti che hanno permesso uno studio più accurato del bacino. Tali moduli prendono il nome di HortonMachine, Vector & Raster Processing.

I comandi contenuti nelle HortonMachine sono stati sicuramente i più utilizzati grazie alle specifiche funzioni per l'analisi della rete e del bacino idrografico.

# **Preparazione dei dati per l'estrazione del bacino idrografico**

Prima di procedere all'estrazione del bacino idrografico sono necessarie alcune elaborazioni dei dati digitali del terreno di partenza come il riempimento delle depressioni il calcolo delle direzioni di drenaggio e l'estrazione del reticolo idrografico.

# Pitfiller

Il comando consente di eliminare dal DTM i punti di depressione dovuti a calcoli sbagliati effettuati durante la fase di creazione del DTM che impediscono il calcolo delle direzioni di drenaggio in ogni punto.

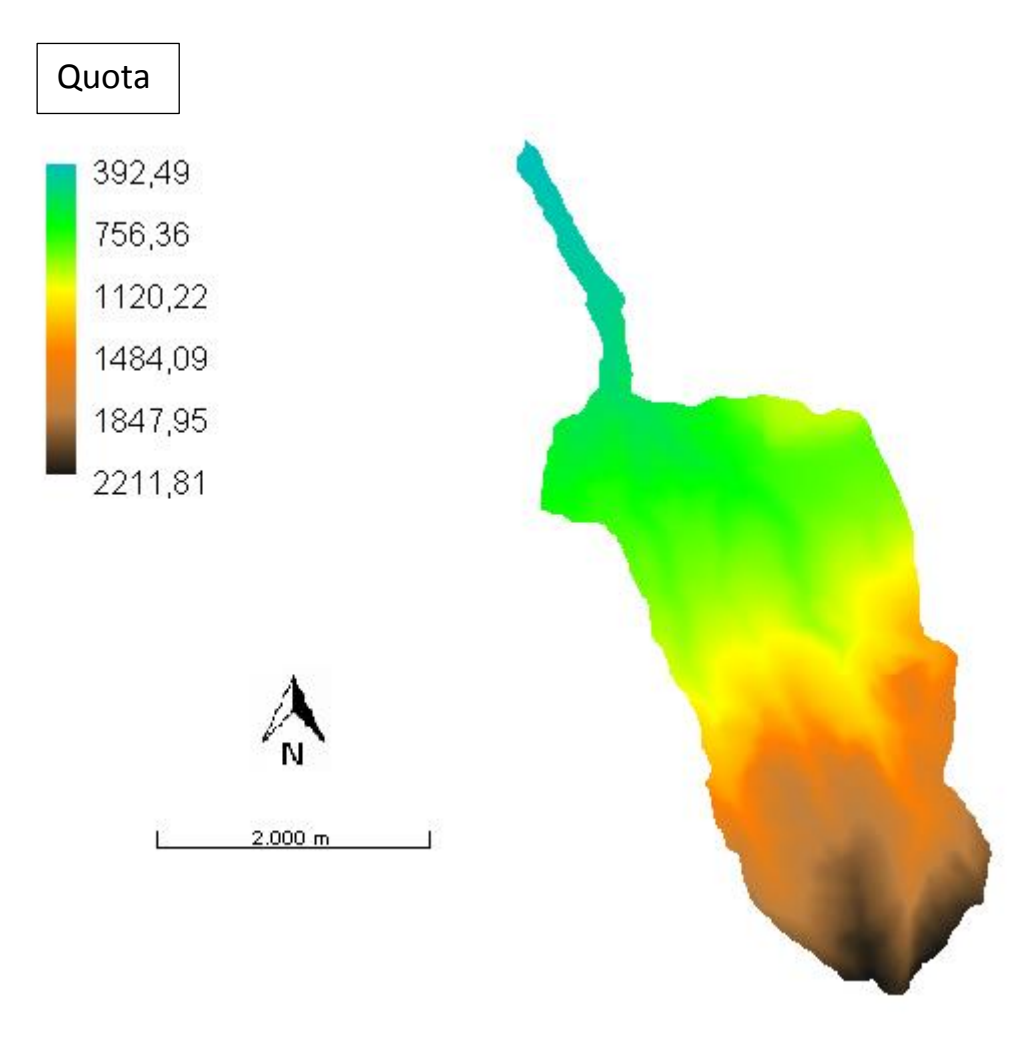

Figura 30: mappa restituita da h.Pitfiller

# FlowDirections e DrainDir

Il comando FlowDirections consente di calcolare le direzioni di drenaggio per ogni pixel in relazione alla topografia della regione presa in esame. Viene presa in considerazione l'ipotesi che ogni cella dreni solo in una delle otto celle ad essa adiacenti, cioè la direzione di massima pendenza. Questo metodo prende il nome di D8. Il suo utilizzo genera però, a causa dell'idealizzazione della

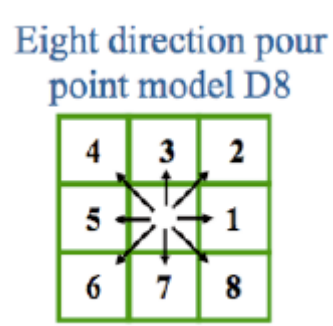

superficie reale, una deviazione del flusso rispetto al percorso che realmente segue l'acqua durante la sua discesa.

Il comando DrainDir è in grado di correggere questa deviazione con un algoritmo che calcola le direzioni di drenaggio minimizzando la deviazione della direzione del flusso determinato da quella del flusso reale.

Mappa ottenuta con FlowDirections

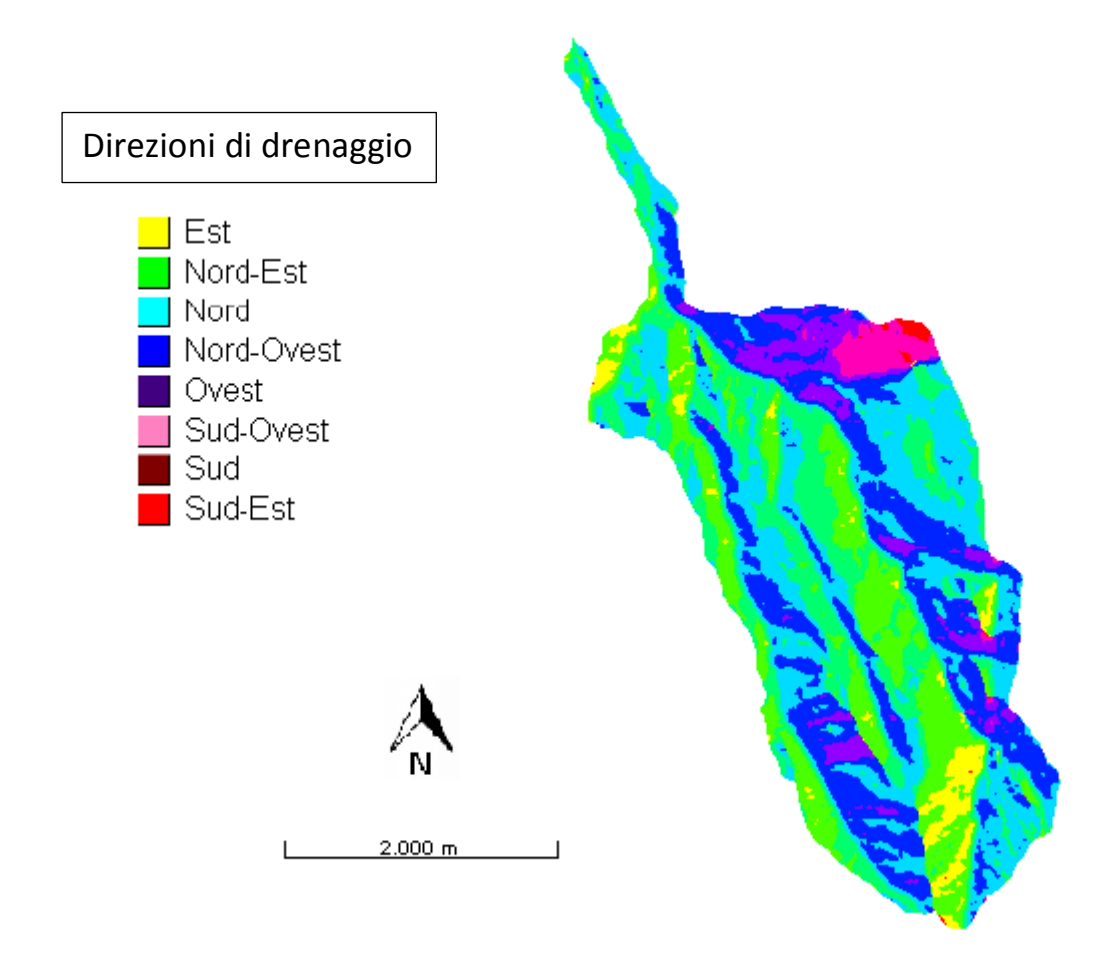

Figura 31: mappa restituita da h.FlowDirections

#### Mappa ottenuta con DrainDir

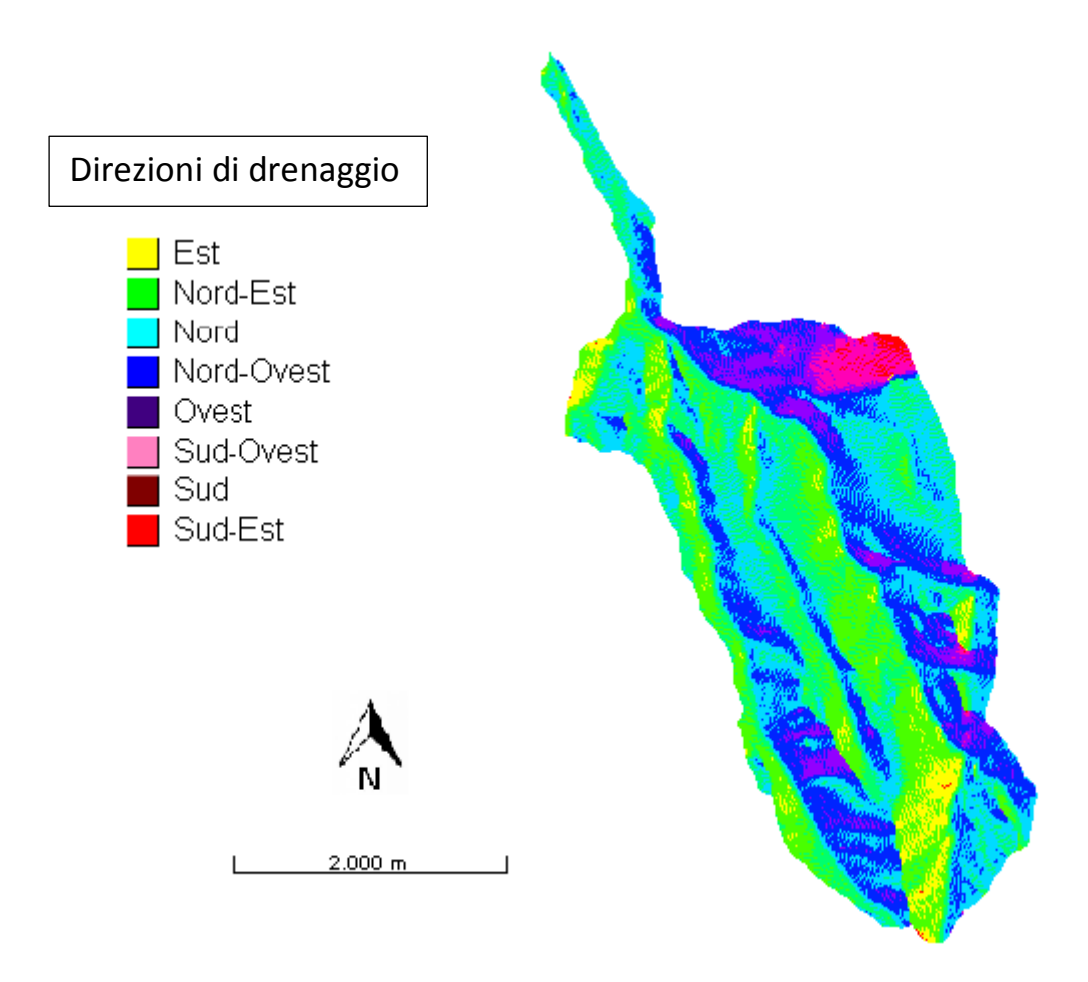

Figura 32: mappa corretta restituita da h.DrainDir

# **Markoutlets**

Il comando marca con valore convenzionale 10 gli outlets del bacino cioè i punti che drenano all'esterno del bacino in analisi.

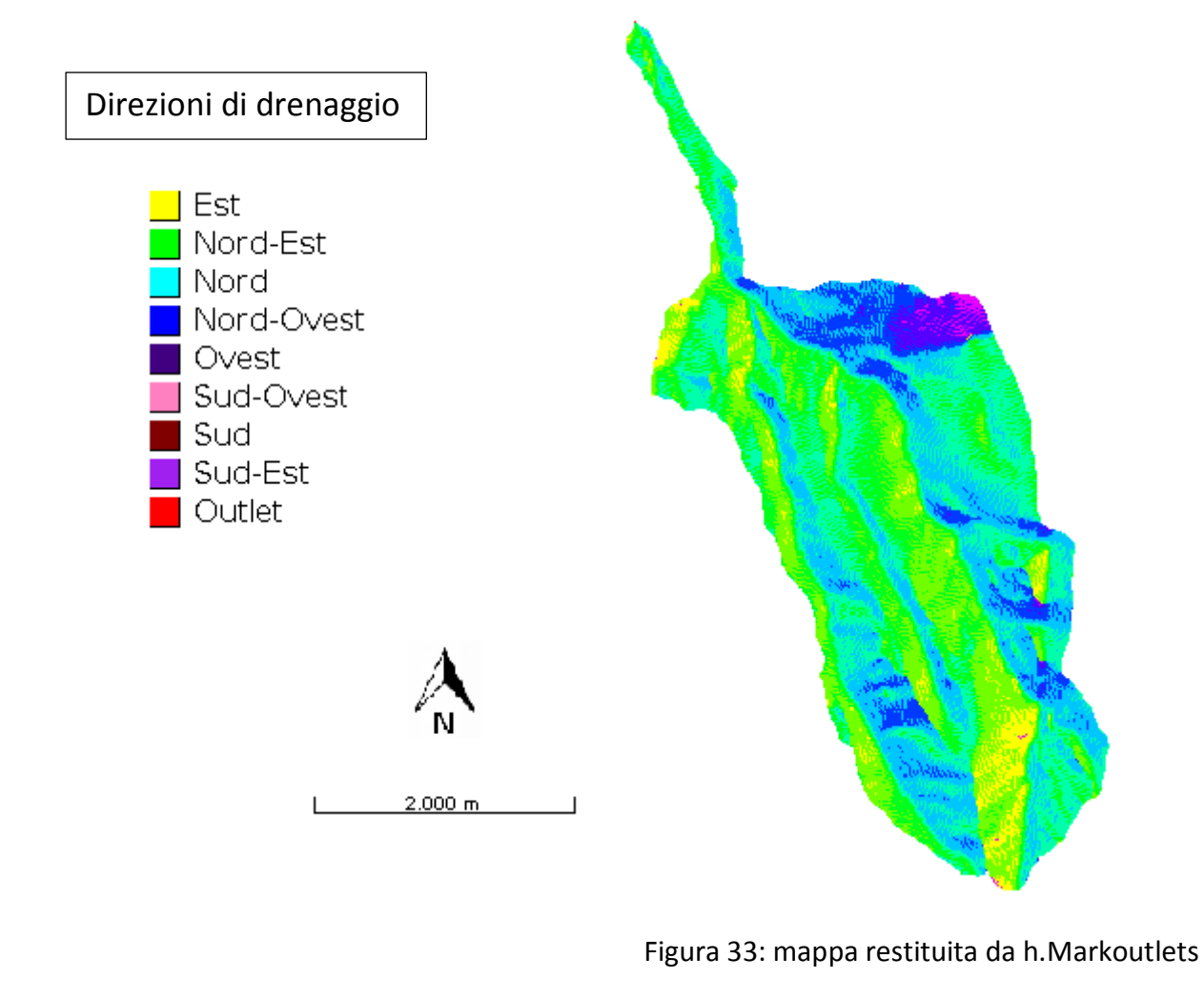

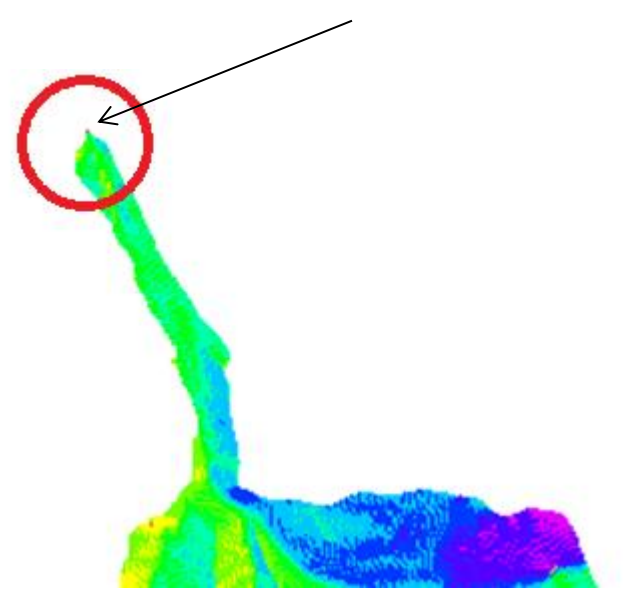

Come si può notare dalla figura 34 il punto che drena all'esterno del bacino analizzato è proprio la foce del torrente (dove il Fumola si immette nel torrente Moggio).

Figura 34: mappa ravvicinata della figura 4

### ExtractNetwork

Consente di estrarre il reticolo idrografico. Vi sono tre metodi per estrarre i canali che compongono la rete idrografica:

- mediante una soglia sulle aree contribuenti;
- mediante una soglia sul prodotto tra aree contribuenti e pendenza;
- mediante una soglia analoga alla precedente considerando solo i punti convergenti.

I canali in questo caso sono stati estratti con il primo metodo. Sono state stabilite tre diverse soglie: 1000, 400, 100.

Solo i punti con area contribuente maggiore della soglia danno luogo alla formazione di canali.

Drainage Area è la matrice di drenaggio cioè rappresenta l'area di drenaggio o area contribuente in ogni pixel.

Una spiegazione più approfondita verrà data quando si parlerà di TCA (Total contributing Area)

#### **Network con soglia sulla TCA a 1000**

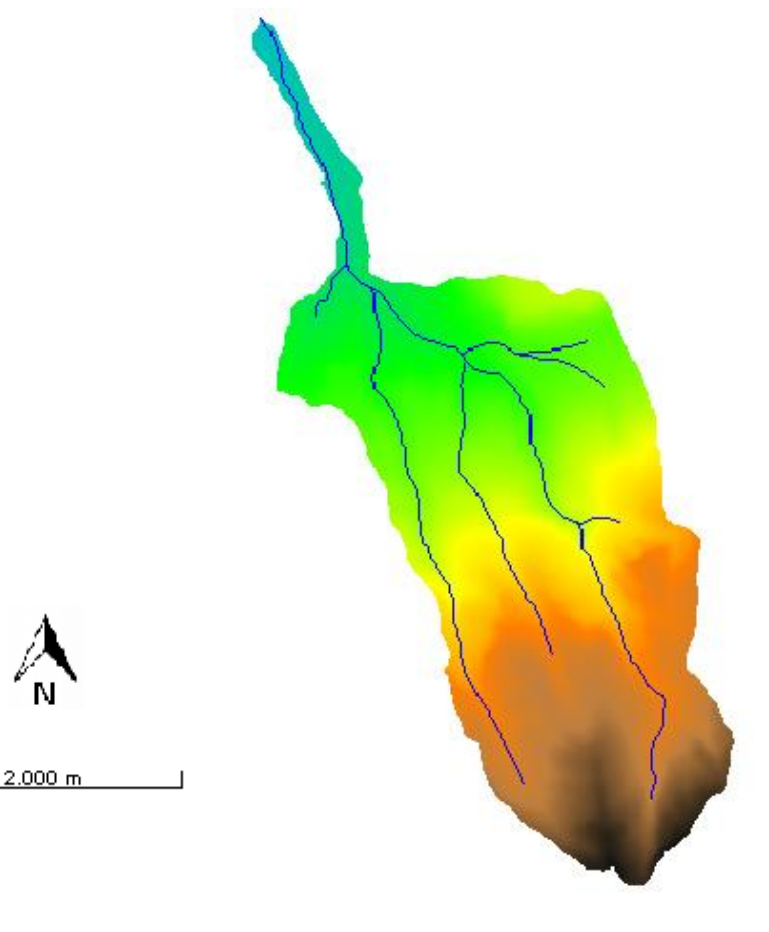

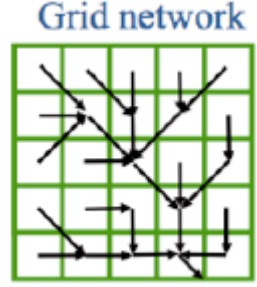

Drainage Area

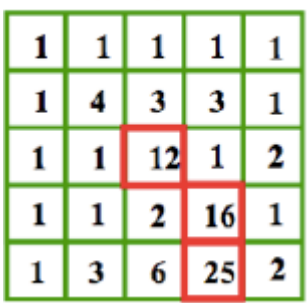

# **Network con soglia sulla TCA a 400**

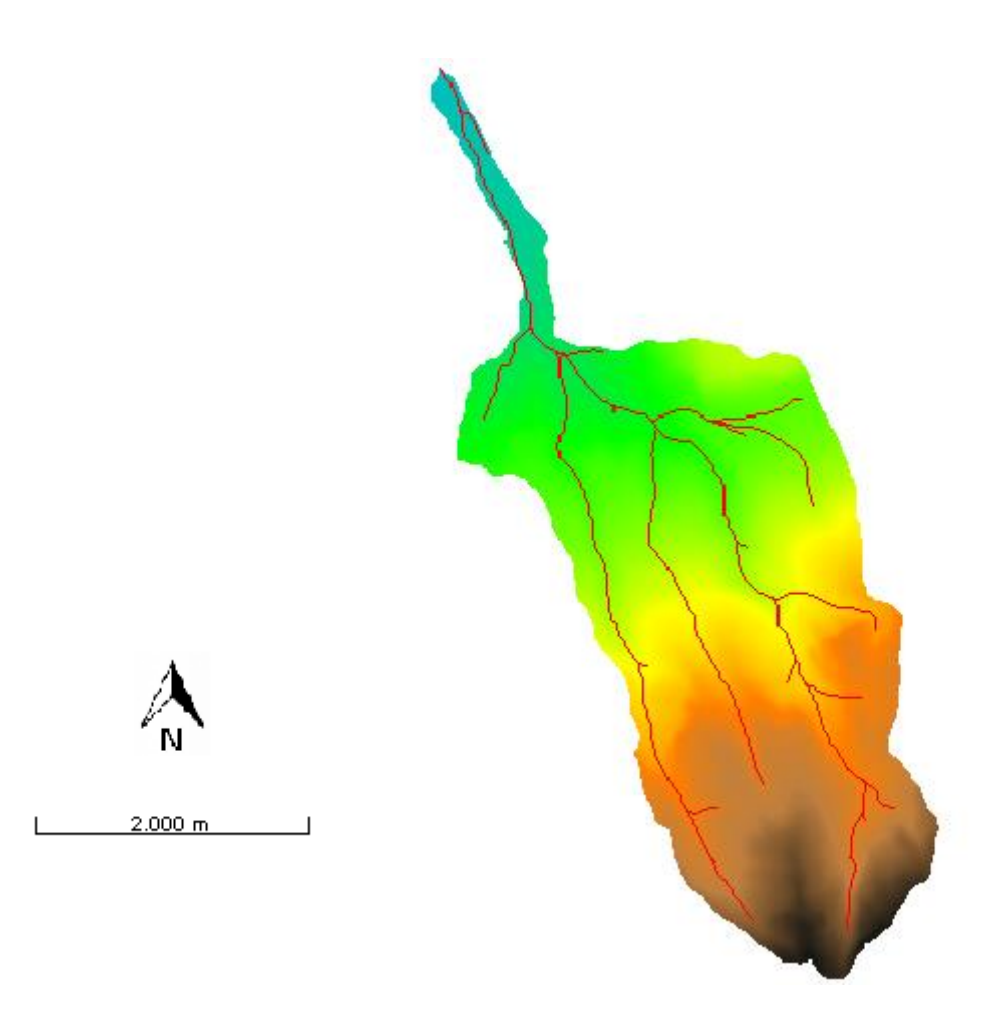

Figura 36: mappa con soglia TCA 400

# **Network con soglia sulla TCA a 100**

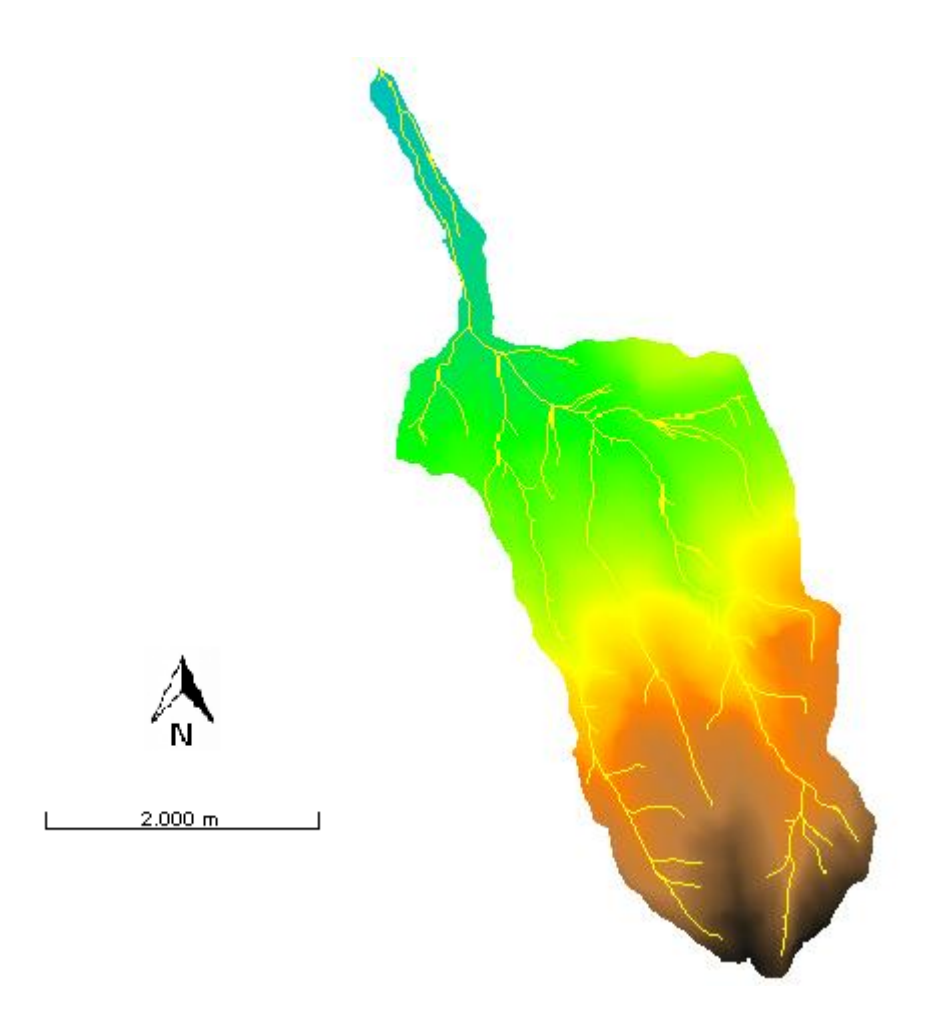

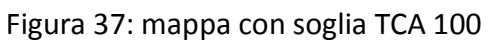

In questa ultima mappa sono state sovrapposte le mappe con le tre differenti soglie per notare meglio i cambiamenti che avvengono utilizzando soglie diverse.

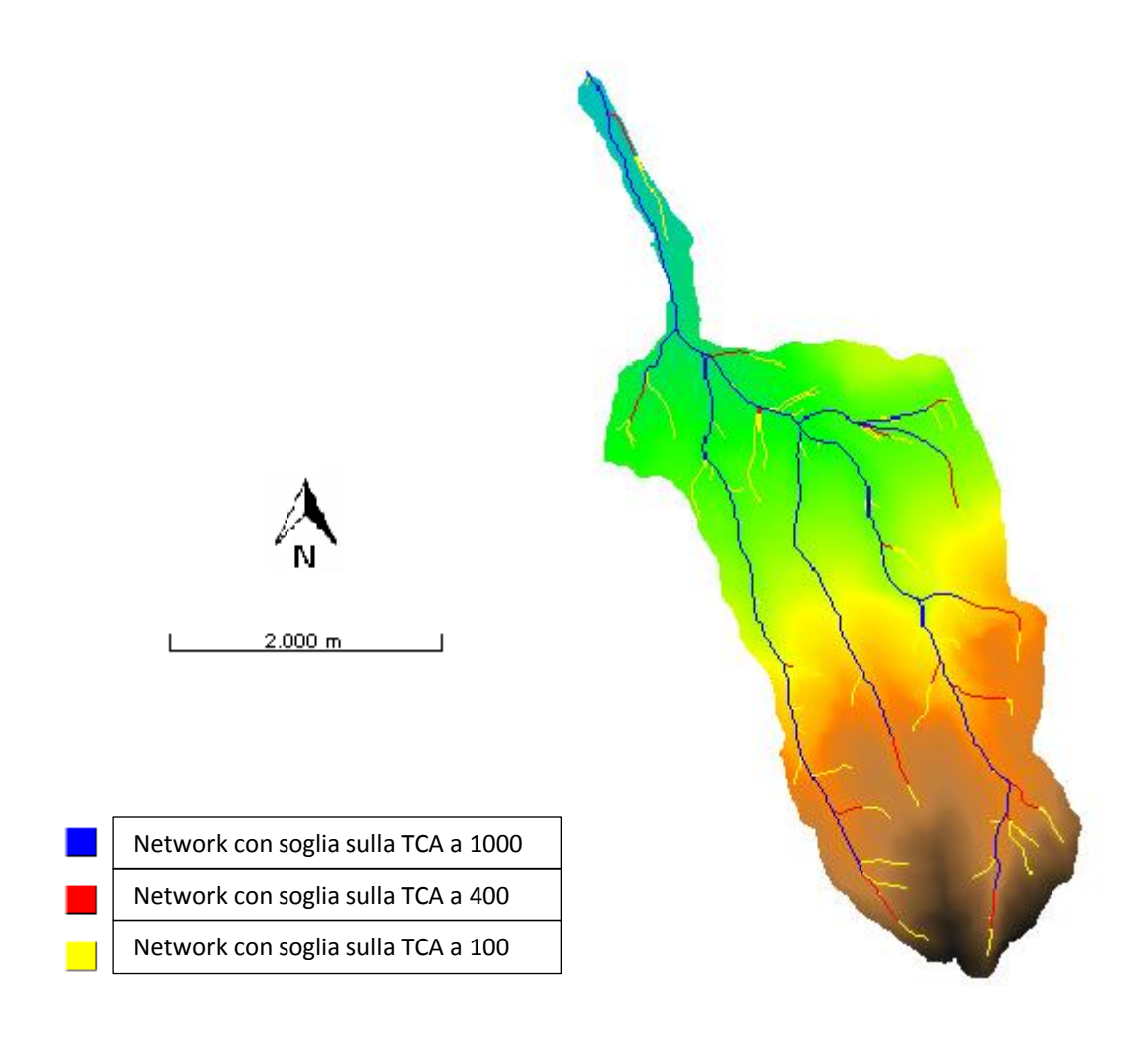

Figura 38: sovrapposizione delle tre mappe con le soglie diverse

Nella mappa sottostante si è cercato di sovrapporre i risultati ottenuti con il comando ExtractNetwork con la mappa dell'idrologia della zona.

Come si può notare la rete estratta dal programma è più completa e ramificata rispetto a quella ufficiale. Questo perché ExtractNetwork individua tutti i canali in cui è possibile avvenga scorrimento superficiale.

Alcuni canali, per esempio, si possono attivare solo in occasione di forti precipitazioni restando altrimenti in regime di secca.

Si può notare che i canali delle due mappe si sovrappongono quasi perfettamente, questo è sinonimo di buona riuscita dell'estrazione del reticolo eseguito da ExtractNetwork.

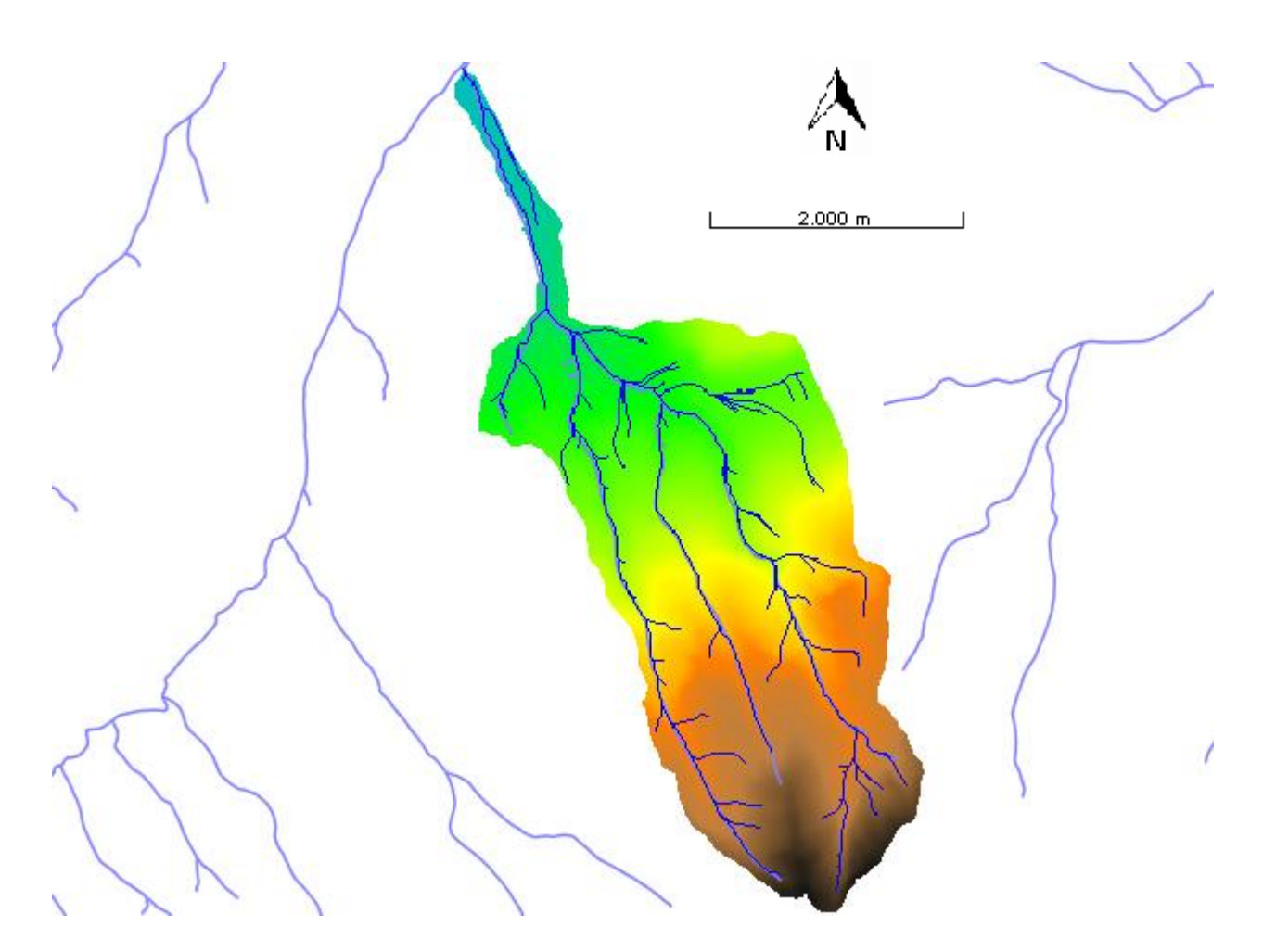

Figura 39: sovrapposizione fra la rete estratta e la rete reperita dal webgis universitario

# **Estrazione del bacino di interesse**

### Wateroutlet

Una volta ottenuto il reticolo idrografico è possibile estrarre il bacino di interesse (rappresenta solo una parte dell'area finora analizzata) e procedere quindi all'analisi geomorfologica.

Il programma richiede di indicare le coordinate del punto di chiusura del bacino idrografico. Tale punto dovrà necessariamente trovarsi in corrispondenza del reticolo idrografico estratto. Si determinerà così l'insieme di tutti i punti che "fluisce" nel punto di chiusura preso in esame; tale insieme costituirà la superficie del bacino idrografico interessato.

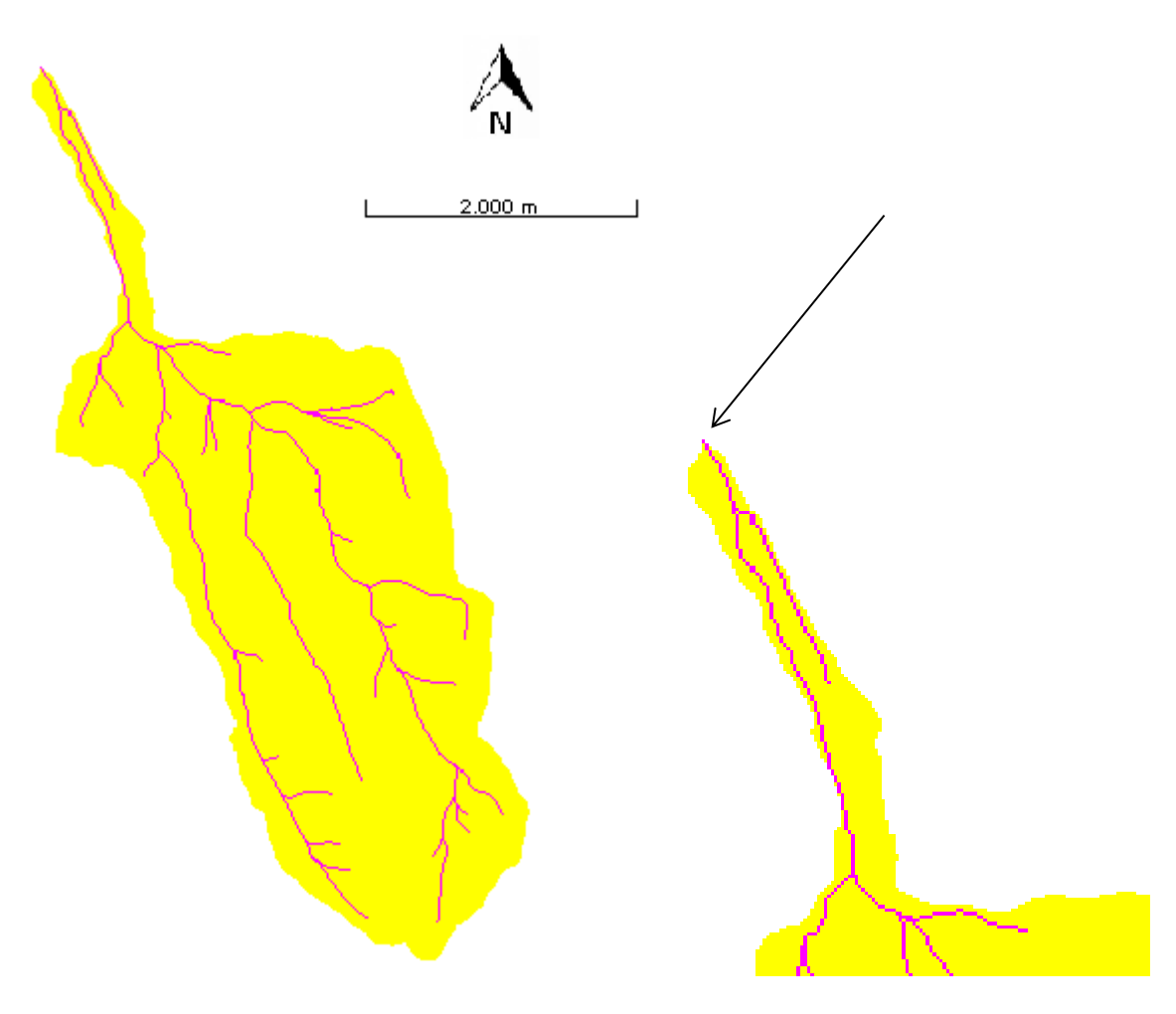

Figura 40: bacino estratto Figura 41: punto di chiusura del bacino

# **Analisi del bacino estratto**

# *Attributi del bacino*

# **TCA**

Consente di calcolare l'area che contribuisce all'afflusso ad ogni punto del bacino. È una quantità molto importante nell'analisi geomorfologica ed idrologica di un

bacino idrografico; essa è strettamente collegata al flusso in uscita attraverso i differenti punti del bacino in condizioni di precipitazione uniforme.

Grid network

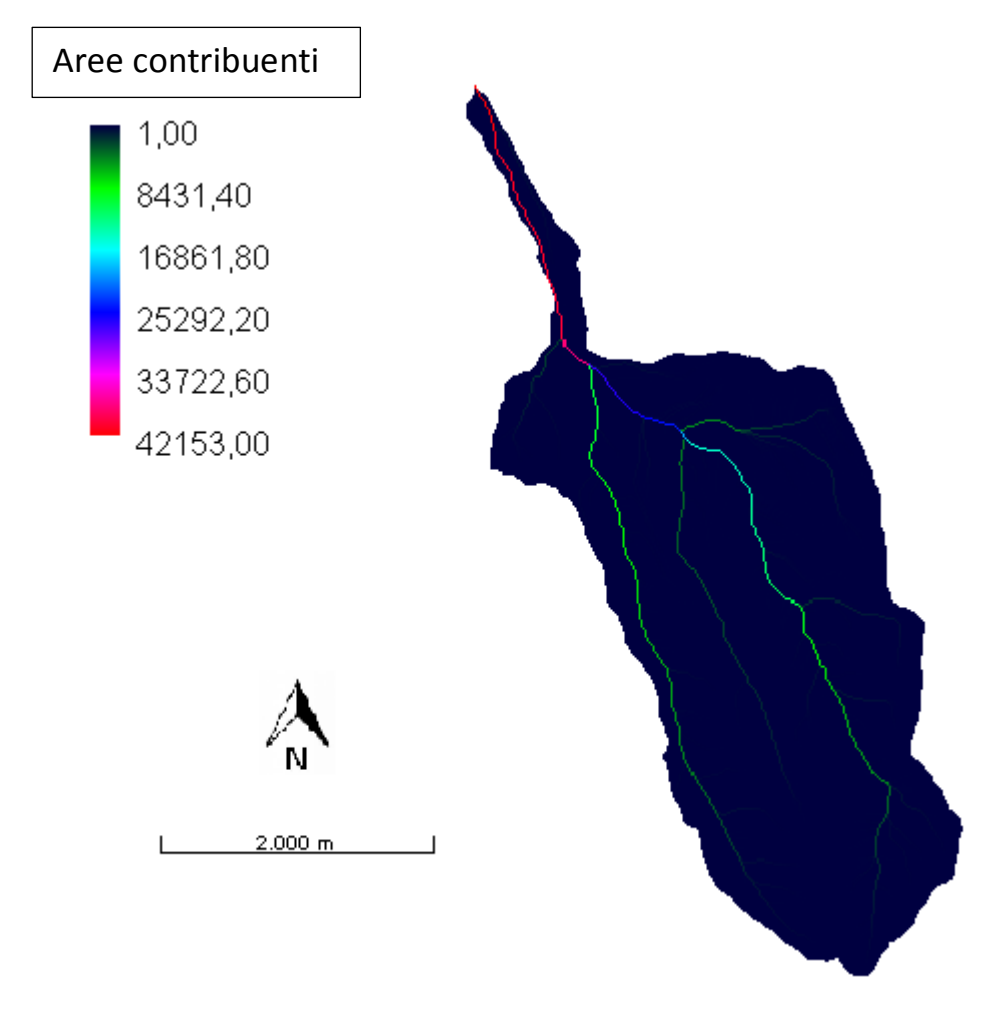

Drainage Area

| 1 | 1 | 1  | 1  | 1 |
|---|---|----|----|---|
| 1 | 4 | 3  | 3  | 1 |
| 1 | 1 | 12 | 1  | 2 |
| 1 | 1 | 2  | 16 | 1 |
| 1 | 3 | 6  | 25 | 2 |

Figura 42: mappa restituita da h.TCA

#### Mappa delle TCA visualizzata in scala logaritmica

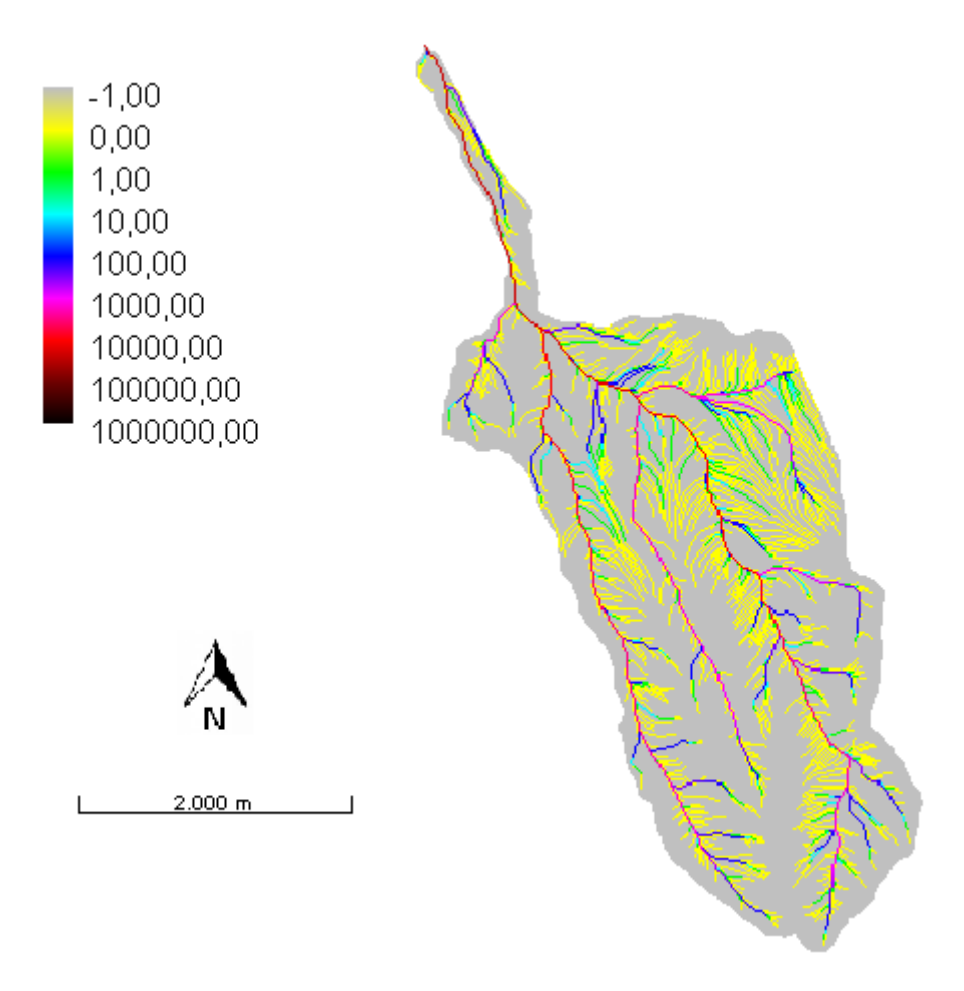

Figura 43: mappa restituita da h.TCA in scala logaritmica

### Aspect

Il comando permette di calcolare l'aspetto (o immersione) che è definito come l'angolo che la proiezione sul piano orizzontale della normale N al versante forma con una direzione data.

È misurato in gradi, con lo zero posto in direzione Est e andamento antiorario.

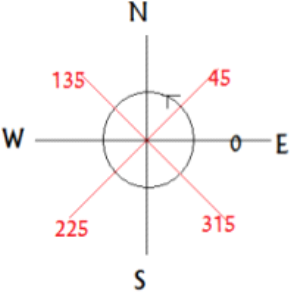

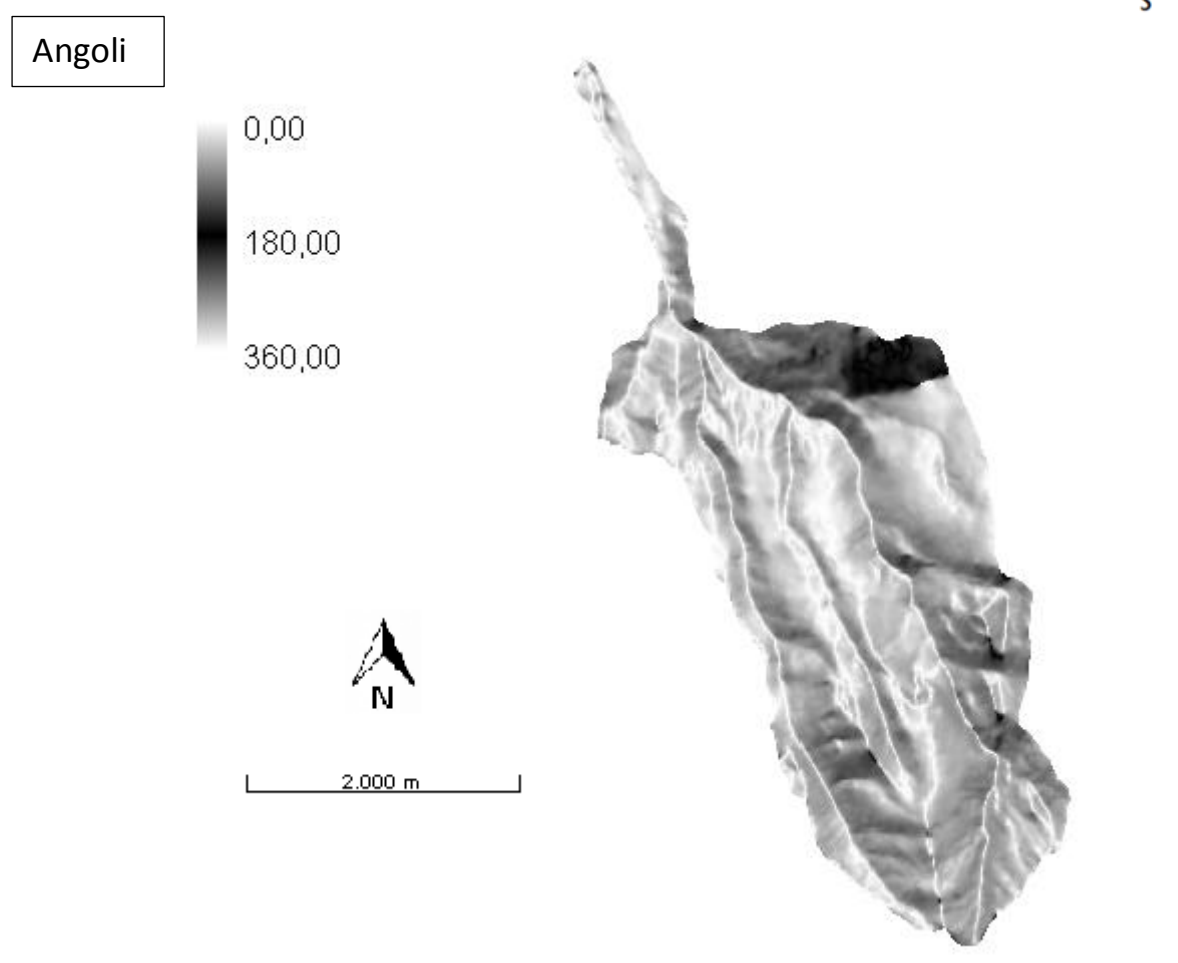

Figura 44: mappa restituita da h.Aspect

# Gradient

Calcola il modulo del vettore gradiente della quota in ogni punto del bacino. È la derivata della quota rispetto alla direzione di massima pendenza. Le pendenze vicino alla rete possono voler dire che in quei tratti il torrente erode. Nel caso del torrente Fumola c'è solamente una zona che possiede tali caratteristiche ed equivale alla zone più a monte (vedi fig. 45bis).

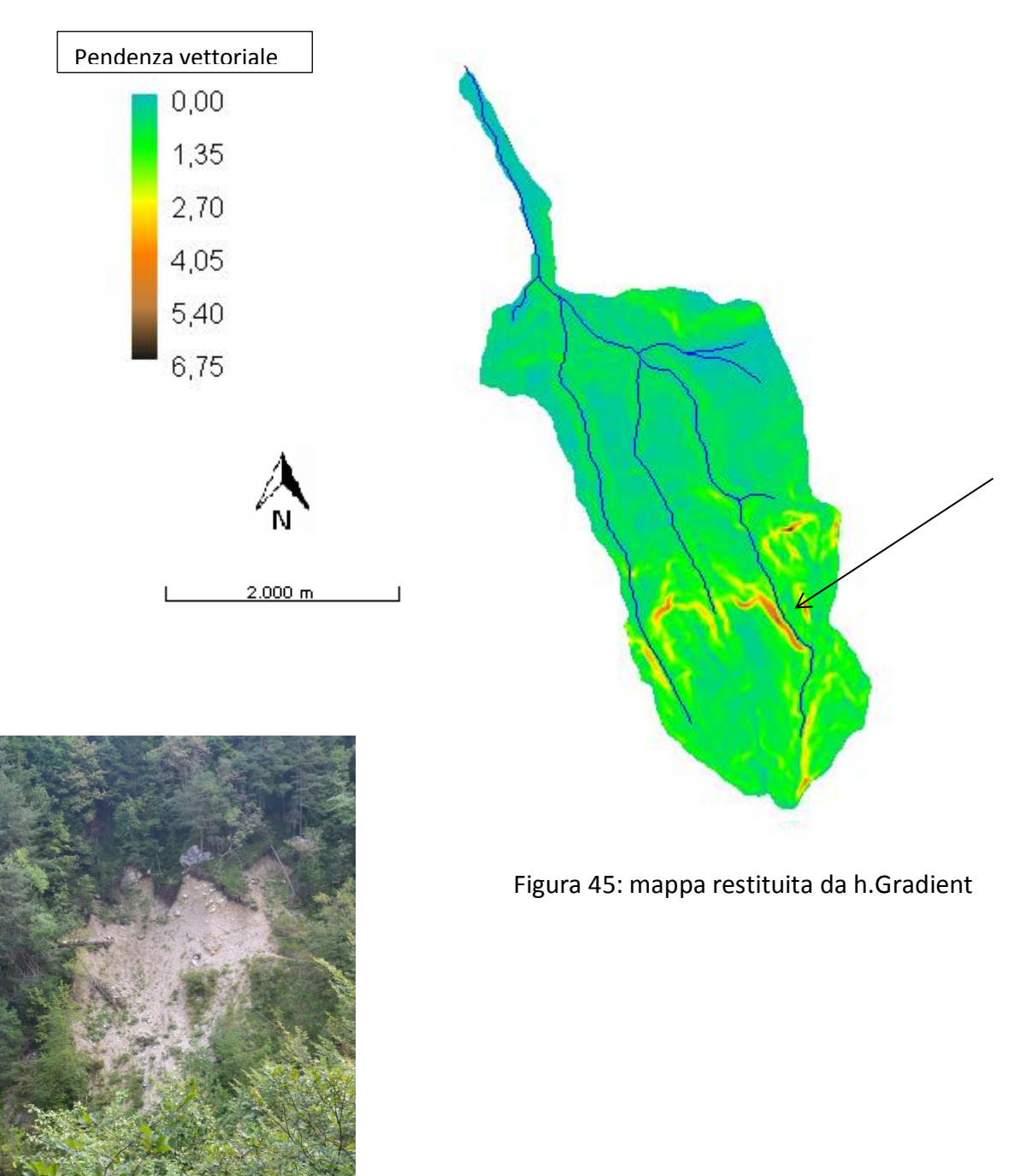

Figura 45bis: fenomeno franoso nella parte alta del Fumola

### Slope

Questo comando calcola le pendenze della superficie topografica in ogni punto lungo le direzioni di drenaggio. Calcola la differenza di quota tra ogni pixel e quello adiacente immediatamente a valle. Successivamente divide questa grandezza per la dimensione del pixel, oppure della sua diagonale, a seconda della posizione reciproca dei due pixel considerati. Il valore restituito rappresenta quindi la tangente dell'angolo rappresentante la pendenza.

Pendenza Angolare 
$$
\gamma = \arctan\sqrt{f_x^2 + f_y^2}
$$

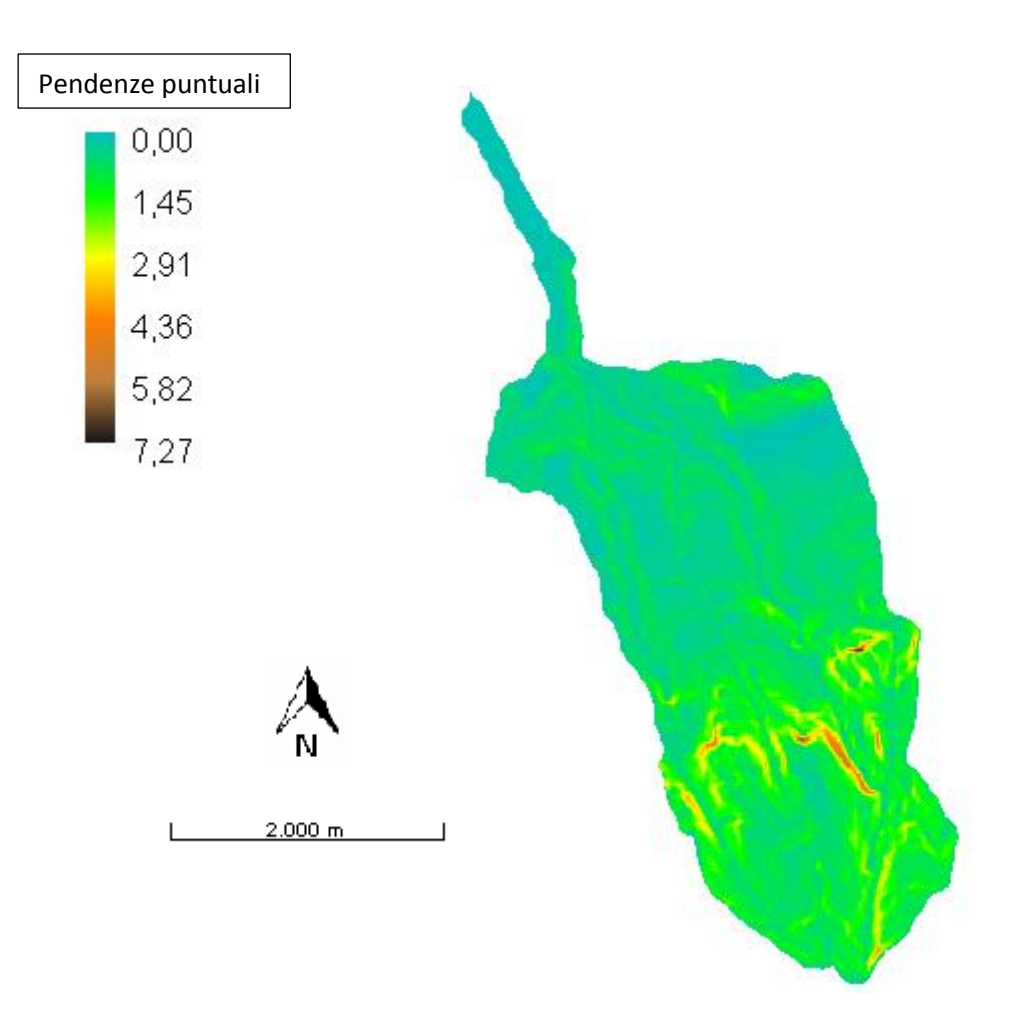

Figura 46: mappa delle pendenze restituita da h.Slope

### Nabla

Il comando calcola il laplaciano delle quote ( $\nabla^2 z$ ). Esso restituisce, a seconda del metodo selezionato, i valori del laplaciano in ogni punto oppure le classi dello stesso (convergente, divergente e planare), definite in base ad un valore di soglia (come si vedrà usando il comando h.tc).

In questo caso si è operato con il primo metodo.

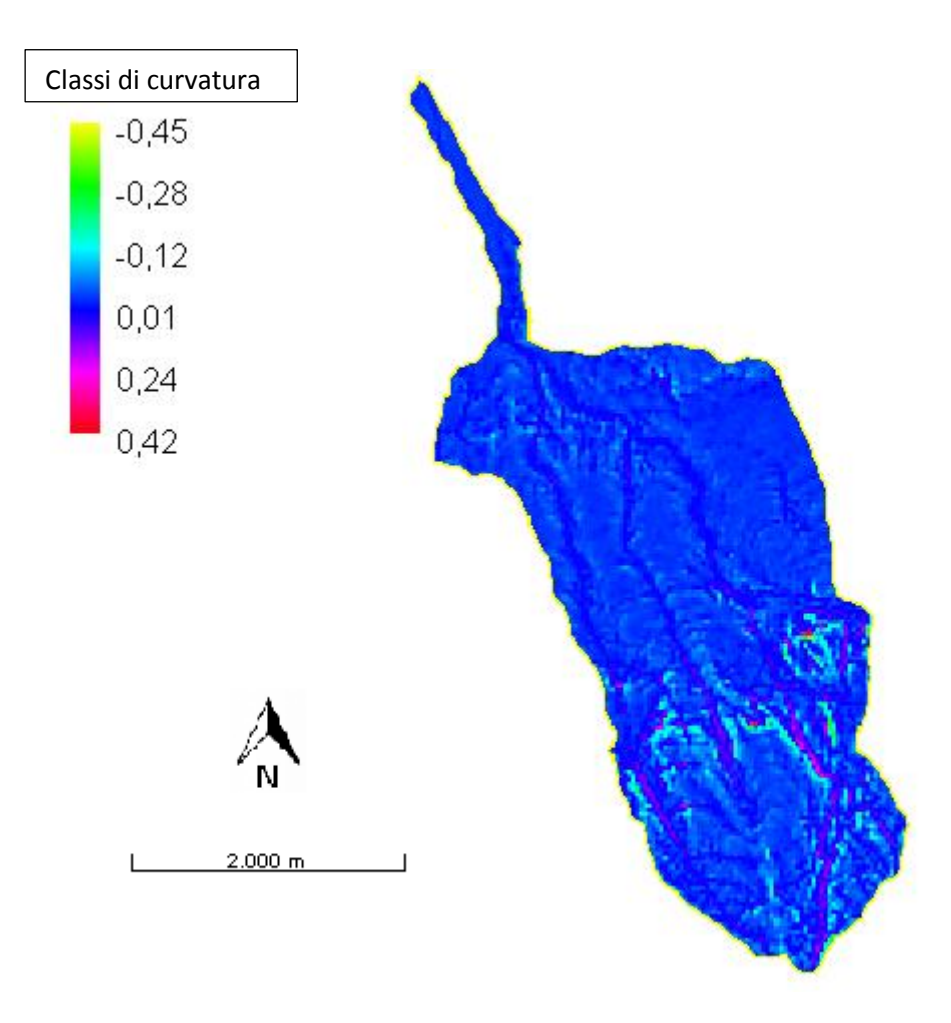

Figura 47: mappa restituita da h.Nabla

Ab

Il comando Ab permette di calcolare in ogni punto del bacino il rapporto tra l'area drenante e la lunghezza della linea drenata  $(A/b)$ . Il calcolo del contorno drenante è legato al valore assunto dalla curvatura planare in ogni punto del bacino. I valori del rapporto  $A/b$  aumentano man a mano che ci si avvicina alla foce.

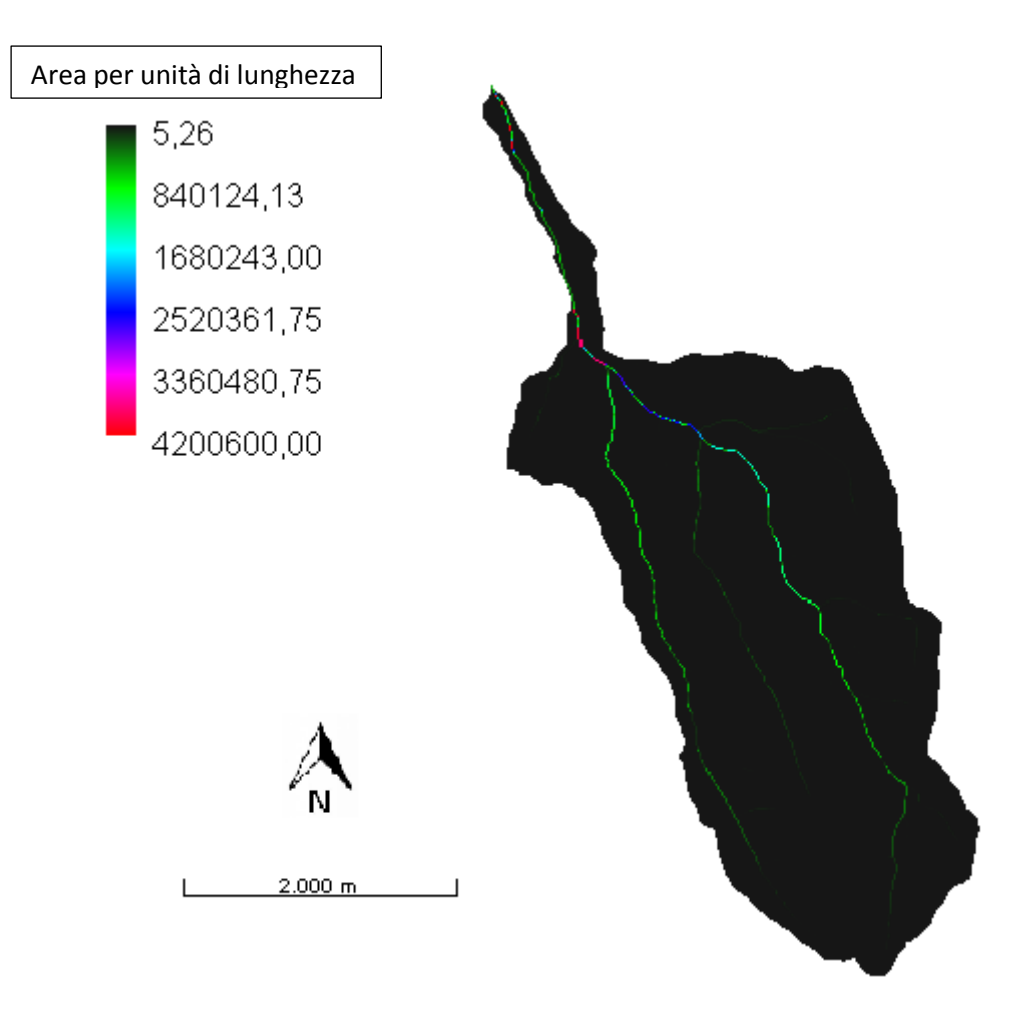

Figura 48: mappa restituita da h.Ab

### Visione logaritmica della stessa mappa

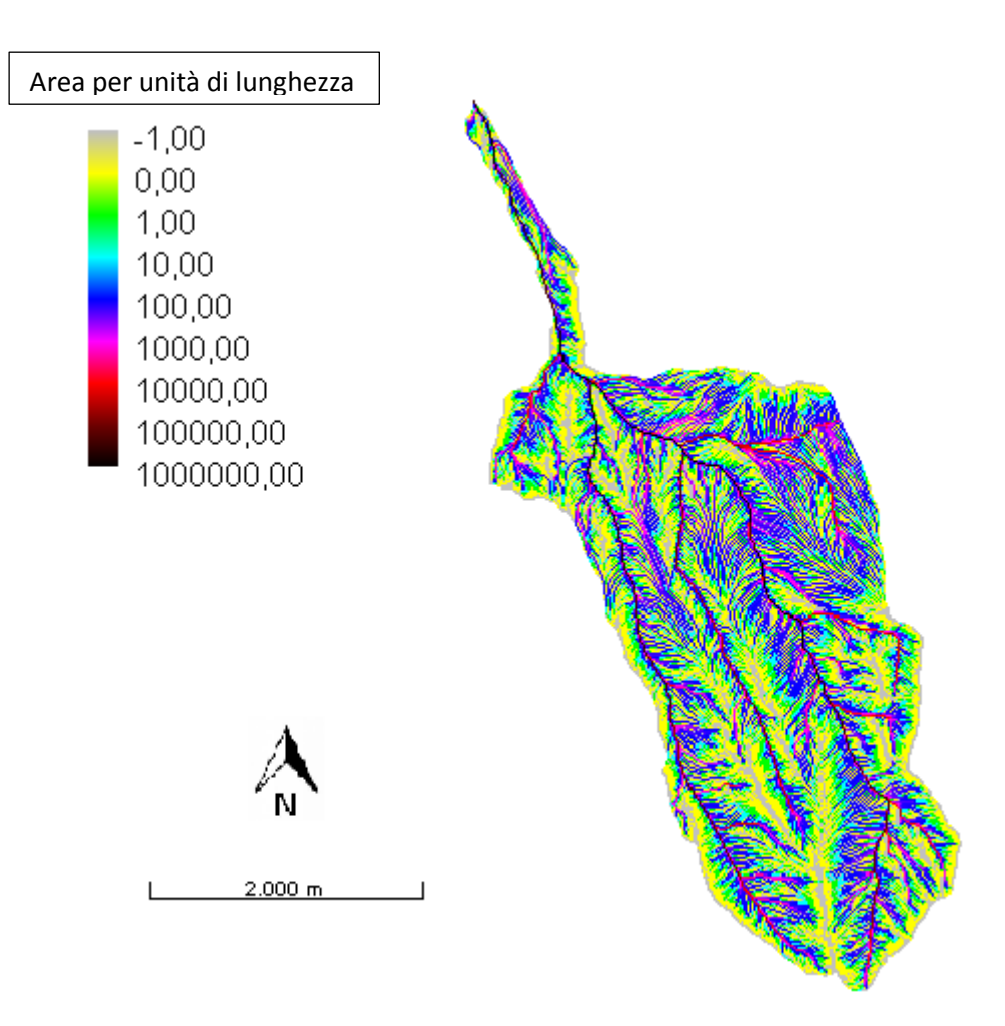

Figura 49: mappa restituita da h.ab in scala logaritmica

# Curvatures

È un comando che rappresenta la deviazione del vettore gradiente per unità di lunghezza lungo particolari curve. Esso produce tre differenti mappe; ognuna di esse rappresenta una diversa tipologia di curvatura:

- la curvatura longitudinale
- la curvatura planare o piana
- la curvatura normale o tangenziale

#### Curvatura longitudinale

Rappresenta la deviazione del gradiente andando da valle verso monte seguendo l'inviluppo dei gradienti. Essa evidenzia le valli in quanto assume valori più alti lungo il corso d'acqua.

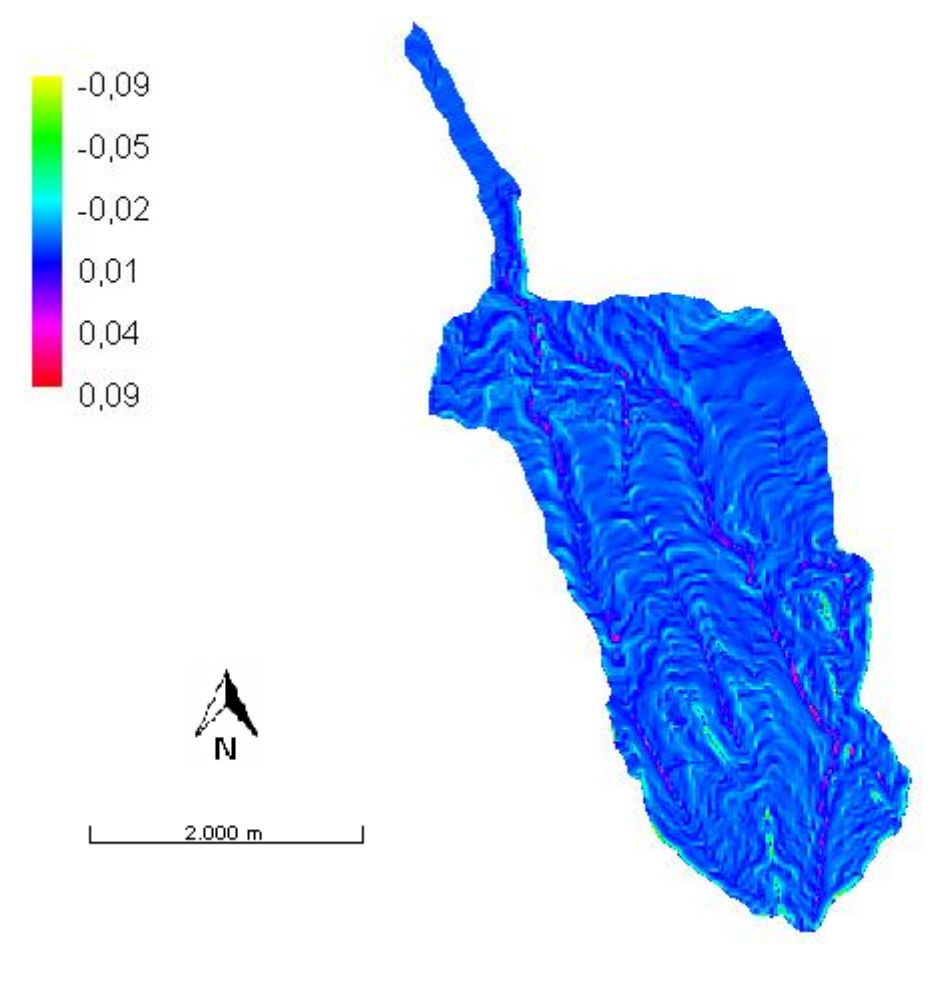

Figura 50: mappa della curvatura longitudinale

#### Curvatura piana

Si ottiene sezionando la superficie con un piano parallelo al piano (x, y) ed è la variazione dei vettori tangenti alle linee di livello passanti per il punto in esame. Misura la convergenza se >0 e misura la divergenza del flusso se <0.

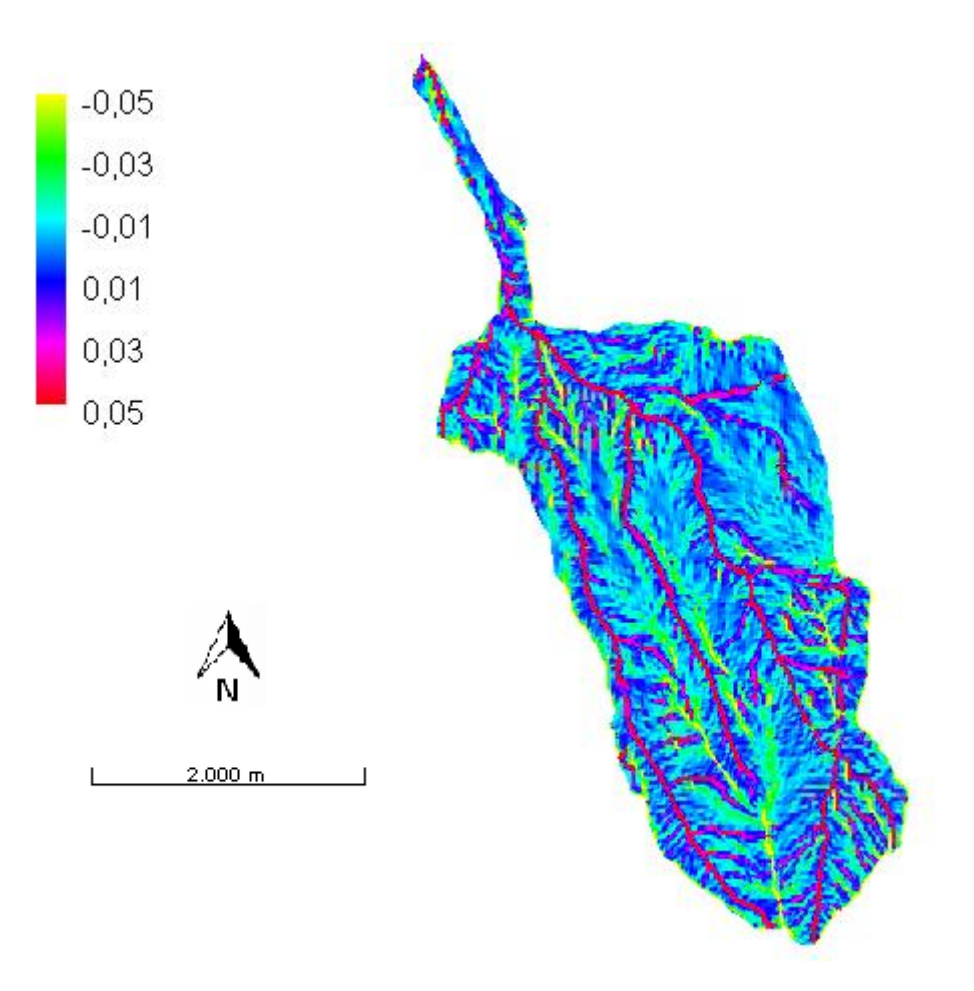

Figura 51: mappa della curvatura piana

#### Curvatura tangenziale

È determinata sulla curva di intersezione tra un piano perpendicolare alla direzione del gradiente e tangente alle linee di livello nel punto considerato.

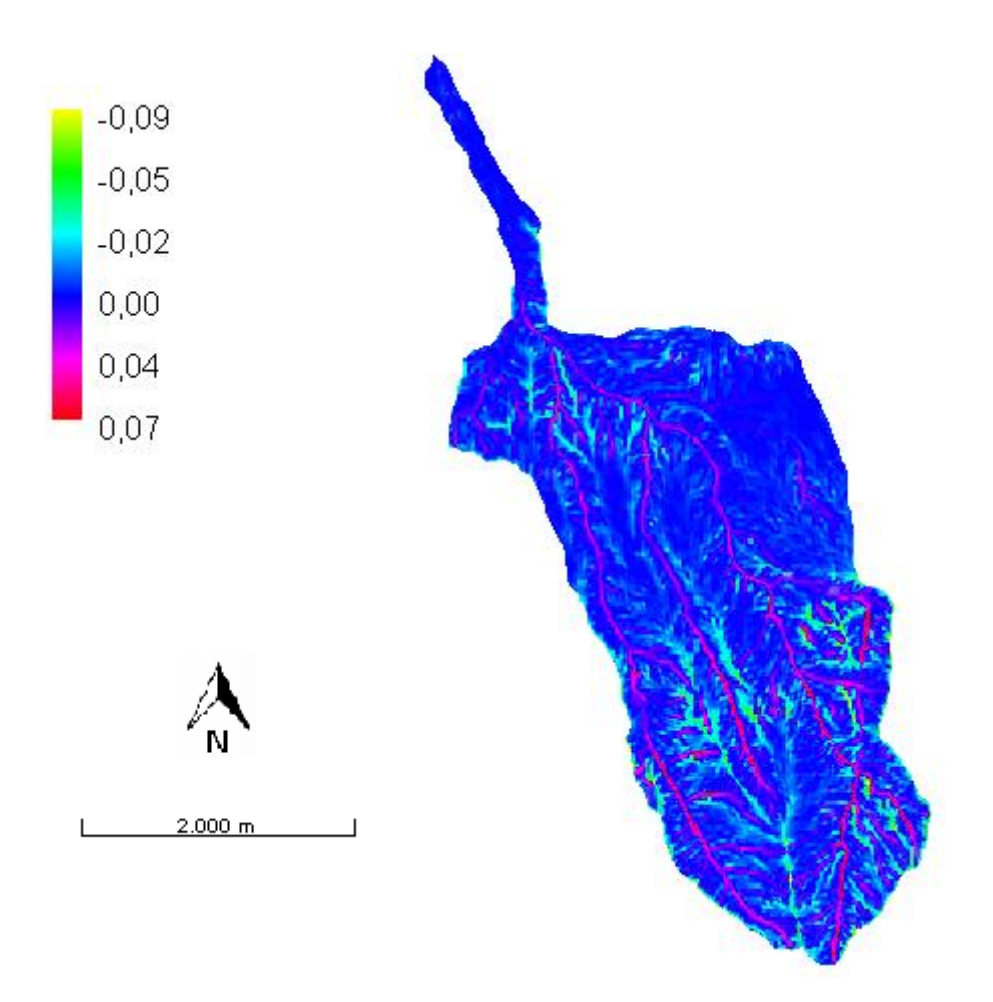

Figura 52: mappa della curvatura tangenziale

Curvatura tangente e planare sono proporzionali tra loro, inoltre la loro distribuzione spaziale è la stessa.

# *Analisi dei versanti*

### Tc

Il comando permette di attribuire ad ogni pixel una delle 9 classi topografiche, ottenute con l'intersezione dei tre tipi di curvature longitudinali e dei tre di curvature planari. È necessario definire due soglie che definiscano la condizione di planarità; esse sono state poste uguali a 0,001.

- $\bullet$  10  $\rightarrow$  planare parallelo
- $\bullet$  20  $\rightarrow$  convesso parallelo
- $\bullet$  30  $\rightarrow$  concavo parallelo
- $\bullet$  40  $\rightarrow$  planare divergente
- $\bullet$  50  $\rightarrow$  convesso divergente
- $\bullet$  60  $\rightarrow$  concavo divergente
- 70  $\rightarrow$  planare convergente
- $\bullet$  80  $\rightarrow$  convesso convergente
- $\bullet$  90  $\rightarrow$  concavo convergente

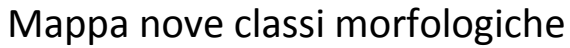

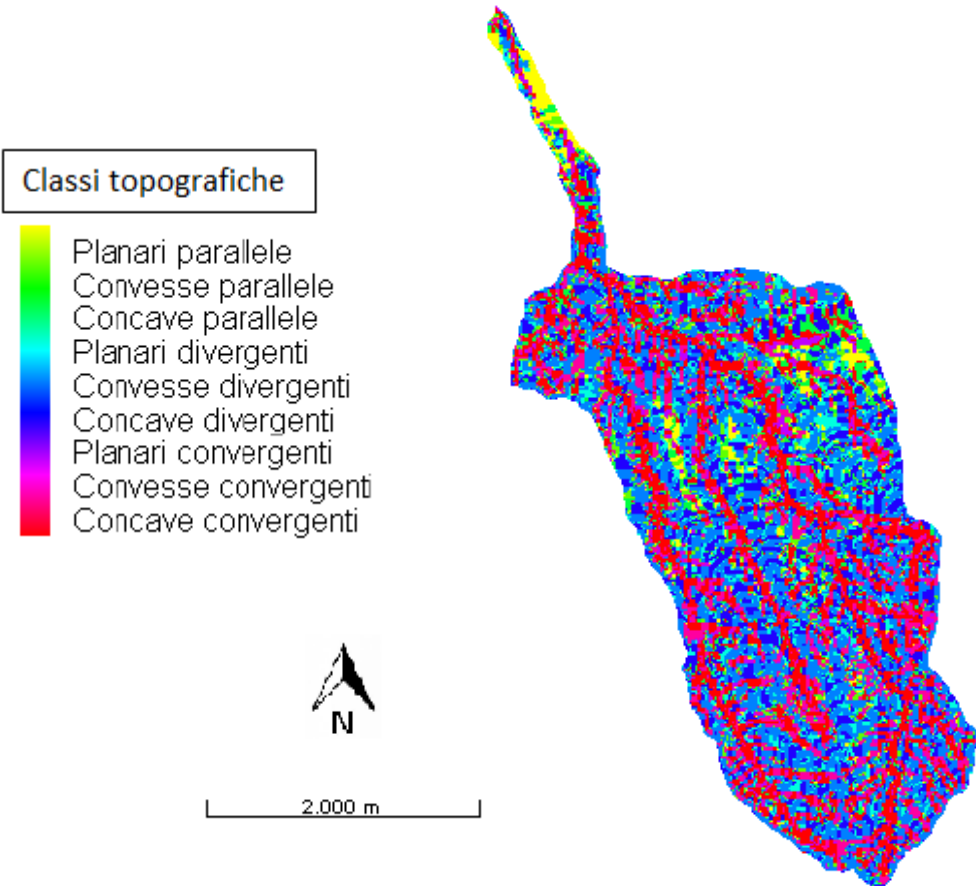

Figura 53: mappa con le 9 classi topografiche

È inoltre possibile aggregare le 9 classi topografiche in tre categorie fondamentali:

- siti concavi
- siti convessi
- siti piani
	- $\bullet$  15  $\rightarrow$  concavo, unione delle classi 30, 70, 90
	- $\bullet$  25  $\rightarrow$  planare, corrisponde alla classe 10
	- $\bullet$  35  $\rightarrow$  convesso, unione delle restanti classi

Mappa tre classi fondamentali

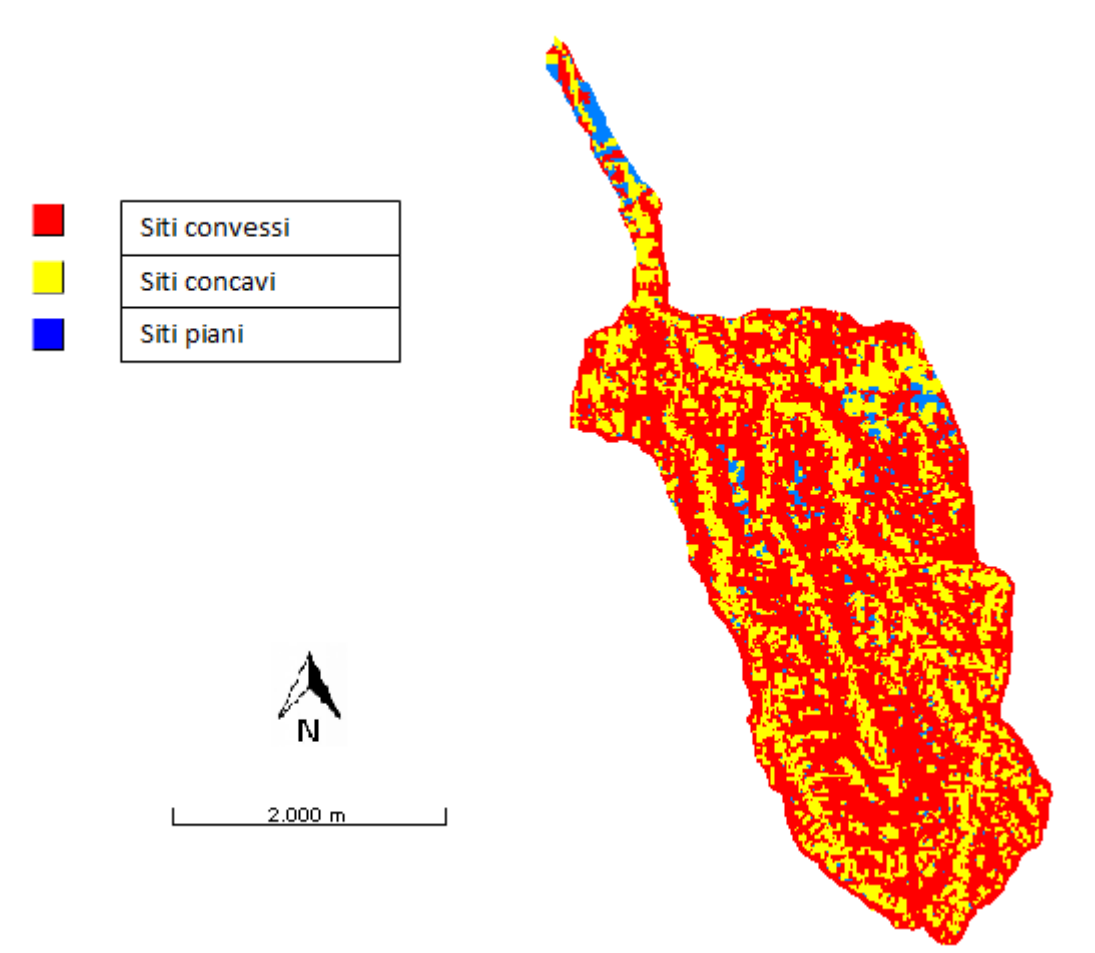

Figura 54: mappa con 3 classi topografiche fondamentali

Gc

Il comando risulta simile a Tc con la differenza che esso classifica ogni punto secondo 11 classi geomorfologiche; le prime 9 sono quelle prodotte proprio da Tc, la decima è costituita dai punti appartenenti al corso d'acqua (ottenuti da extractnetwork), e l'undicesima classe è costituita da tutti quei punti la cui pendenza è maggiore di una pendenza critica imposta come soglia.

Le ultime due classi vengono rispettivamente contrassegnate dai valori 100 e 110.

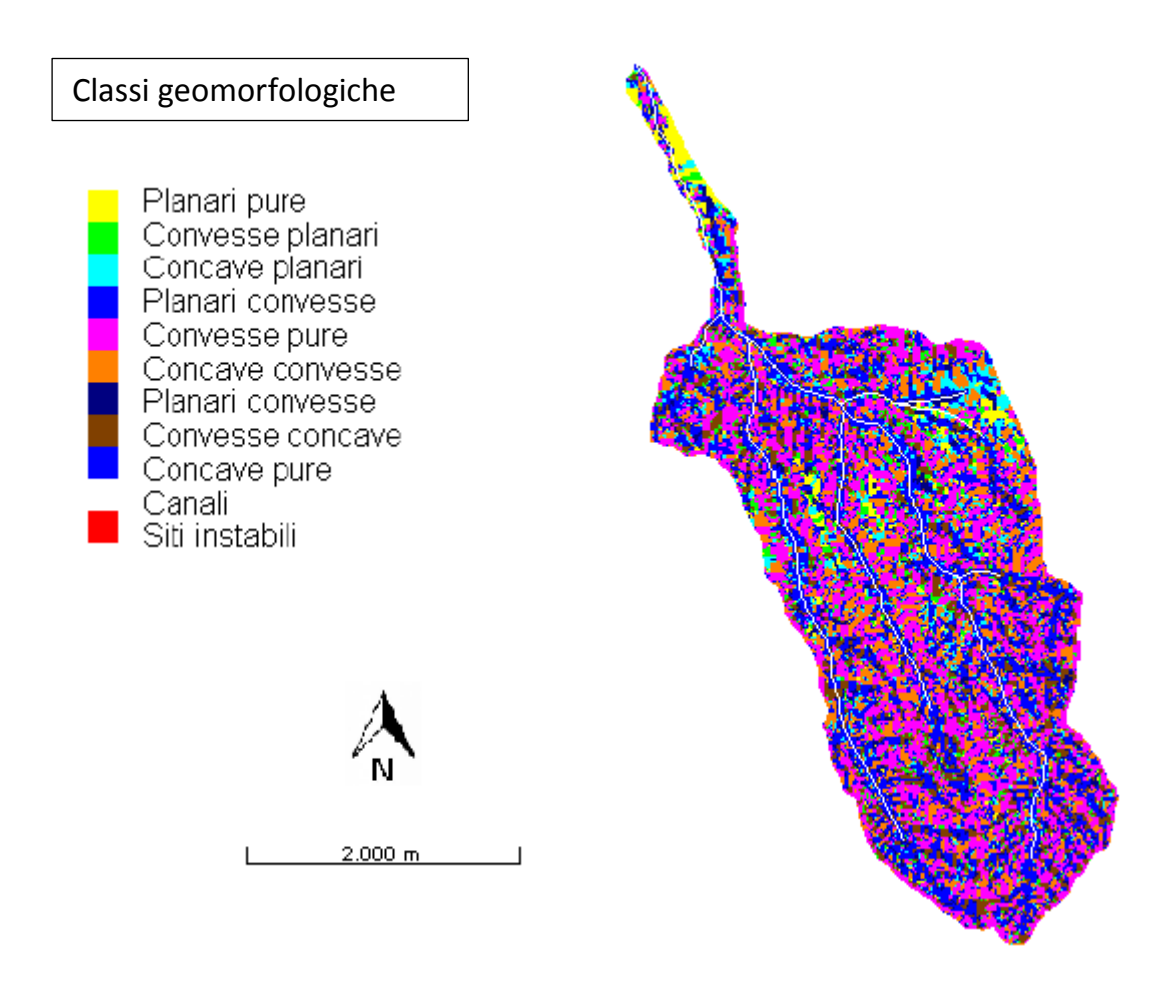

Figura 55: mappa con 11 classi geomorfologiche

Come per Tc questo comando restituisce una mappa riclassificata secondo 5 categorie.

- $\bullet$  15  $\rightarrow$  punti di valle non appartenenti al canale, classi 30, 70, 90
- $\bullet$  25  $\rightarrow$  punti piani, classe 10
- $\bullet$  35  $\rightarrow$  punti appartenenti al canale, classe 100
- $\bullet$  45  $\rightarrow$  punti di pendio, classi 20, 40, 50, 60, 80
- 55  $\rightarrow$  punti instabili, classe 110

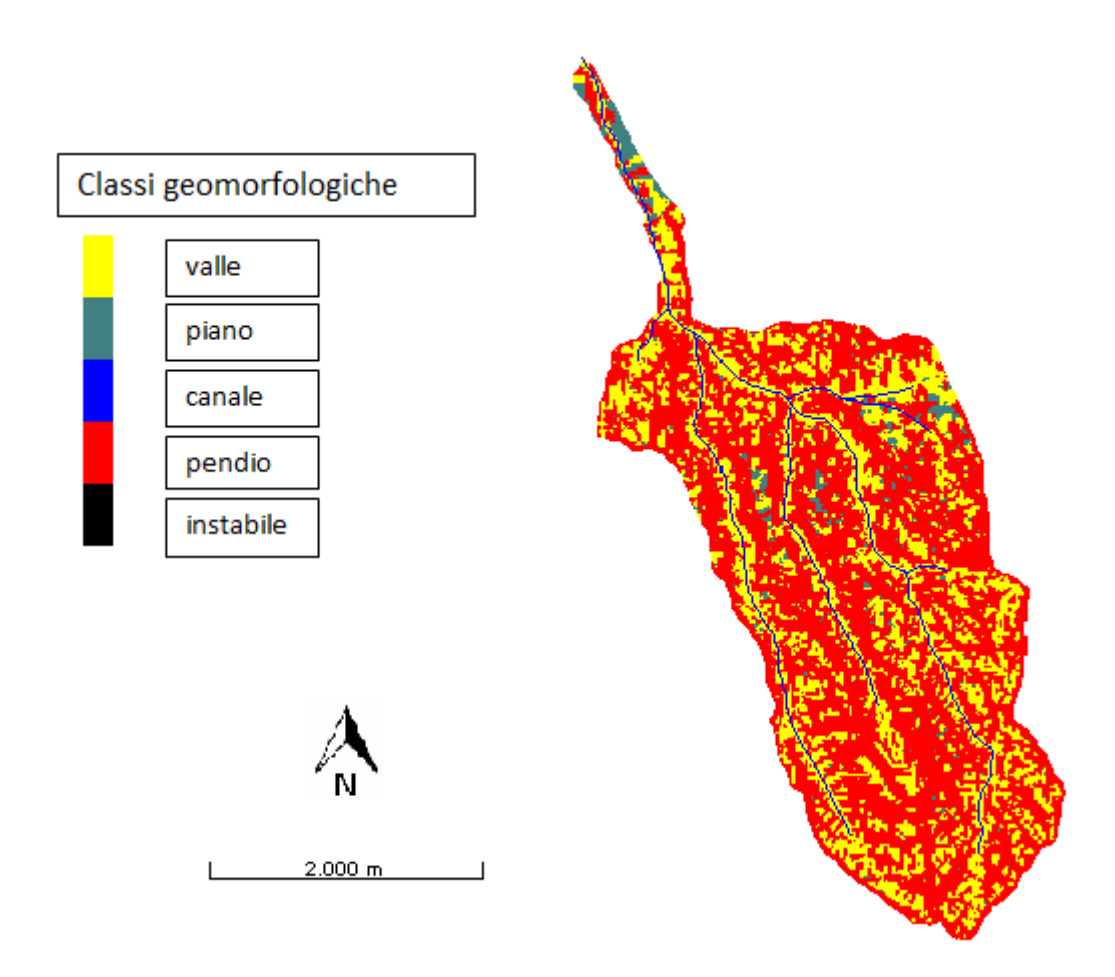

Figura 56: mappa con 5 classi geomorfologiche

# H2cd

Questo comando valuta la proiezione sul piano orizzontale della distanza di ogni punto del pendio dalla rete idrografica. Il calcolo avviene seguendo le direzioni di drenaggio. E' necessario scegliere tra distanza topologica (in pixel) e distanza semplice (in metri), per semplicità di interpretazione si è scelto di riportare quella in metri.

Si può notare dalla mappa come i valori di distanza siano relativamente limitati, questo è dovuto alla natura montana del bacino, caratterizzato quindi da numerose ramificazioni, molte delle quali di piccola entità.

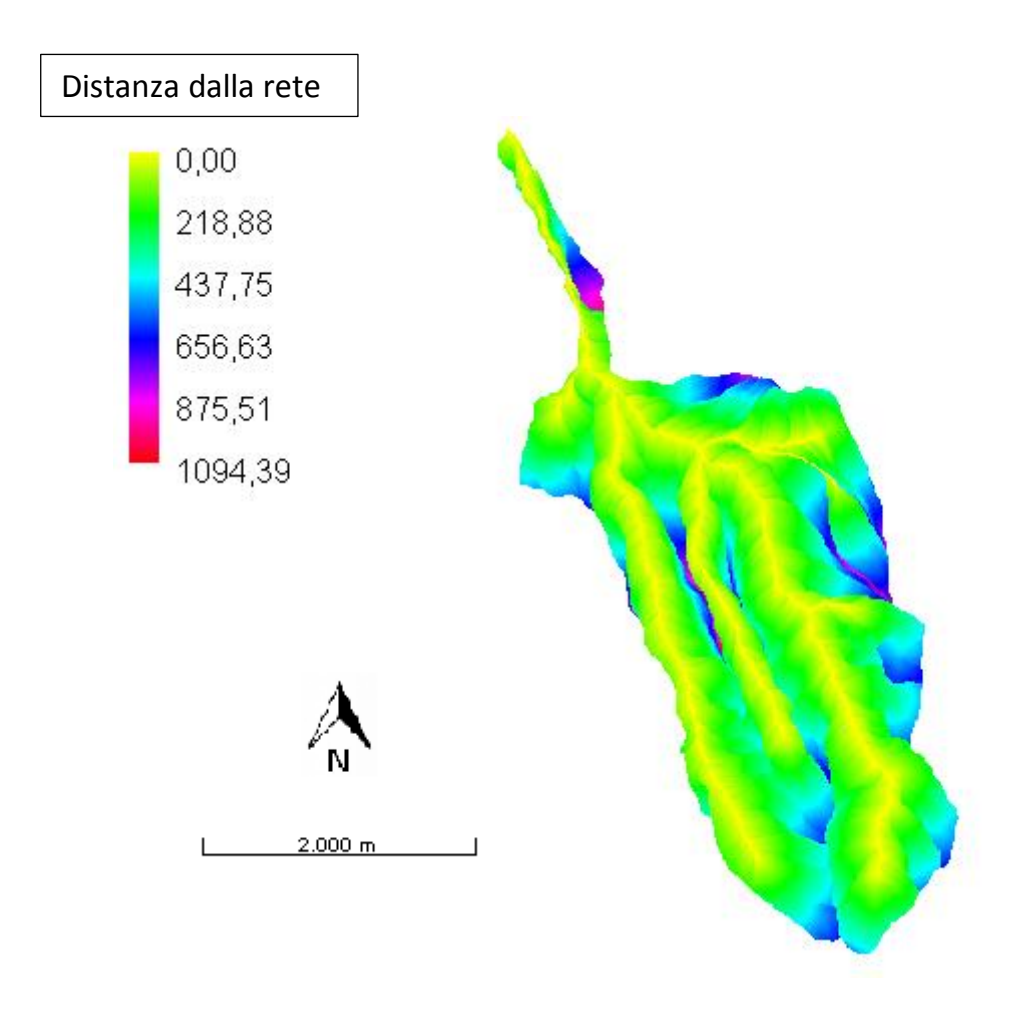

Figura 57: mappa restituita da h.H2cd

# *Analisi del reticolo idrografico*

# HackLength

Questo comando permette di calcolare la lunghezza di Hack cioè la distanza che separa ogni punto del bacino dallo spartiacque, calcolata lungo la rete idrografica. Il calcolo avviene procedendo da valle verso monte a partire da un arbitrario punto appartenente al bacino. Ad ogni biforcazione della rete si segue il ramo fluviale di maggiore area contribuente. Se due rami confluenti hanno la stessa area contribuente ne viene scelta una a caso. Si ottiene così la lunghezza dell'asta principale del bacino sotteso al punto. Tale lunghezza rappresenta la proiezione sul piano orizzontale della distanza dallo spartiacque.

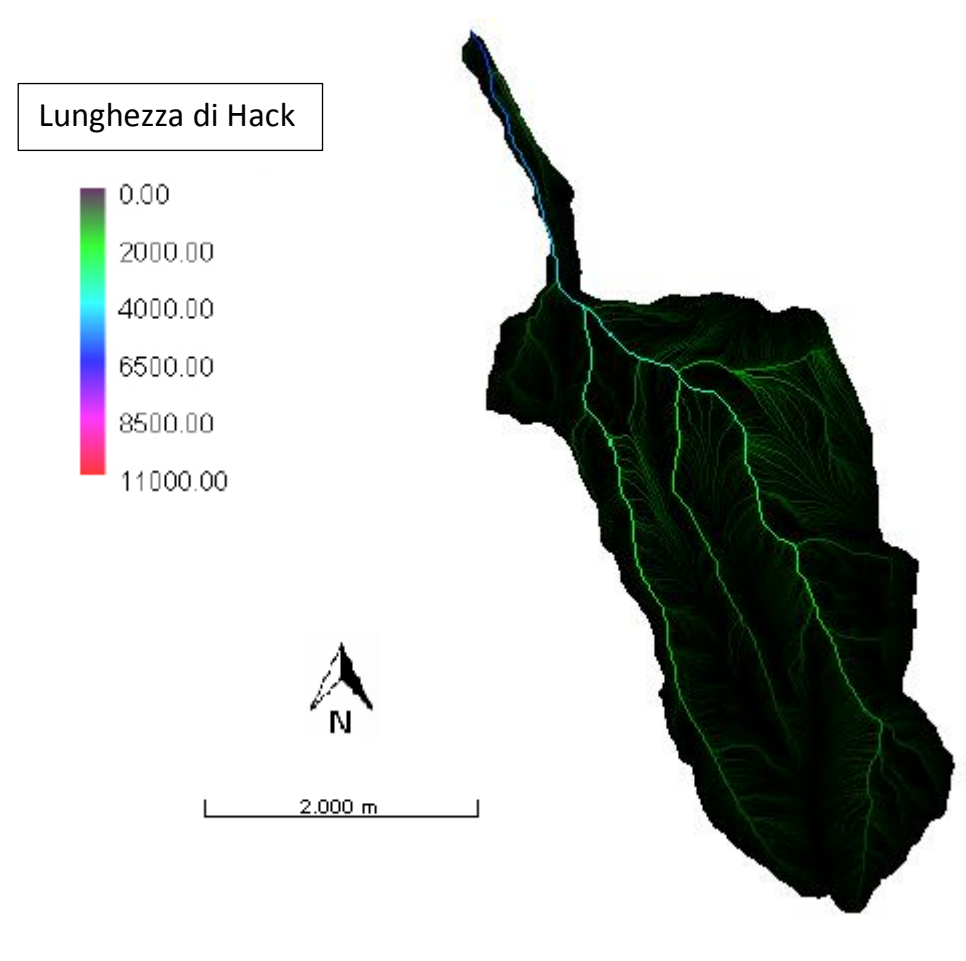

Figura 58: mappa restituita da h.HackLength

# DistanceToOutlet

Il comando calcola la distanza del punto dalla foce del bacino principale lungo le direzioni di drenaggio. Non è una distanza in linea d'aria.

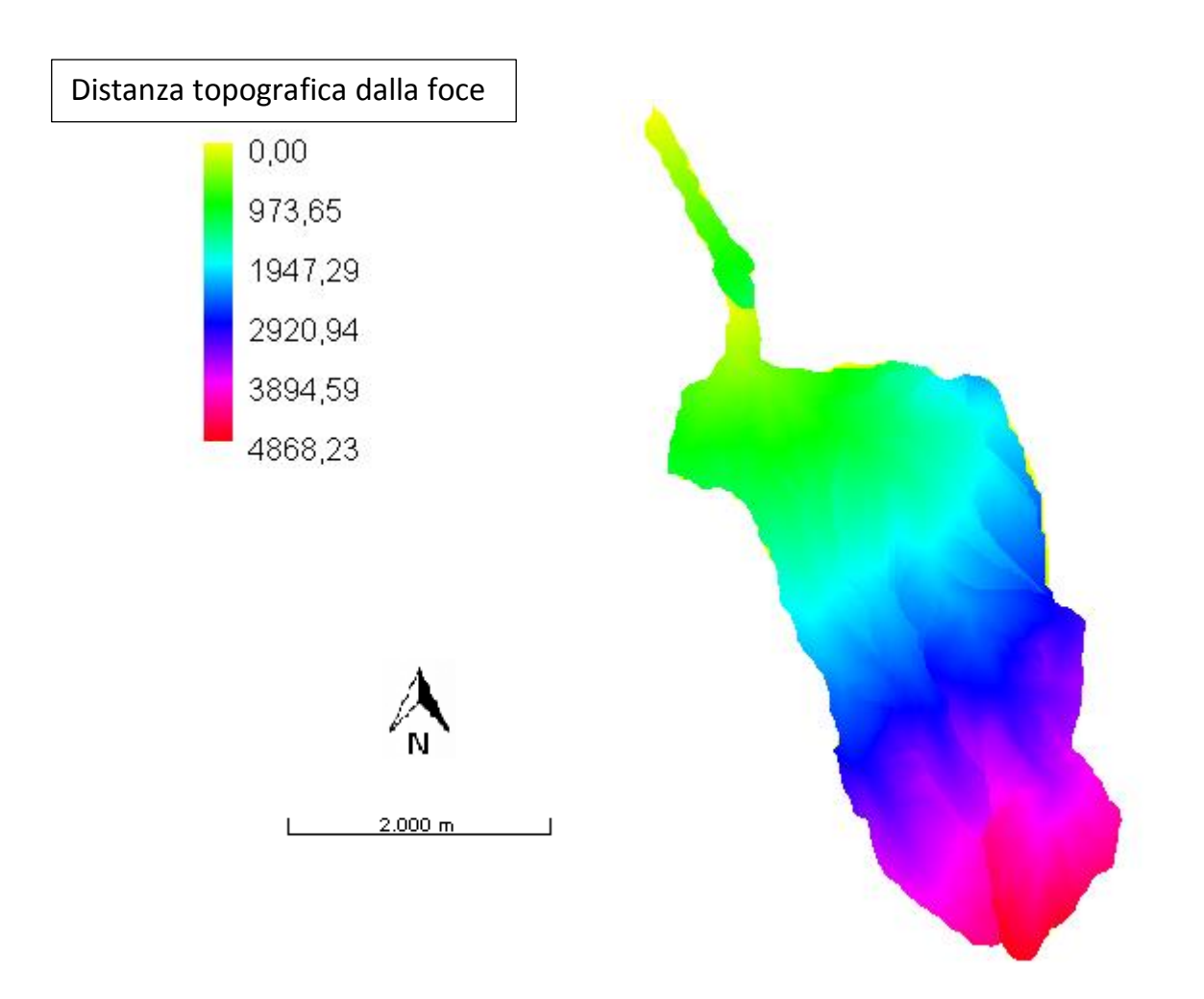

Figura 59: mappa restituita da h.DistanceToOutlet, delinea la distanza topografica dalla foce

# Magnitudo

Il comando calcola la magnitudine di un bacino, definita come il numero di sorgenti a monte di ogni punto.

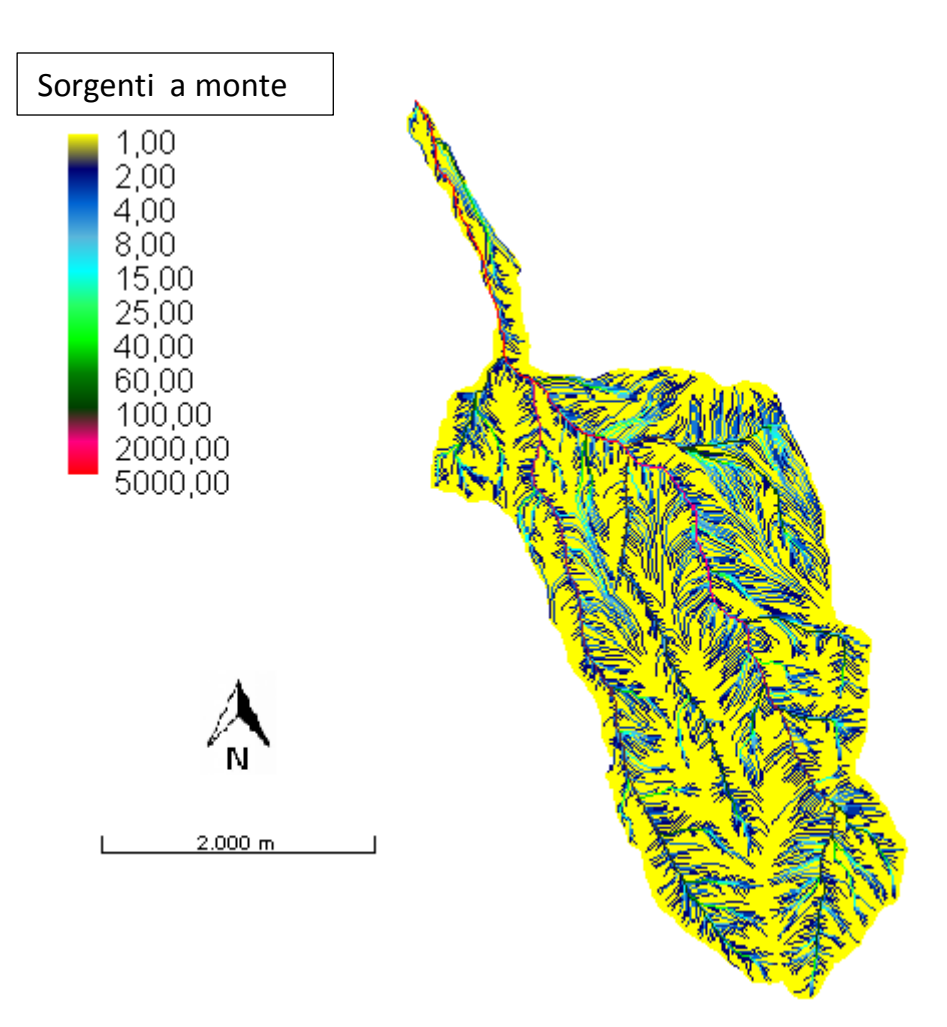

Figura 60: mappa restituita da h.Magnitudo

# NetNumbering

Il comando NetNumbering permette di numerare i canali del reticolo idrografico ottenuto in precedenza e di individuare i bacini degli stessi. Per prima cosa viene numerata la rete e successivamente vengono estrapolati i bacini che drenano dentro ogni singolo ramo della rete.

Per eseguire questo comando è stato consigliato, in caso di necessità, di ricalcolare il reticolo idrografico, inserendo un valore di soglia non troppo basso. In questo modo si otterrà una rete non troppo fitta ed i sottobacini che verranno estratti saranno in numero non troppo elevato.

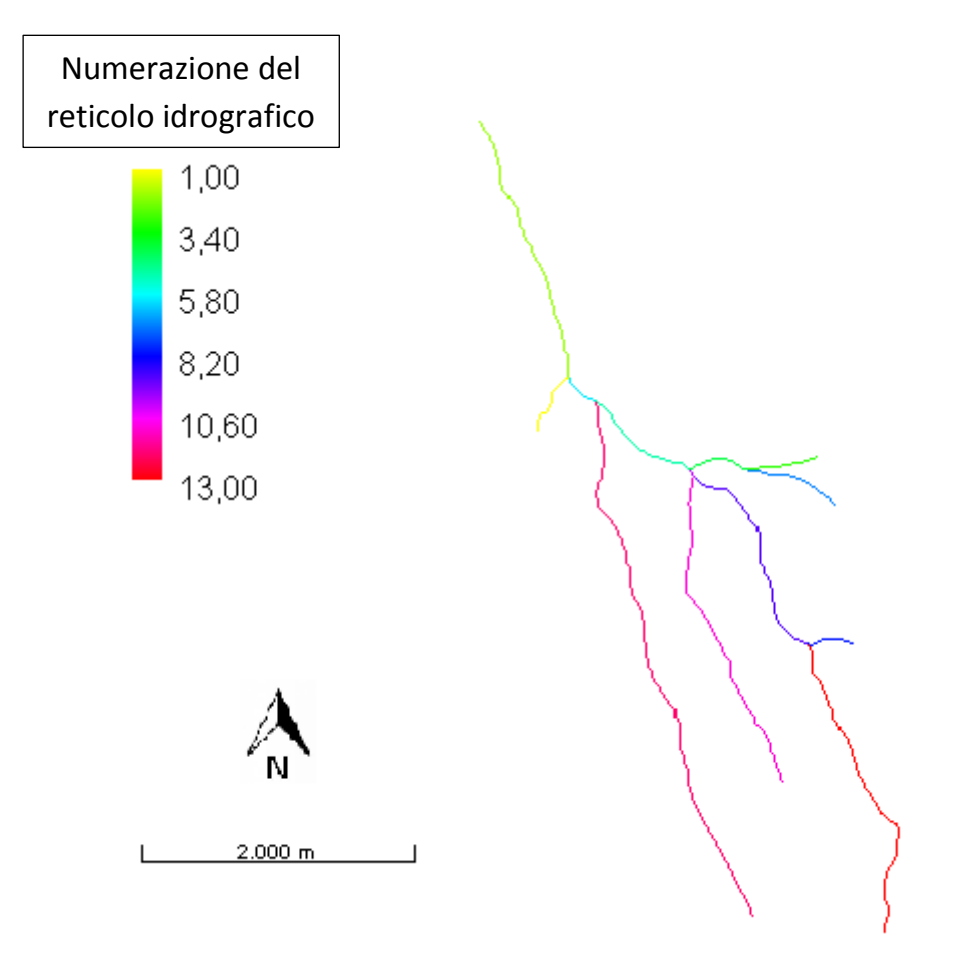

Mappa contenente il reticolo idrografico numerato

Figura 61: mappa discreta contenente il reticolo idrografico

Sono stati estratti 13 bacini principali evidenziati con colori differenti.

Mappa contenente i sottobacini estratti

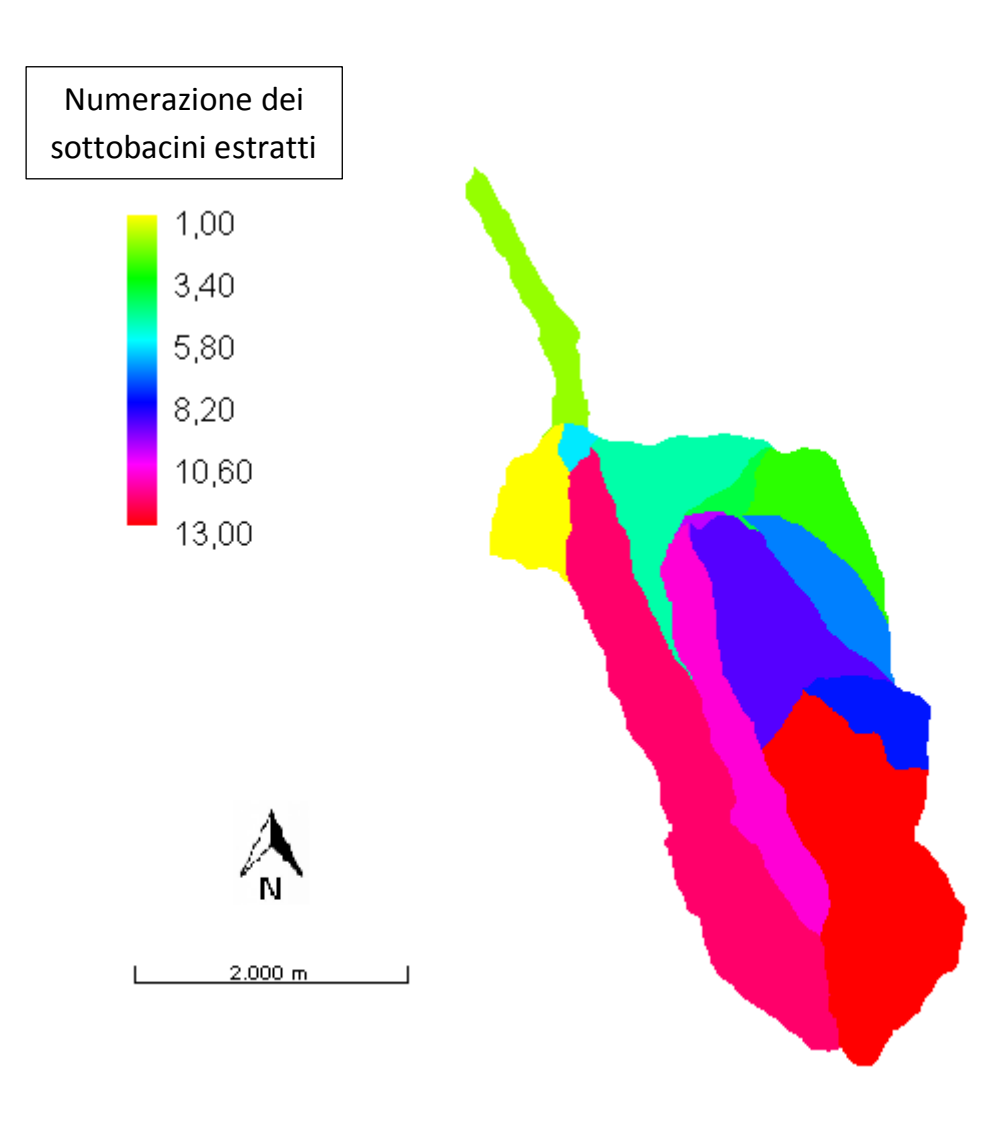

Figura 62: mappa discreta contenente i 13 bacini estratti

# VectorReshaper

Questo comando permette di estrarre le lunghezze di ogni singolo ramo del torrente.

VectorReshaper non appartiene alla categoria delle Horton Machine ma ai Vector Processing.

Bisogna inserire in input una specifica sintassi che serve proprio per estrarre le lunghezze:

len=geomLength(the\_geom)

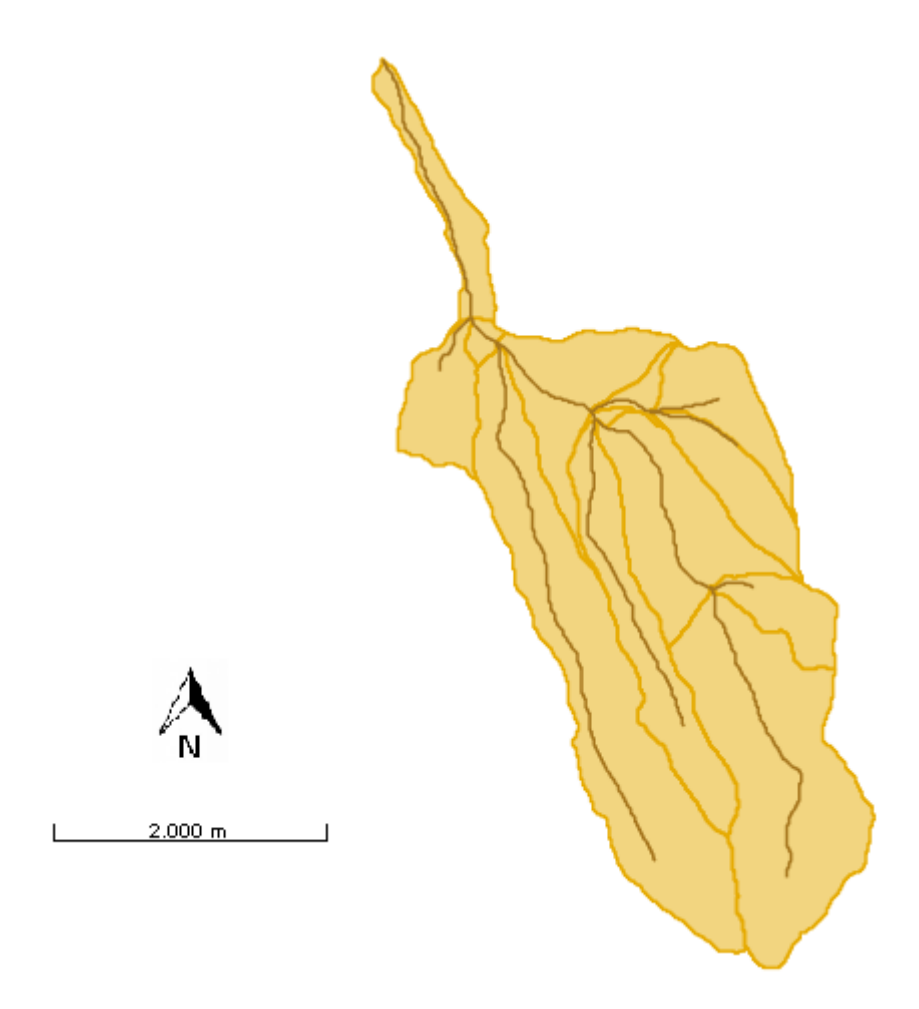

Figura 63: mappa restituita da VectorReshaper

Ecco il nuovo campo delle lunghezze len dei 13 rami principali:

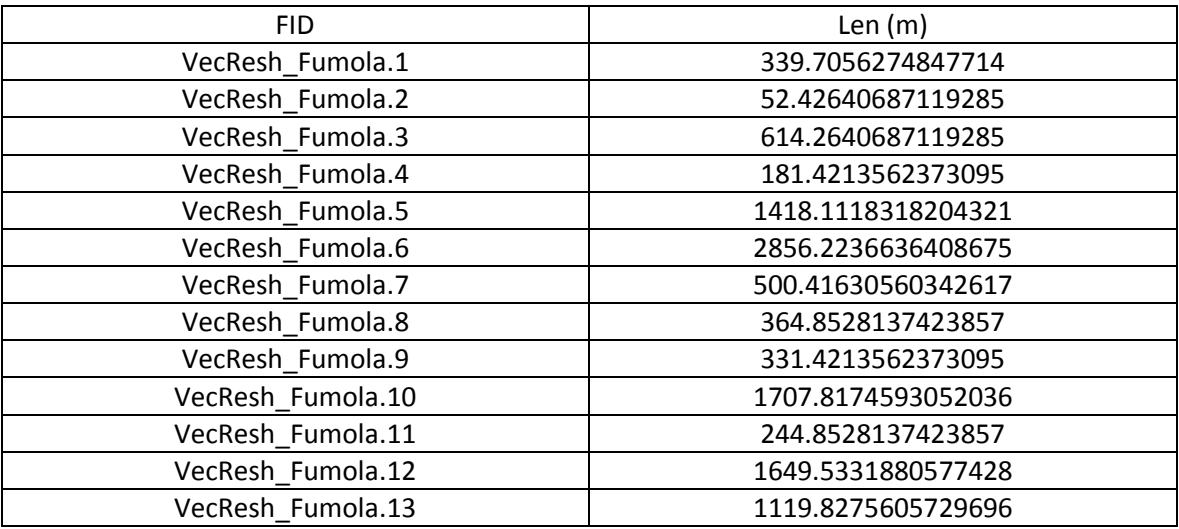

VectorReshaper può essere utilizzato anche per ottenere una nuova mappa contenente i centroidi di ogni singolo bacino.

In questo caso la sintassi utilizzata è:

the\_geom=centroid(the\_geom)

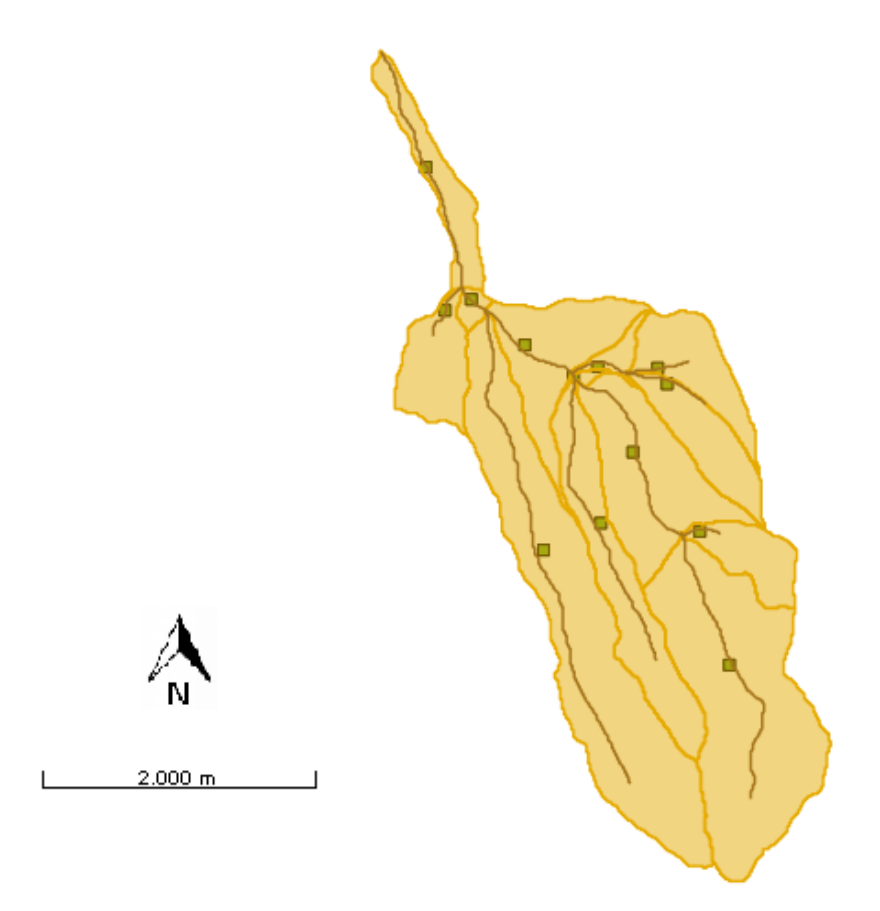

Figura 64: mappa contenente i centroidi di ogni sottobacino

I punti rappresentati sulla mappa sono i centroidi derivati dalle aree dei sottobacini.

### Basinshape

Comando che restituisce la stessa mappa di vectorReshaper ma che permette di estrarre più informazioni per ogni sottobacino: area, perimetro, numerazione, quota massima, quota minima, quota media, quota dell'uscita.

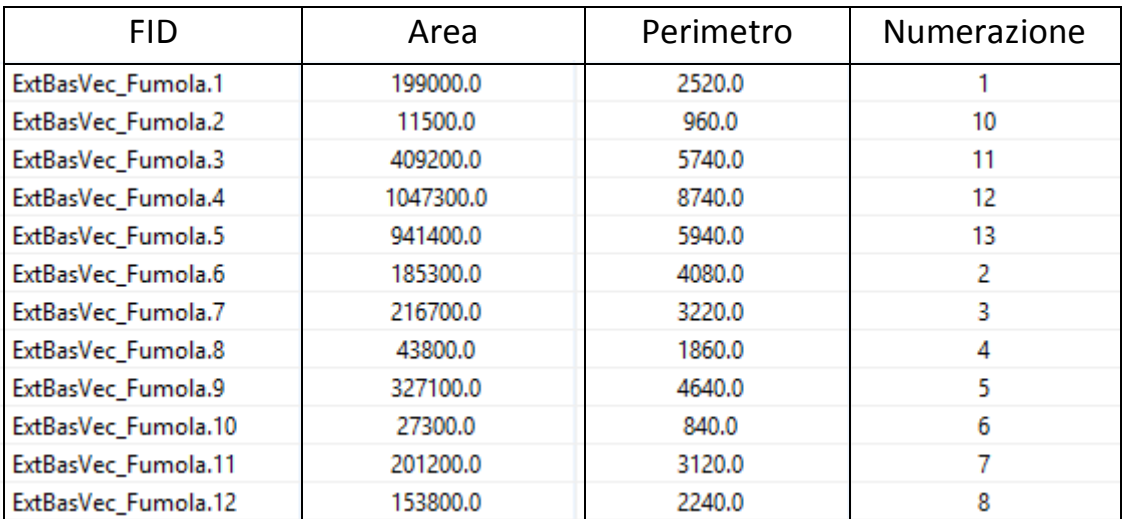

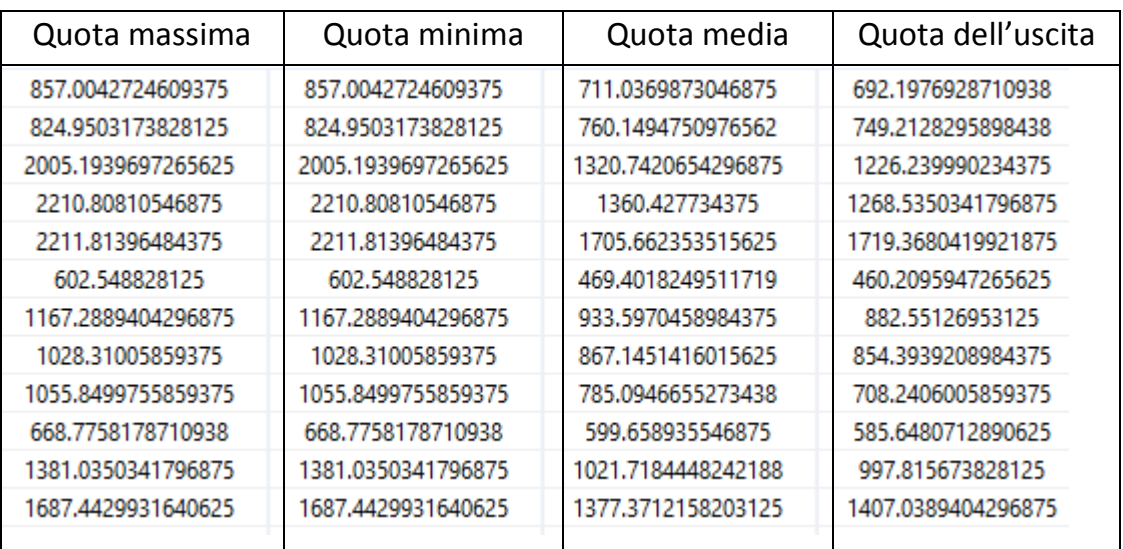

### Indici idro-geomorfologici

### RescaleDistance

Il comando RescaleDistance permette di calcolare le distanze dall'uscita del bacino calcolate lungo le direzioni di drenaggio. Queste distanze possono essere riscalate, cioè calcolate considerando velocità diverse nei versanti e nella rete idrografica. Viene quindi introdotto il parametro r, definito come il rapporto tra la velocità nei canali e nei versanti:

$$
r = \frac{u_c}{u_h}
$$

Con  $u_c$ : velocità nei canali  $u_h$ : velocità nei versanti

Per eseguire il comando viene richiesto quanto deve valere il parametro r.

Mappa delle distanze riscalate con r=1

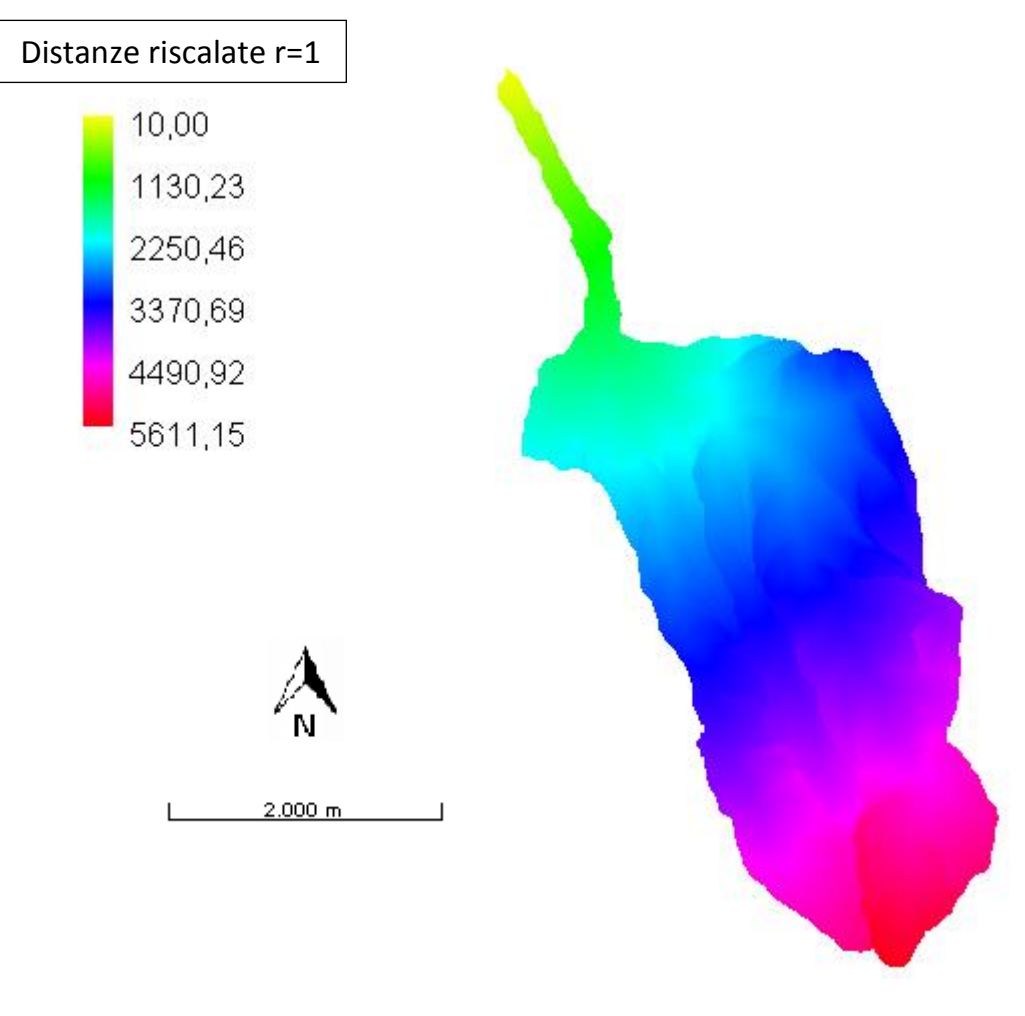

Figura 65: mappa restituita da h.RescaleDistance con r=1

#### Mappa delle distanze riscalate con r=10

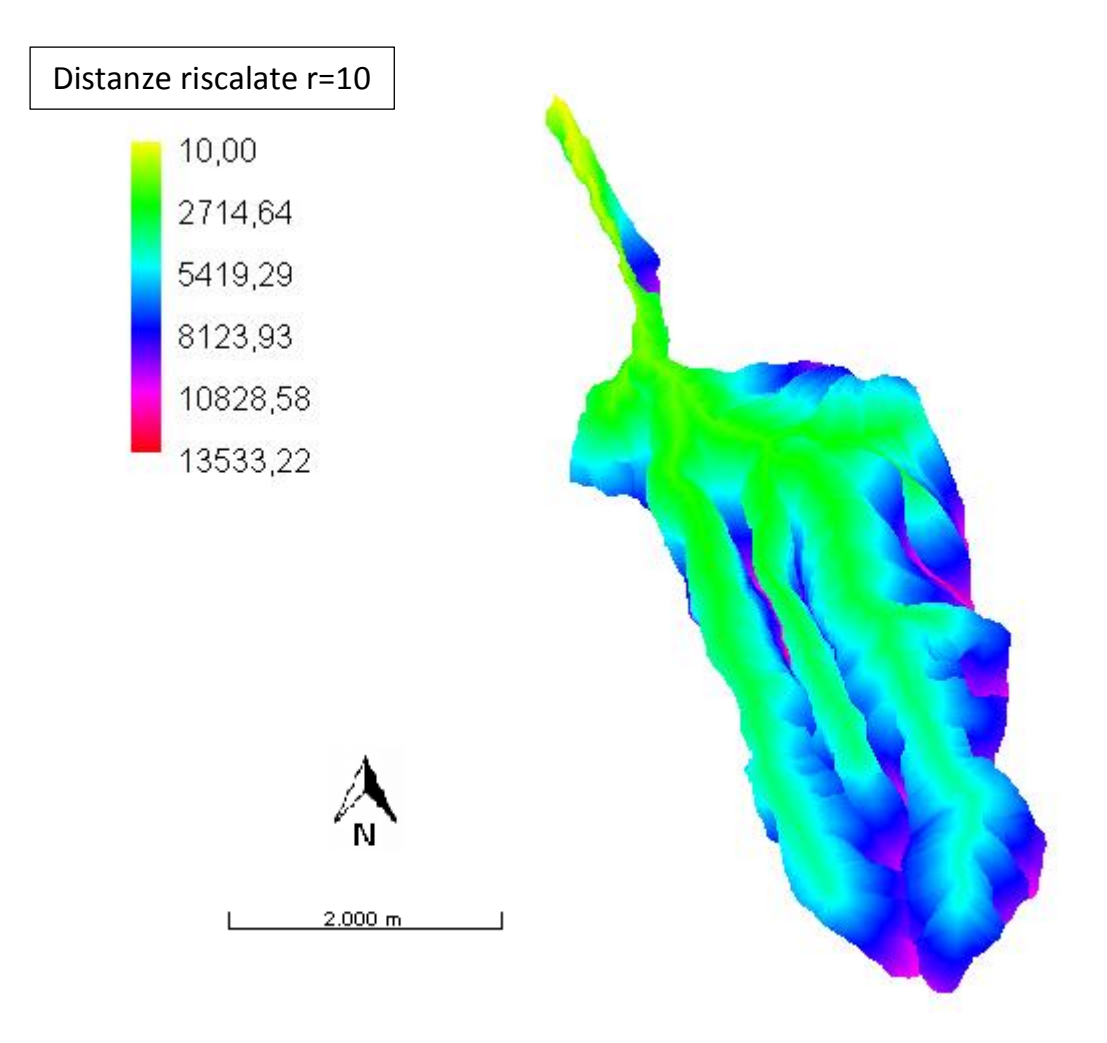

Figura 66: mappa restituita da h.RescaleDistance con r=10

### h.TopIndex

Questo comando esprime la tendenza di un pixel a saturarsi.

TopIndex dipende solamente dalle caratteristiche morfologiche del terreno.

Esso è proporzionale al rapporto tra area cumulata nel pixel e pendenza come si vede nella formula sottostante:

$$
T_I = \log \frac{A}{b|\nabla z|}
$$

Le aree che possiedono valori elevati di indice topografico si saturano prima di aree a bassi indice topografico. È inoltre facile intuire che zone a bassa pendenza tendono a saturarsi più velocemente.

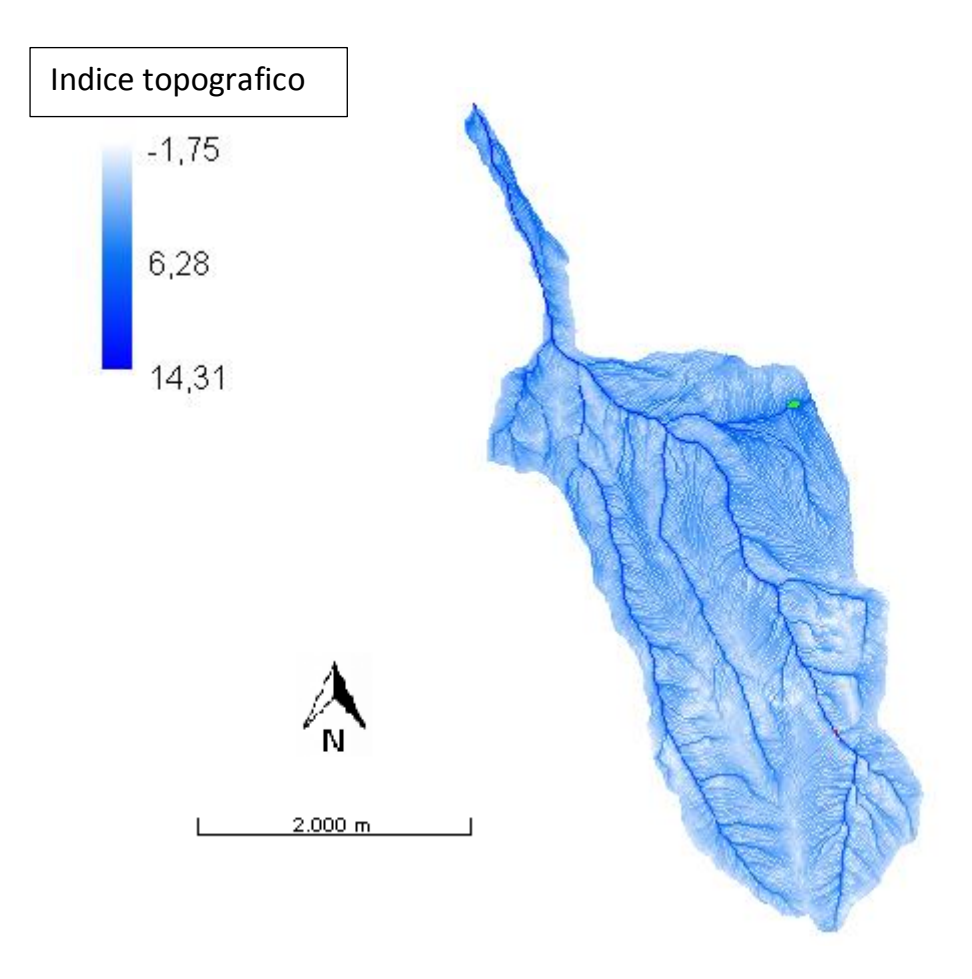

Figura 67: mappa restituita da h.TopIndex

Come si è detto i pixel con pendenza bassa hanno elevata propensione alla saturazione a parità di area cumulata.

Ci sono però zone all'interno del bacino dove l'indice topografico non è definito; tali zone sono quelle in cui la pendenza equivale a zero e per cui il rapporto fra area cumulata e pendenza tende all'infinito.

Grazie al comando MapCalc, presente nel pacchetto Raster Processing, si può assegnare ai pixel con indice topografico di valore nullo il valore massimo che possiede la mappa.

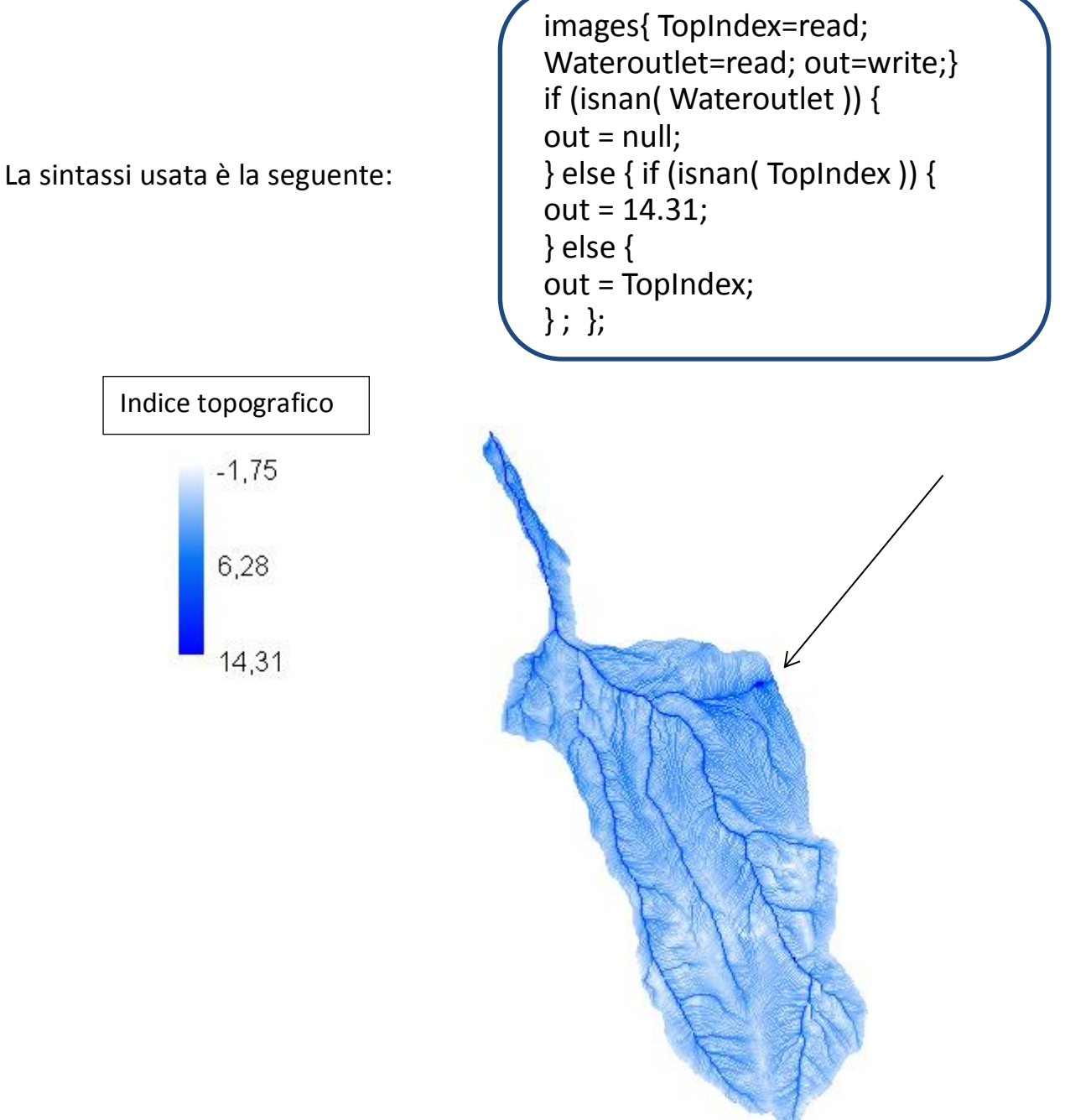

Figura 68: mappa restituita da MapCalc

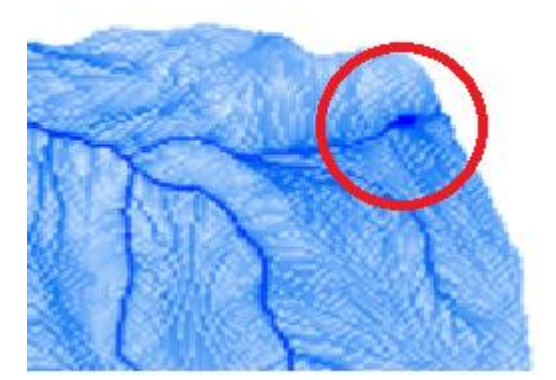

Figura 68bis: ingrandimento della figura 68 che permette di osservare l'assegnazione del valore massimo che possiede la mappa per le zone in cui l'indice topografico possedeva valore nullo

# *4 Considerazioni finali*

Analizzando il bacino del torrente Fumola attraverso il programma uDig e confrontando i risultati con quelli reperiti in rete e quelli rilevati sul territorio sono stati riscontrati alcuni errori e alcune differenze.

Questo perché il modello usato presenta alcune approssimazioni. Nonostante tutto gli errori possono considerarsi accettabili all'interno dell'analisi.

Gran parte delle mappe create hanno portato a ottimi riscontri con la realtà, l'analisi può quindi considerarsi riuscita.

Lo studio eseguito sul bacino ha permesso di affrontare l'idrologia da un punto di vista pratico della materia. Esso pone le basi per uno studio preliminare di qualsiasi fiume o torrente permettendo allo studente di dare un'analisi critica dei problemi che si potrebbero avere.

Infine vengono presentati di seguito i grafici di alcune distribuzioni come quella delle quote e delle distanze riscalate.

### RasterSummary

Il comando, contenuto nel pacchetto Raster Processing, calcola alcune grandezze riassuntive di una mappa: il valore minimo, il valore massimo, il valore media, la deviazione standard, la somma di tutti i valori, la quantità di no data. RasterSummary fornisce anche i dati per costruire l'istogramma (o un andamento) della distribuzione dei valori contenuti nella mappa presa in considerazione.

La mappa che si è voluto analizzare è il DTM (la mappa delle quote). Le grandezze riassuntive sono risultate:

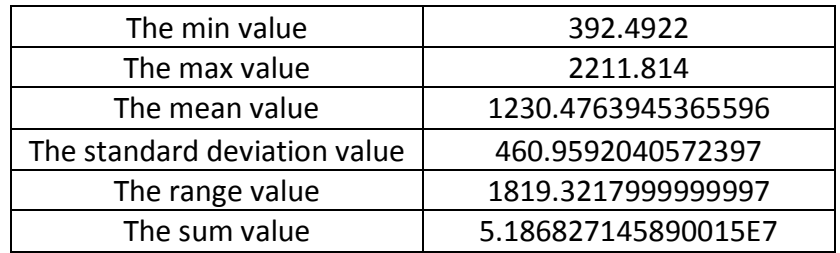

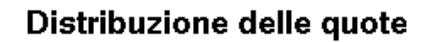

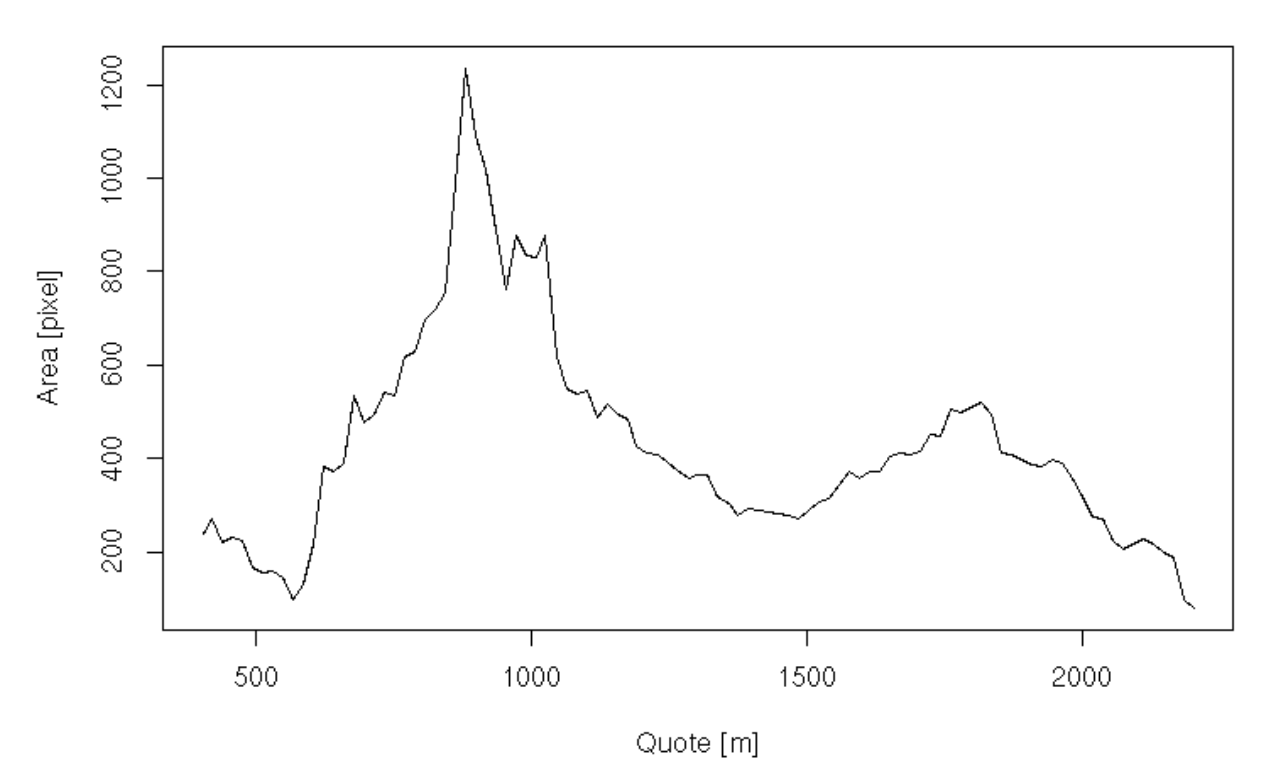

Grafico 1: distribuzione delle quote

Codice utilizzato per creare il grafico 2:

*read.table("summary.txt") -> dh plot(dh[,1], dh[,2], type='l', ylab="Area [pixel]", xlab="Quote [m]", main="Distribuzione delle quote")*

### Cb

Il comando Cb calcola le statistiche dei valori di una mappa rispetto a quelli contenuti in un'altra (le due mappe posso essere anche la stessa). I risultati ottenuti in output possono essere salvati in un file di testo, tramite un copia & incolla. Tale file ASCII può essere poi letto da qualsiasi foglio elettronico o da R.

È stato interessante analizzare la mappa delle distanze riscalate con r=1 confrontandola con se stessa.

Si è voluto ottenere la distribuzione dei valori contenuti nella mappa sul bacino.

I valori ottenuti sono quattro colonne di numeri che equivalgono , in ordine da sinistra verso destra, alla media nell'intervallo dei valori della prima mappa (distanza), al numero di pixel della prima mappa nell'intervallo (area in pixel), al momento di primo ordine (media) dei valori della seconda mappa e al momento di secondo ordine (varianza) dei valori della seconda mappa.

I dati rilevanti per la nostra analisi sono stati la prima e la seconda colonna.

Grazie ad R è stato possibile plottare la distribuzione delle distanze dei punti del bacino (funzione d'ampiezza del bacino).

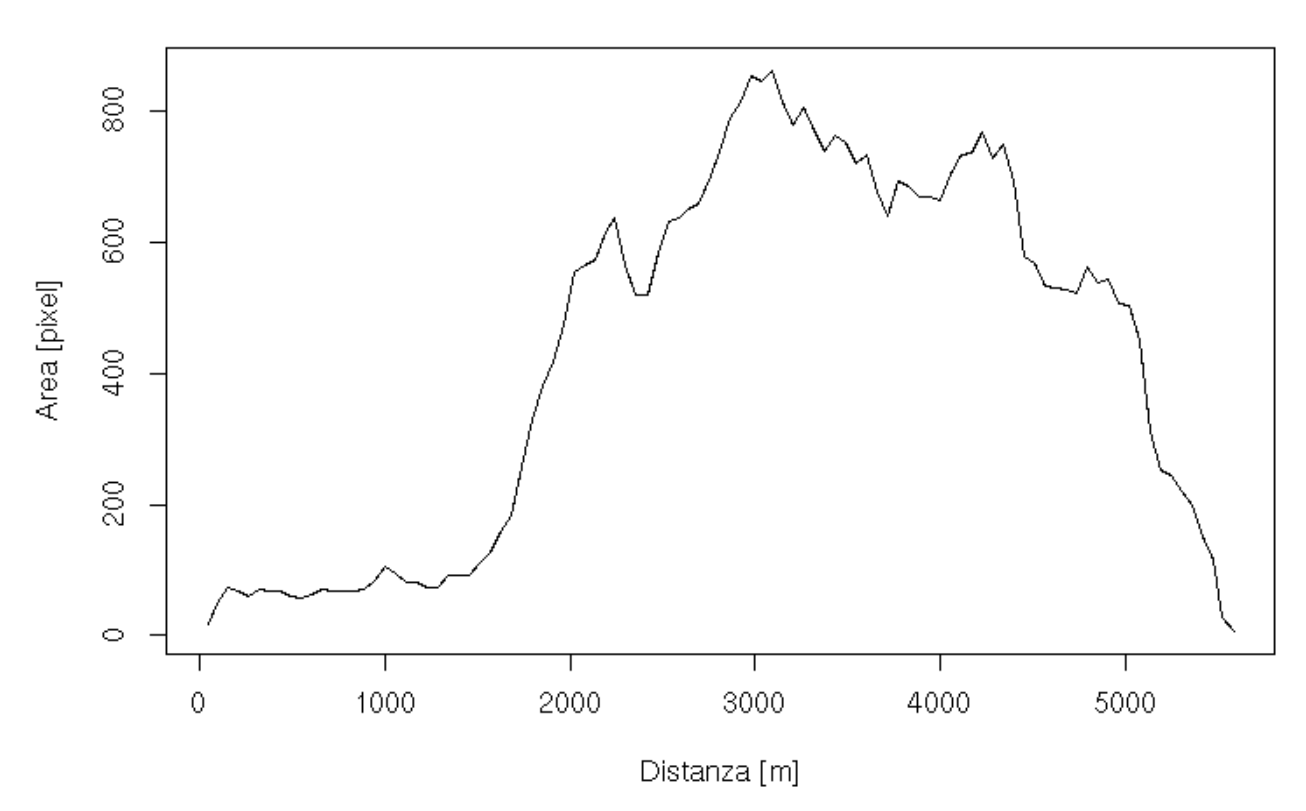

Distanze Riscalate r=1

Grafico 2: funzione d'ampiezza del bacino con r=1

Codice usato per creare il grafico 2:

*read.table("CBrela.txt") -> rd1 plot(rd1[,1], rd1[,2], type='l', ylab="Area[pixel]",xlab="Distanza[m]", main="DistanzeRiscalate r=1")*

Lo stesso comando è stato utilizzato per analizzare la mappa delle distanze riscalate con r=10.

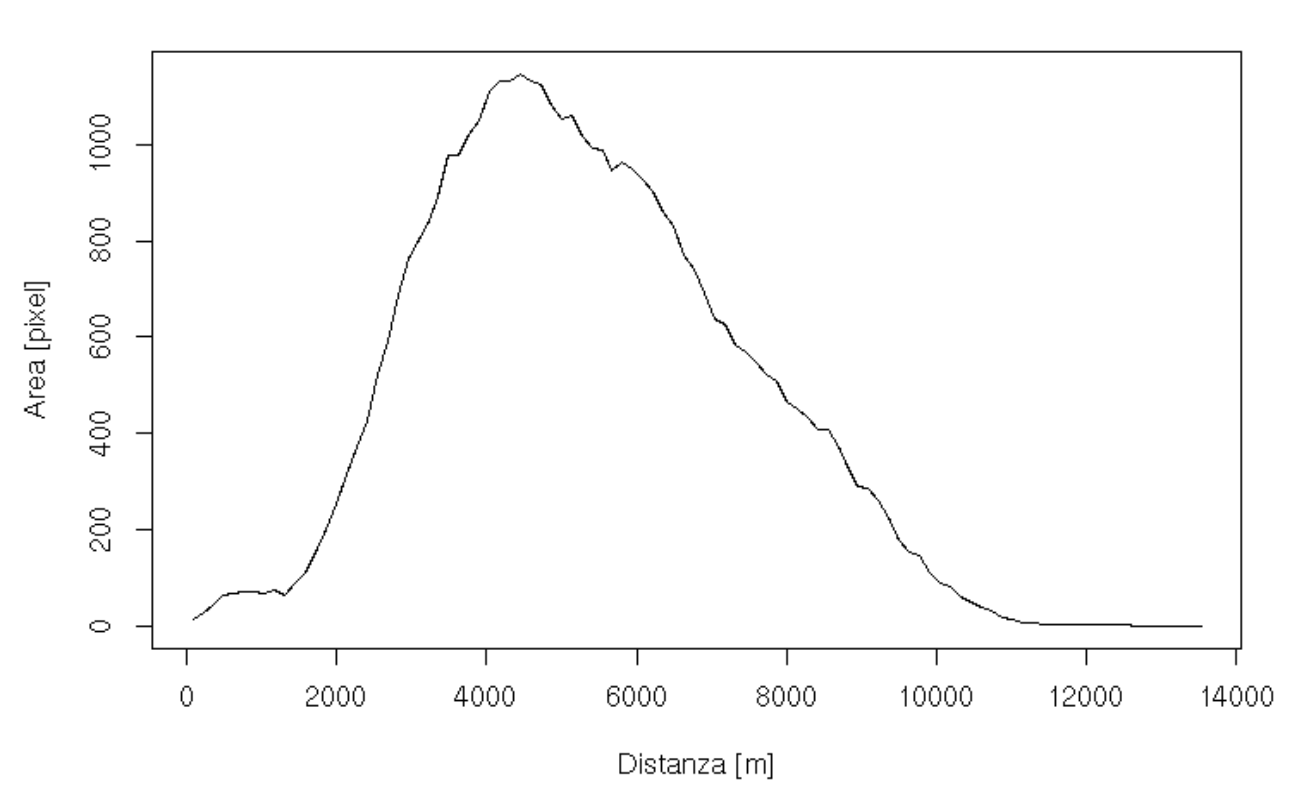

Distanze Riscalat $\⊂>10$ 

Grafico 3: funzione d'ampiezza del bacino con r=10

Codice usato per creare il grafico 3:

*read.table("CBrelaresc10.txt") -> rd10 plot(rd10[,1], rd10[,2], type="l", ylab="Area[pixel]", xlab="Distanza[m]", main="DistanzeRiscalate r=10")*

# Bibliografia

- R.Rigon; Slides del corso di Idrologia, Facoltà di Ingegneria Ambientale, Trento
- P. Zatelli; Slides del corso di Cartografia e GIS, Facoltà di Ingegneria Ambientale, Trento
- http://www.regione.piemonte.it/montagna/eventi/convegni/dwd/3pdagostin o.pdf
- Portale geocartografico della P.A.T. http://www.territorio.provincia.tn.it/
- Università degli Studi di Trento: Facoltà di Ingegneria, Portale geocartografico - <http://mapserver.ing.unitn.it/webgis>